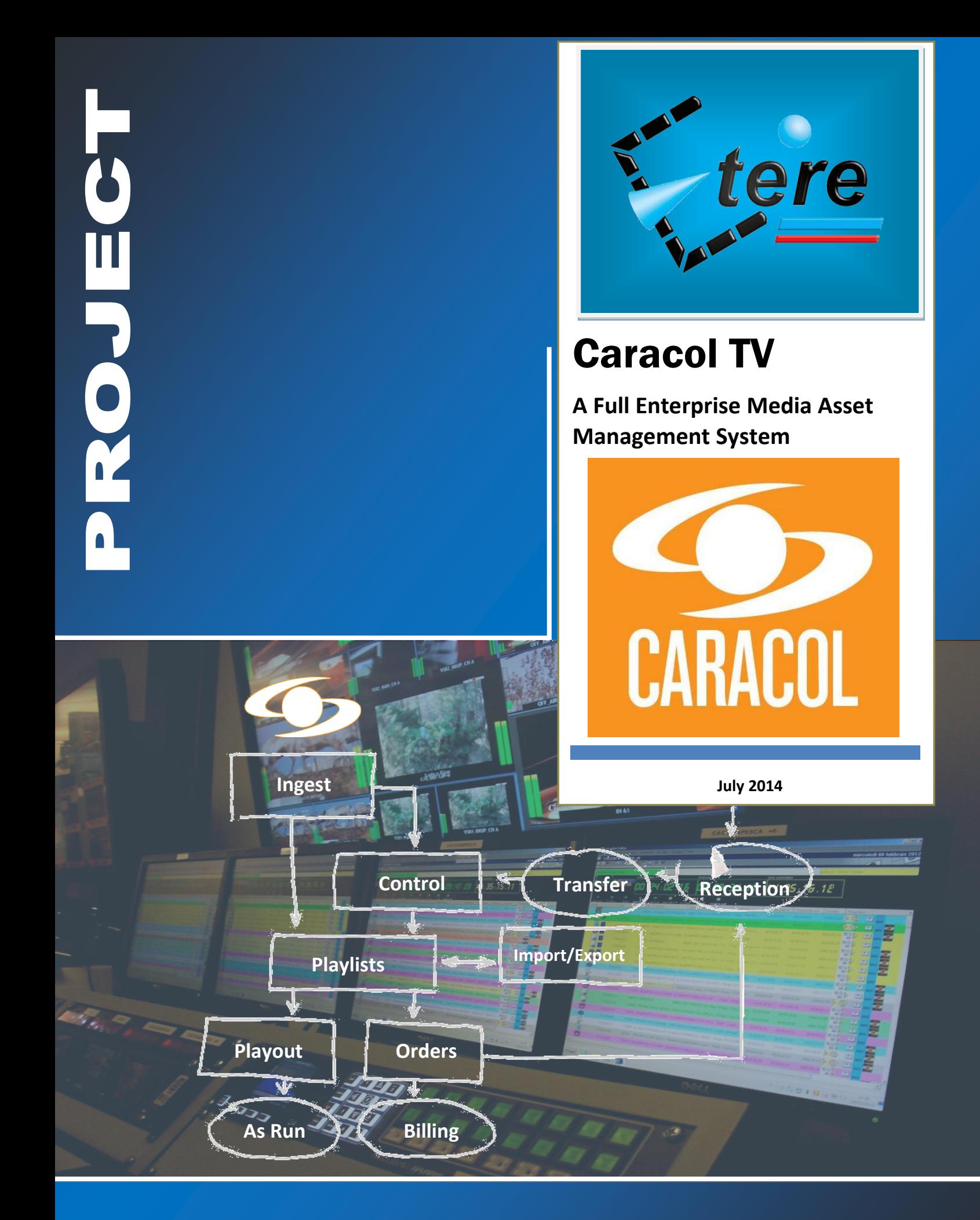

# **Table of Contents**

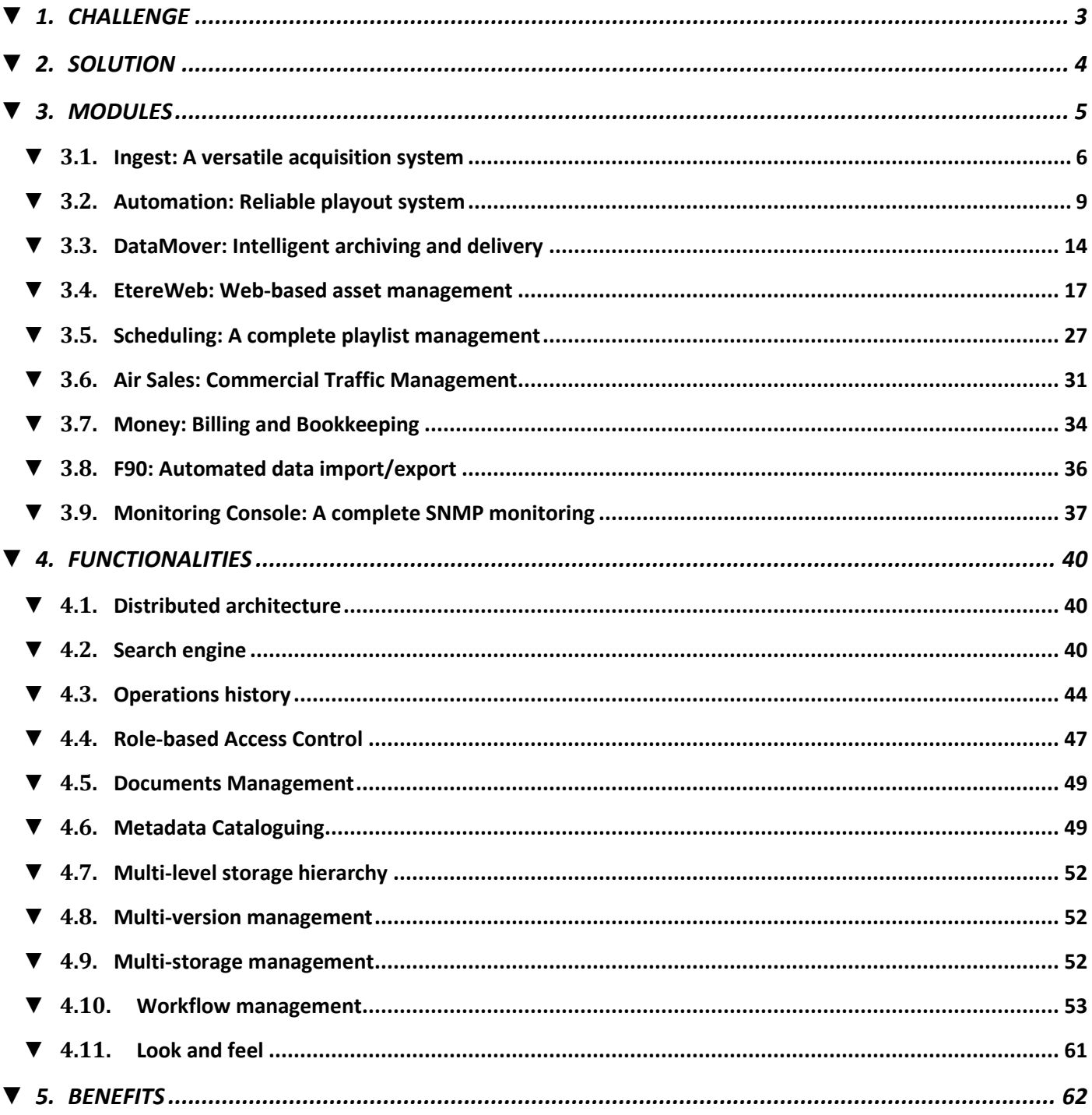

**Caracol Televisión** is a Colombian private national television network founded on 1954 and owned by the Santo Domingo Group. **Caracol TV** broadcasts news, sports and other entertainment programming such as telenovelas and series in nearly 80 countries throughout five continents.

With fifty years of experience, **Caracol TV** produces 4,000 hours of audiovisual content per year, and has more than 10,000 hours of original programming.

# <span id="page-2-0"></span>**▼ 1. CHALLENGE**

In order to consolidate its position as major media company in the international market, of **Caracol TV** has requested **ETERE** provide a **full enterprise wide media asset management system** to streamline the entire station's media management to efficiently acquire, archive, produce, delivery and playout content through multiple channels while keeping the system cost-effective thanks to a file-based framework.

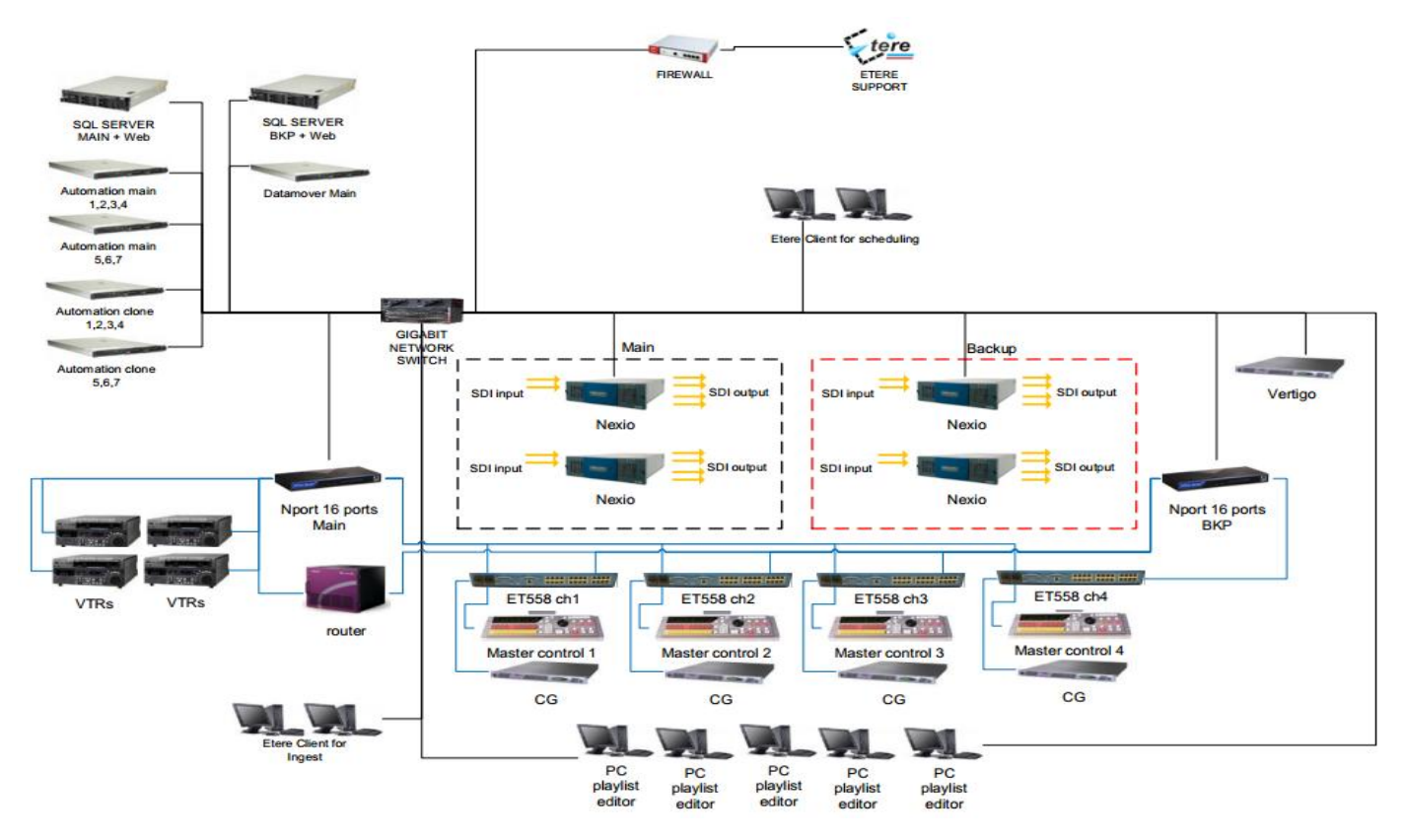

This paper is aimed to describe how the solution proposed by ETERE is able to fulfill all the specifications required by **Caracol TV**, providing detailed information on every module forming part of the overall solution.

# <span id="page-3-0"></span>**▼ 2. SOLUTION**

**Caracol TV** has requested a consistent project for the digital management of media content under a filebased workflow environment. Etere's solution consists of a **"Full Enterprise Wide Media Asset Management System**" with acquisition, management and delivery capabilities of multilingual media. The proposed solution will be relied on a workflow-based framework able to cover the end-to-end archive management including ingest, storage, catalogue, search, retrieval, production and playout.

#### **KEY FEATURES**

- **Distributed** architecture managed via **workflow** to avoid any single point of failure
- Enterprise management of digital content under a **file-based** environment
- Seamless **integration** with existing and co-existing systems
- Fast, safe and fully-tracked local/remote **access** to the content archive
- Enterprise management and **transport** of media between storage devices
- On-demand media **transcoding** to always deliver the correct media format
- **Quality control** to ensure the reliability of archived assets over short and long terms
- High **preservation** and high **availability** of archived and catalogued media content
- Browsing features including **preview**, slow-motion, time code, bookmarking and metadata
- Robust **editing functions** including video cut, merge, overlay and restore
- Best flexibility on **digitizing media** content from multiple sources
- Full integration support for **NLE systems** including archive upload/download
- Reliable **monitoring** of the modules and equipment integrated within the global system
- Automated **playout** of content with reliable fault-tolerant capabilities
- Enterprise **commercial** management from proposals to billing

#### **INTEGRATED EQUIPMENT**

- x1 Leitch/Harris Nexio (4 channels) video server
- x4 VTR
- x2 Audio/Video router
- x5 Master Control
- x7 Logo Generator
- x1 CG/Titler

# <span id="page-4-0"></span>**▼ 3. MODULES**

ETERE is an integrated broadcasting solution that implements a modular system formed by a set of modules specifically oriented to cover each complex phase of a broadcasting system, focusing to efficiently carry out specific operations such as ingest, archiving, transferring, browsing, etc.

All these operations are synchronously performed within the same database environment and managed by suitable user-defined workflows that ensure an efficient overall system control; these are some of the main features that make of ETERE a solution that can easily fit any media management workflow. All modules that make part of the Etere's proposed solution will be treated throughout this chapter, explaining their roles in the global distributed and integrated system.

The modules upon which this project is cemented are listed below:

#### ETERE MODULES

- **Etere Workflow,** automated management of assets and resources
- **Etere Ingest,** flexible media acquisition from a wide range of sources including live feeds
- **Etere DataMover**, intelligent and fast transfers between devices (SAS, NAS, etc.), enabled with EDT protocol
- **Etere Automation**, redundant main/backup playout system supporting real-time device control
- **Etere STMan**, multi-layer and real-time management of secondary objects (e.g. logos, branding, crawls, etc.)
- **Etere Scheduling**, prepare playlists including secondary events, logos and subtitles
- **Etere F90**, automatic execution of import and export functions concerning assets and playlists
- **Etere Air Sales**, automated management of commercial material, from contract creation to planning
- **Etere Money**, financial invoicing, bookkeeping and reporting
- $\triangleright$  **EtereWeb**, web-based access to view, preview and manage the media library
- **Tapeless Reception**, web portal provided to authenticated users to allow delivering contents

## <span id="page-5-0"></span>**▼ 3.1. Ingest: A versatile acquisition system**

**Etere Ingest** is a versatile set of modular applications that significantly improves the digitization process inside a broadcasting system:

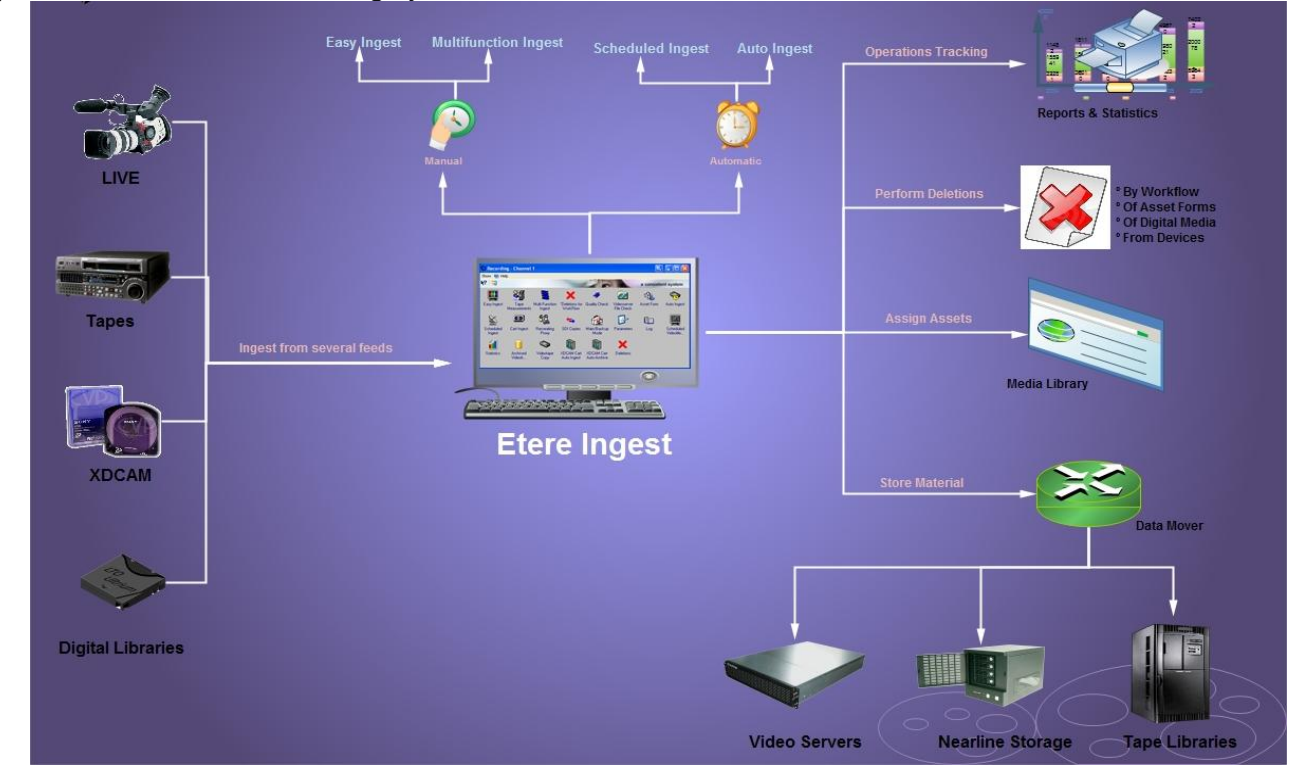

## **▼ 3.1.1. Wide range of acquisition modes**

Ingest covers any particular requirement of the entire process, automatic and scheduled captures:

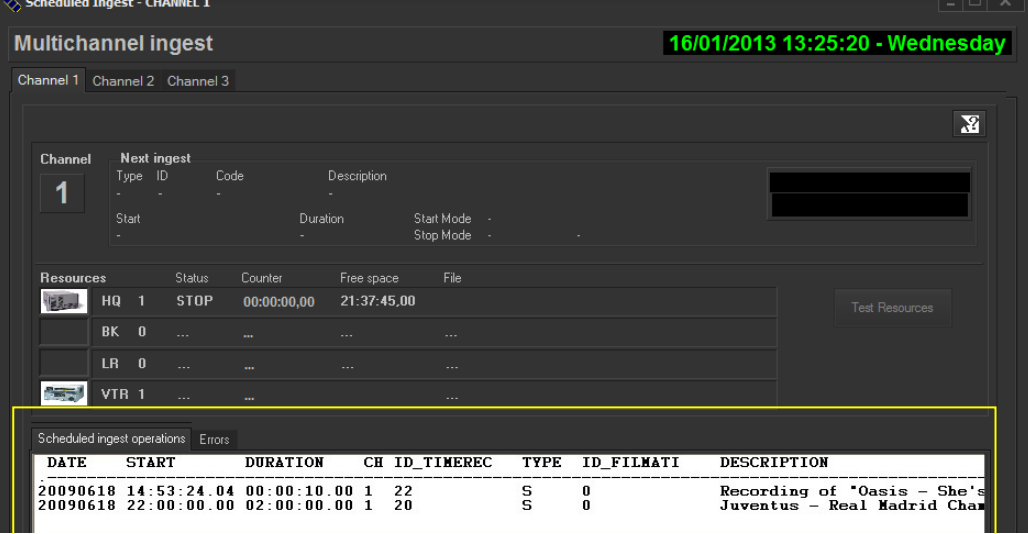

*Automatic ingest*

| $\Diamond$ Etere Ingest - Scheduled Ingest |                                                             |  |                         |                                   |                         |                         |                                                                      |  |   | $ \Box$ $\times$ |            |                                 |
|--------------------------------------------|-------------------------------------------------------------|--|-------------------------|-----------------------------------|-------------------------|-------------------------|----------------------------------------------------------------------|--|---|------------------|------------|---------------------------------|
|                                            | <b>Multichannel ingest</b>                                  |  |                         |                                   |                         |                         |                                                                      |  |   |                  |            | 16/01/2013 13:23:49 - Wednesday |
|                                            |                                                             |  |                         | Ingest operations Config Planning |                         |                         |                                                                      |  |   |                  |            |                                 |
|                                            | Show.                                                       |  |                         |                                   |                         |                         |                                                                      |  |   |                  |            |                                 |
|                                            | • Planned single ingests                                    |  |                         |                                   |                         |                         |                                                                      |  |   |                  |            |                                 |
|                                            | ALL <br>Channel<br>Planned periodical ingests               |  |                         |                                   |                         |                         |                                                                      |  | ᆔ |                  |            |                                 |
|                                            | 16/01/2013<br>Planned scheduled-Live ingests<br><b>From</b> |  |                         |                                   |                         |                         |                                                                      |  | ▿ |                  |            |                                 |
|                                            | Completed ingest operations                                 |  |                         |                                   |                         |                         |                                                                      |  |   |                  | Search     |                                 |
|                                            |                                                             |  |                         |                                   |                         |                         |                                                                      |  |   |                  |            |                                 |
| ID.                                        |                                                             |  | <b>CUANNELDATE</b>      |                                   | TIME<br><b>THE BALL</b> |                         | DURATION DESCRIPTION                                                 |  |   | <b>ACCET IN</b>  | Event onde |                                 |
|                                            | ID                                                          |  | <b>TYPE CHANNE DATE</b> |                                   | TIME                    |                         | DURATION DESCRIPTION                                                 |  |   | ASSET ID         |            | Event code STATUS M             |
|                                            | 23S                                                         |  |                         |                                   |                         | 00:00:00.00 00:00:00.00 |                                                                      |  |   |                  |            |                                 |
|                                            | 29S                                                         |  |                         |                                   |                         | 00:00:00.00 00:00:00.00 |                                                                      |  |   |                  |            |                                 |
|                                            | 22S                                                         |  |                         |                                   |                         |                         | 15:55:36.02 01:00:00.00 Oasis - She's electric                       |  |   | 29               |            | E                               |
|                                            | 27S                                                         |  |                         |                                   |                         |                         | 17:00:00.00 02:00:00.00 Pathetique movement                          |  |   |                  |            |                                 |
|                                            | 28S                                                         |  |                         |                                   |                         |                         | 19:00:00.00 02:00:00.00 The Masterplan                               |  |   | 61               |            |                                 |
|                                            | 30S                                                         |  | g                       |                                   |                         |                         | 20:00:00.00 02:00:00.00 Jeux D'Enfants                               |  |   | 70               |            |                                 |
|                                            | 20S                                                         |  |                         |                                   |                         |                         | 22:00:00.00 02:00:00.00 Juventus - Real Madrid Champions League 2009 |  |   | 2940             |            |                                 |

*Schedule ingest*

Etere Ingest supports multiple parallel ingest streams, managed automatically either on a single workstation or across various workstations, allowing also to schedule the video files to be ingested:

| $\Diamond$ ttere ingest - Scheduled ingest                                   |                                   |                              |                       |                          | $-1$ $-1$ $  -$                       |
|------------------------------------------------------------------------------|-----------------------------------|------------------------------|-----------------------|--------------------------|---------------------------------------|
| <b>Multichannel ingest</b>                                                   |                                   |                              |                       |                          | 16/01/2013 13:21:25 - Wednesday       |
| Ingest operations Config Planning                                            |                                   |                              |                       |                          |                                       |
| Displayed interval (hours)<br>$\mathbf{e}$<br>$\epsilon$<br>6 12 24 48 72 96 | $\blacksquare$<br>$\mathbb{R}$    | 图量<br><b>C</b> Errors        | There are no overlaps |                          | Start recording                       |
| 18/06/2009<br>14:00<br>15:00<br>13:00                                        | 17:00<br>16:00                    | 18/06/2009<br>18:00<br>19:00 | 20:00<br>21:00        | 22:00                    | 19/06/2009<br>23:00<br>01:00<br>00:00 |
| Channel                                                                      | Dasis - She': Pathetique movement | re Masterplan                |                       | Juventus - Real Madrid C |                                       |
| $\overline{2}$                                                               |                                   |                              |                       |                          |                                       |
| 3                                                                            |                                   |                              | Jeux D'Enfants        |                          |                                       |

*Planning View* 

#### **▼ 3.1.2. Automatic workflow actions**

Once ingested, video files are transcoded into the specific format of the destination device on which they will be stored, in the same way, video files are transcoded each time they are moved from one device to another (e.g.: archiving, playout, etc.):

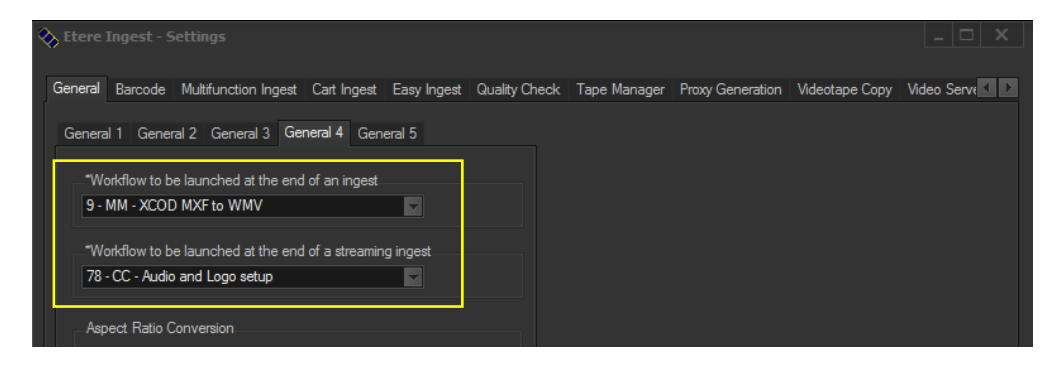

The image below illustrates how Etere allows setting the workflow to be launched at the start and end of an ingest process to for example, create a low resolution version or normalize the audio of captured contents:

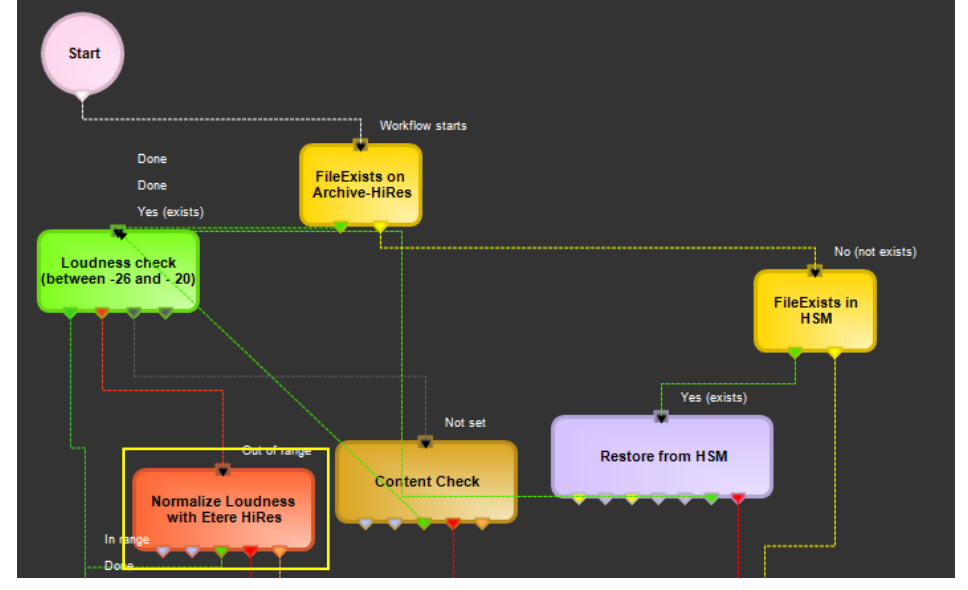

# <span id="page-8-0"></span>**▼ 3.2. Automation: Reliable playout system**

**Etere Automation** is the powerful, reliable and modular playout system able to enhance the station potential in terms of functions and workflow design, it is based on a unique approach which combines in a single product real-time device control and media asset management, offering a powerful mix of solutions and capabilities under a graphical user-friendly interface displaying for each event its source, type, description, properties, live status, secondary events, time code, GPI status, etc.:

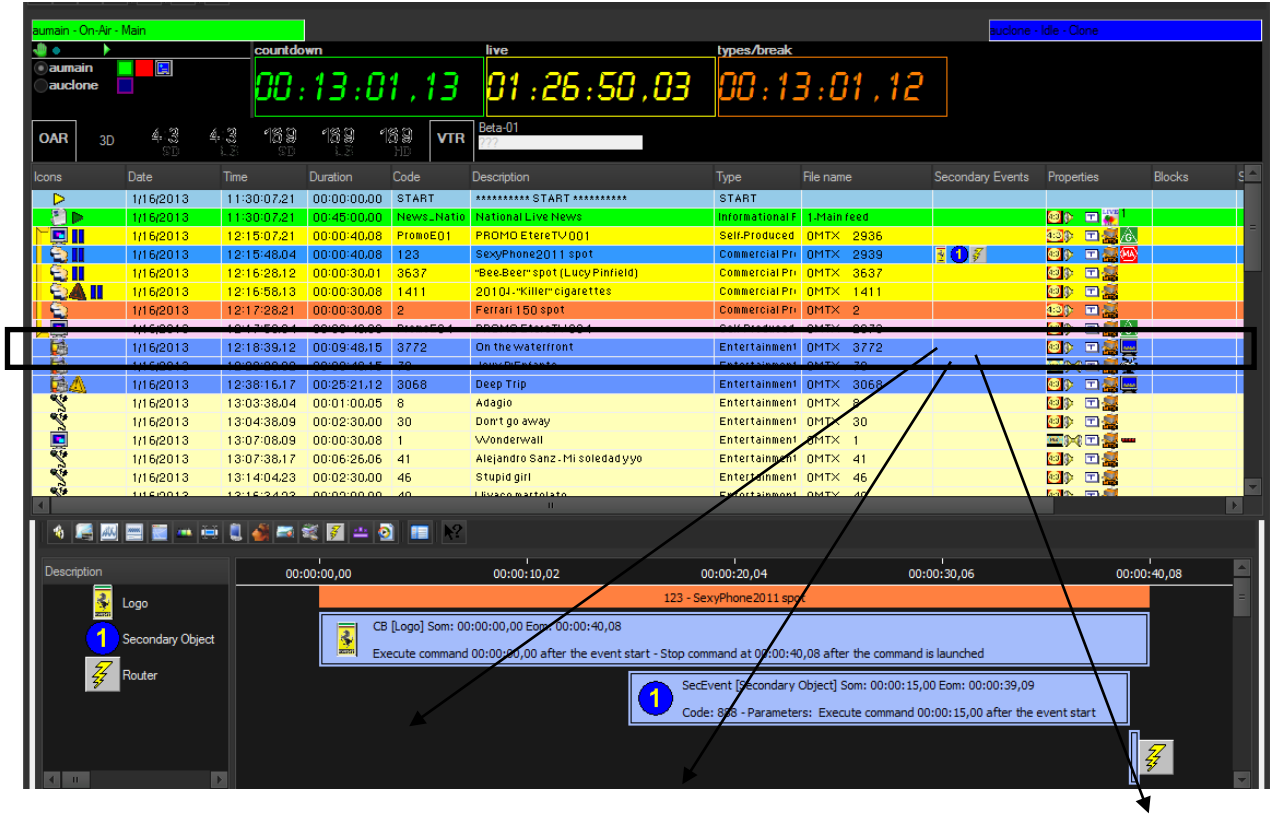

## **▼ 3.2.1. Live events management**

**Automation** offers complete support for live events present on the daily schedule, being possible to manage various different live inputs that can be switched at any time, few minutes before the event broadcasting or even during its transmission:

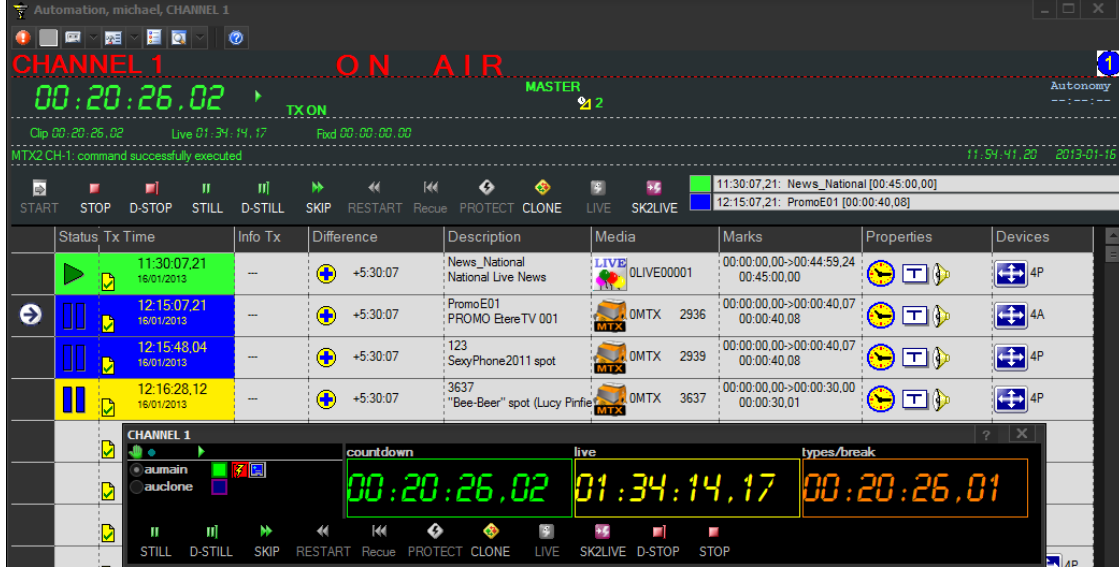

Additionally, Etere allows managing one video router per automation, being possible to create links between routers so when a channel is switched in the Main Router; the equivalent channel is also switched in the Backup Router:

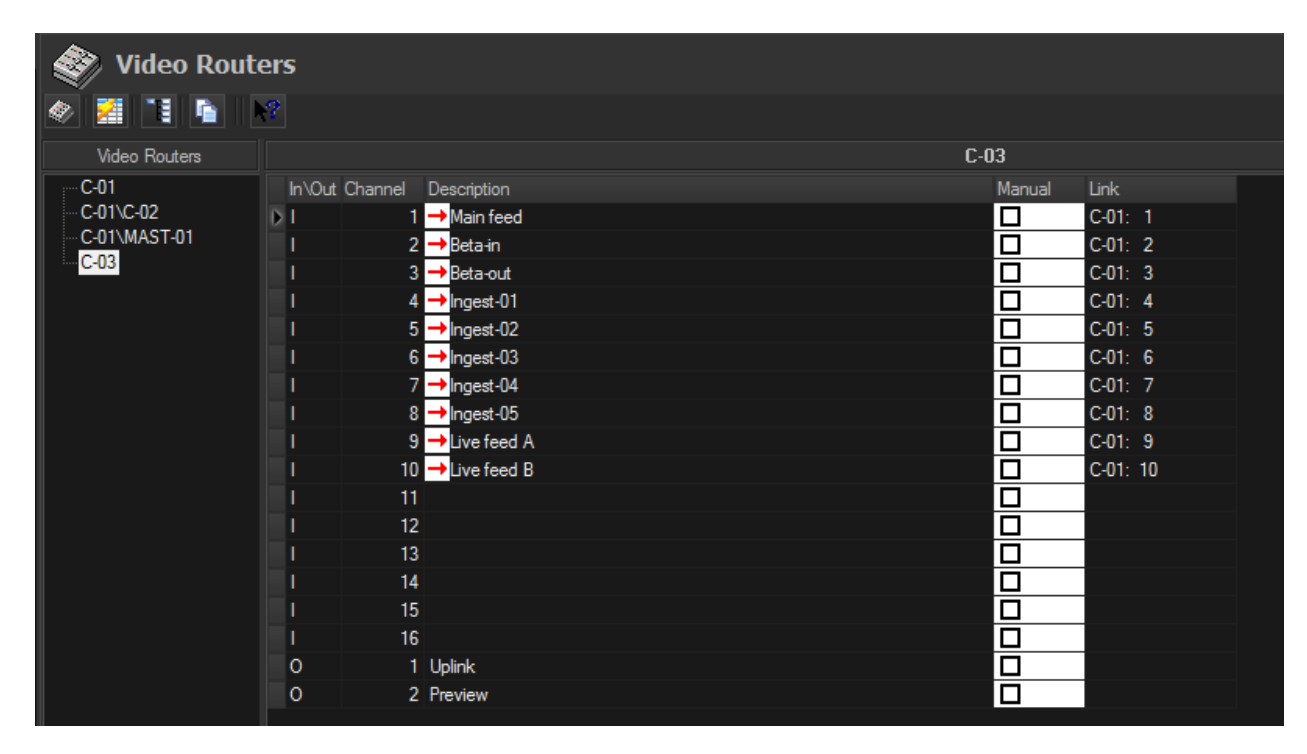

#### **▼ 3.2.2. Secondary events manager**

**Automation** manages all the secondary events intended to be transmitted by dedicated devices (e.g.: Logo Generators, Crawl Generators, Subtitlers, etc.) with a simple graphical tool, allowing previewing secondary events in low res before their playout through a browsing application:

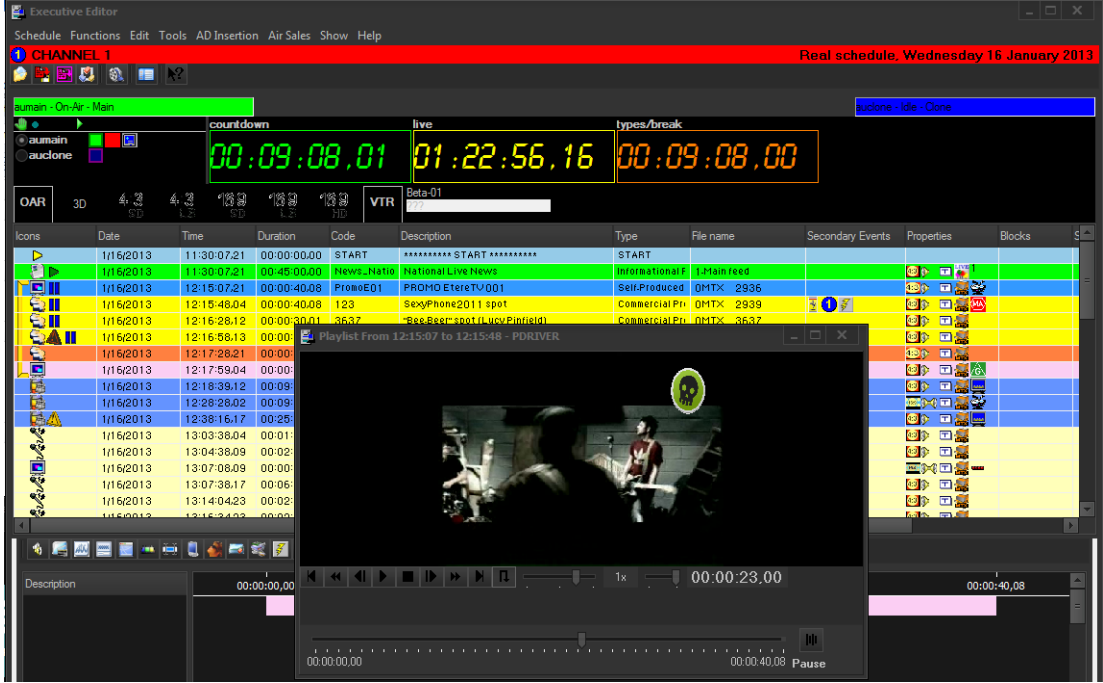

#### **▼ 3.2.3. As-Run Logging**

The ability to export As-Run logs containing the schedule "actually" transmitted allows an easy reconciliation between planned and real playout, being possible to send to multiple (UNC and FTP) destinations a frame-accurate log in any of the available formats:

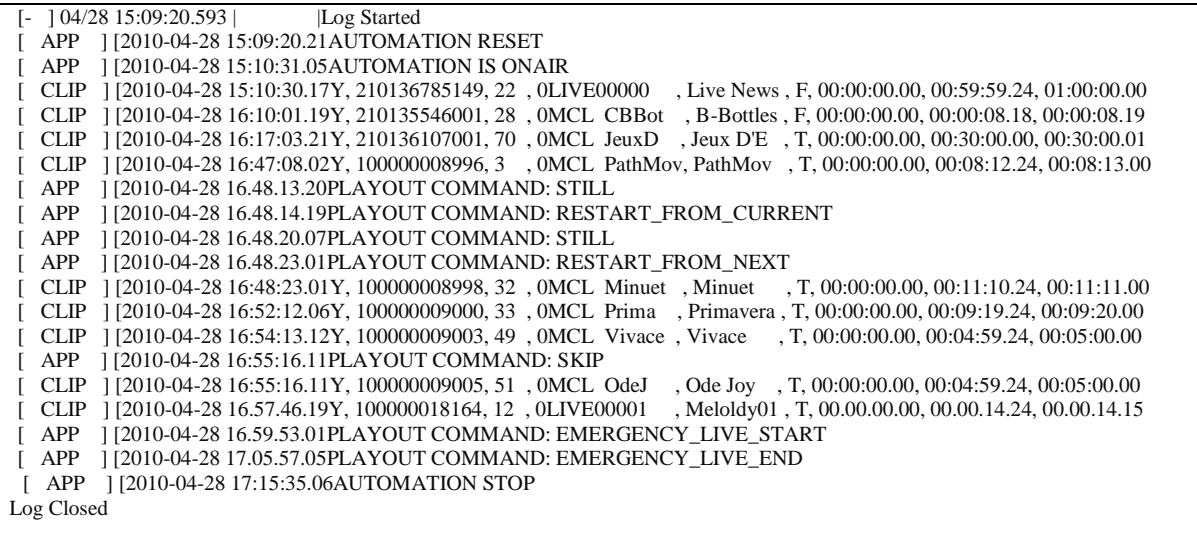

#### **▼ 3.2.4. Synchronized broadcast**

Aligner is the application that maintains the published schedule constantly synchronized, it aligns the independent automation schedule with the Etere stored schedule, this operation is very important for the broadcast process since published on-air timings may vary and will need to be updated:

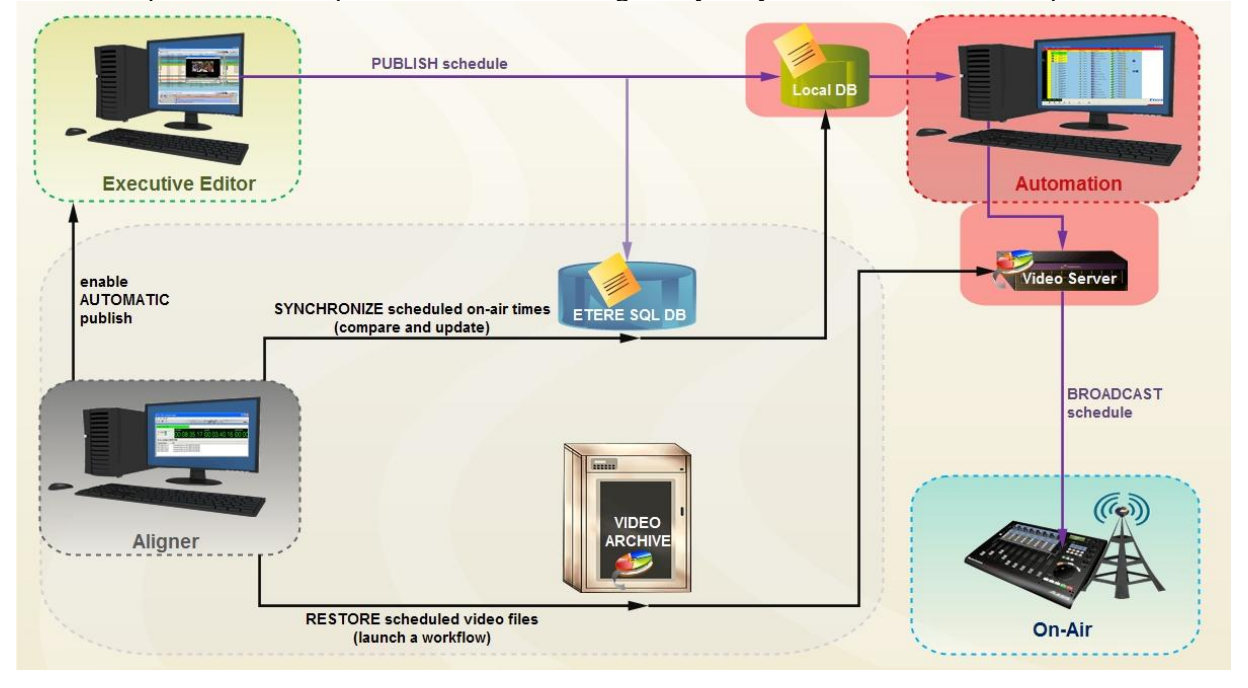

**Etere Aligner** provides stations with the following key features on managing broadcast schedules:

- Automatic publishing of the schedule by Executive Editor,
- Ensure consistency of the published schedule by updating it with last changes,
- Launch workflows automatically to restore video clips scheduled to go on-air.

In the Parameters it's possible to specify that the system also carries out publication of the schedule at each **Etere F90** request.

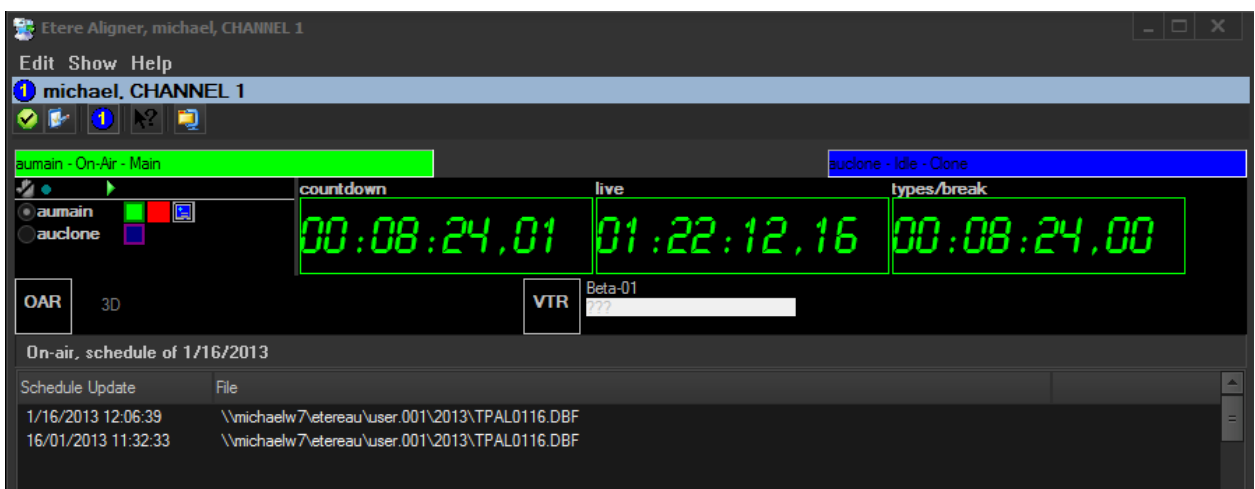

**Page 12 of 63**

*© Contents of this publication may not be reproduced in any form without the written permission of Etere.*

Moreover, **Etere Aligner** allows restoring via workflow all those video files associated to scheduled events and which are missing in the remote archive, either manually or automatically:

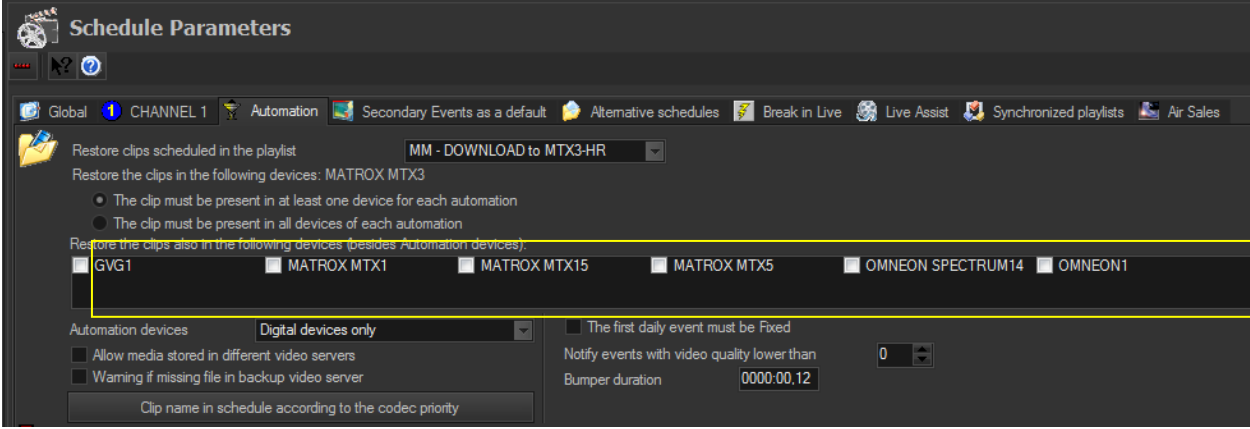

# <span id="page-13-0"></span>**▼ 3.3. DataMover: Intelligent archiving and delivery**

**Etere Data Mover** is a solution proposed to encompass station's content transfer and archiving goes beyond of a simple copy concept by moving video files based on custom policies, transcoding video files when required and offering a full track of all operations.

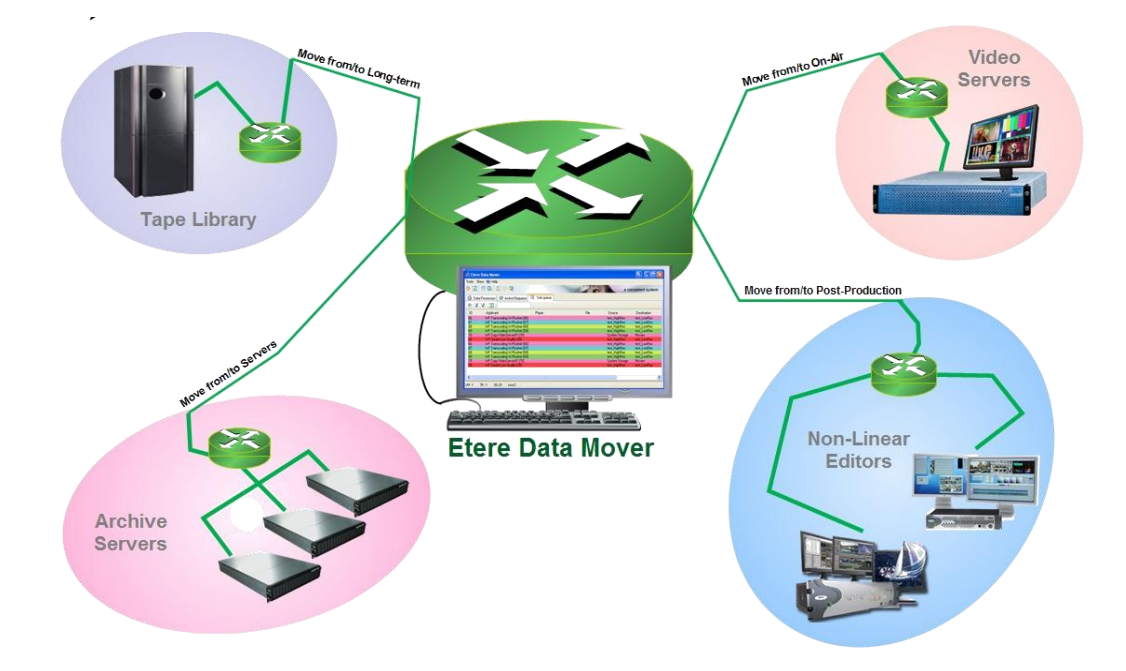

#### **▼ 3.3.1. Simple and user-friendly interface**

Video contents will be transferred between the various departments (e.g.: near-line storage, archive, post-production, playout, browsing, and even non-Etere systems) by **Etere DataMover**; this migration process also includes rewrapping and transcoding capabilities.

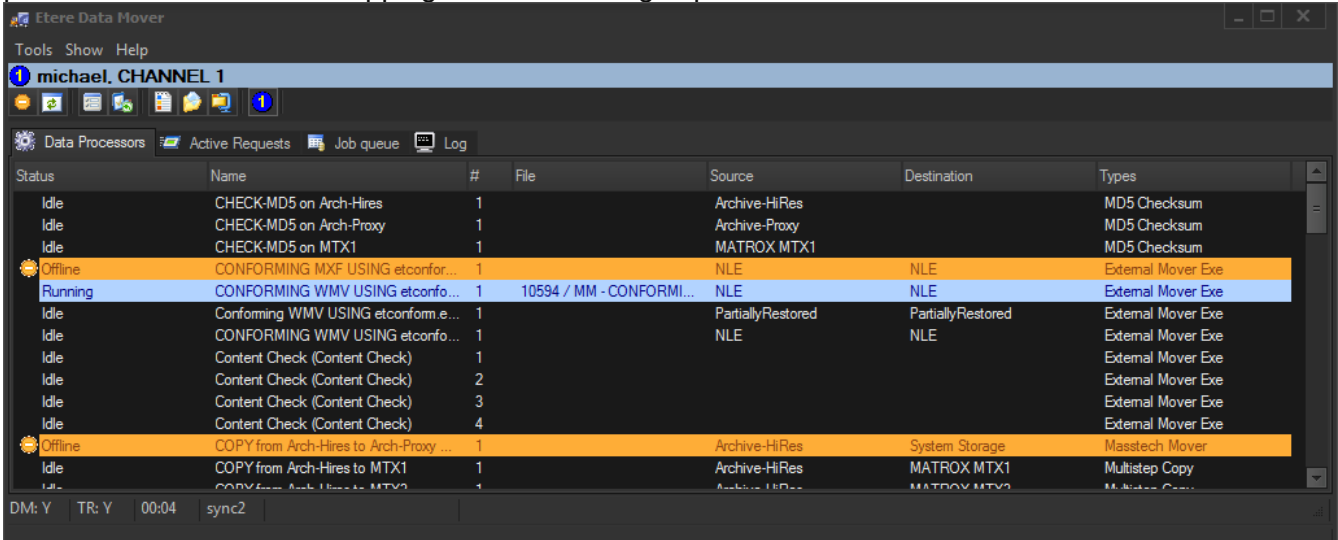

**Page 14 of 63** *© Contents of this publication may not be reproduced in any form without the written permission of Etere.*

#### **▼ 3.3.2. Logical management of data**

Etere's approach is oriented to "virtualize" the entire media management process, improving it with flexibility, customization and most important cost-effectiveness. Etere manages (logical) metadevices instead of (physical) devices, this approach results in a wide range of possibilities for the media management, for example, it is possible to control with one click the available space of all metadevices:

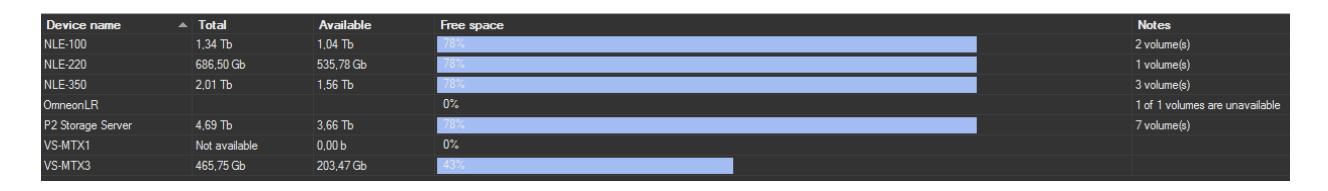

**Data Mover** is the application used to perform the physical storage and retrieval of video files, a typical Data Mover operation would be to move a video clip from a video server to an archive based on custom actions which are defined and executed via workflow.

#### **▼ 3.3.3. Distributed parallel jobs**

**Data Mover** is capable to provide both, distributed processing for using an independent agent per data transfer and parallel processing for simultaneously performing different instances of one data transfer; these features will allow stations to exploit high computing resources to use a single workstation to perform multiple transfers, thus enhancing the flexibility, scalability and fault-tolerance of the entire Etere system.

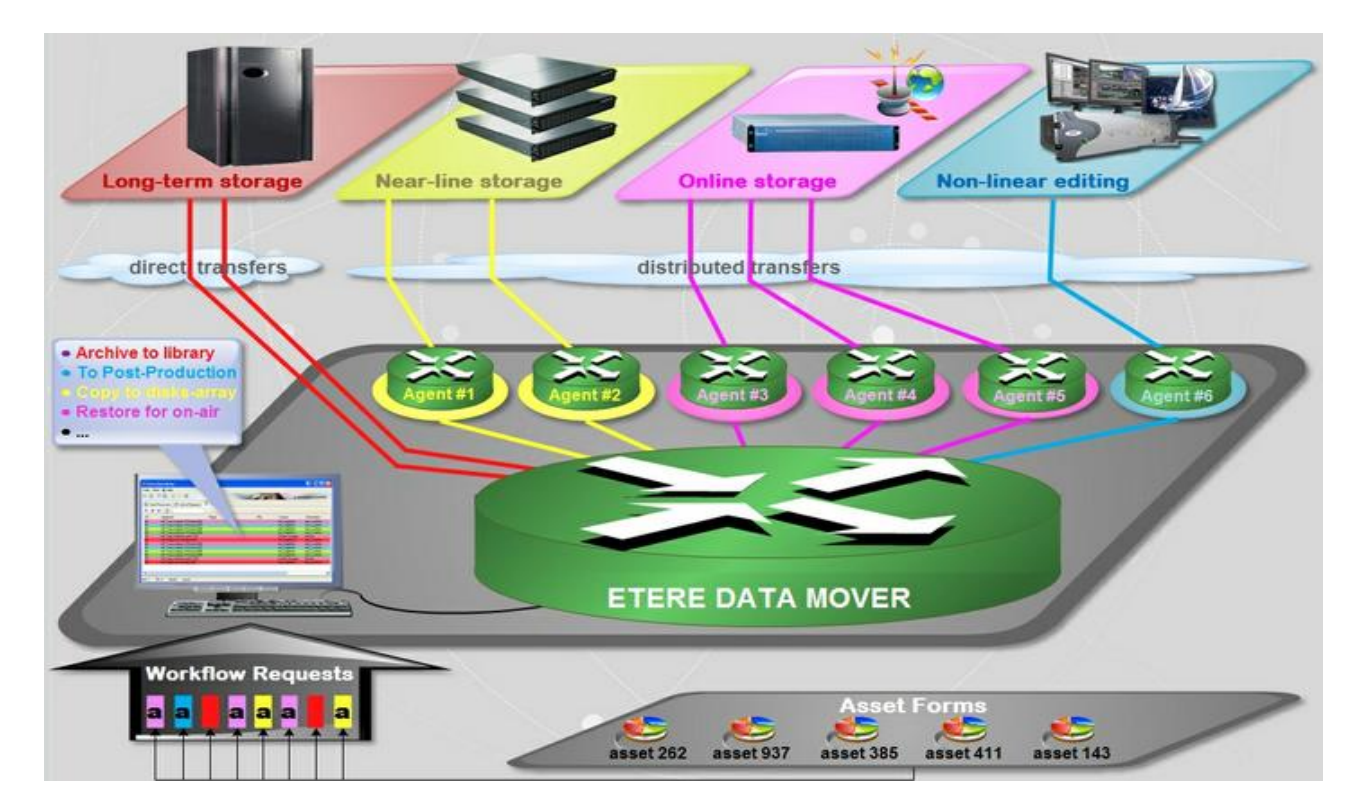

## **▼ 3.3.4. Integrated transcoding**

Etere's integration with **Carbon Coder** software handles a wide array of critical operations including format conversions that ensures content to be always stored in the right place in the right format:

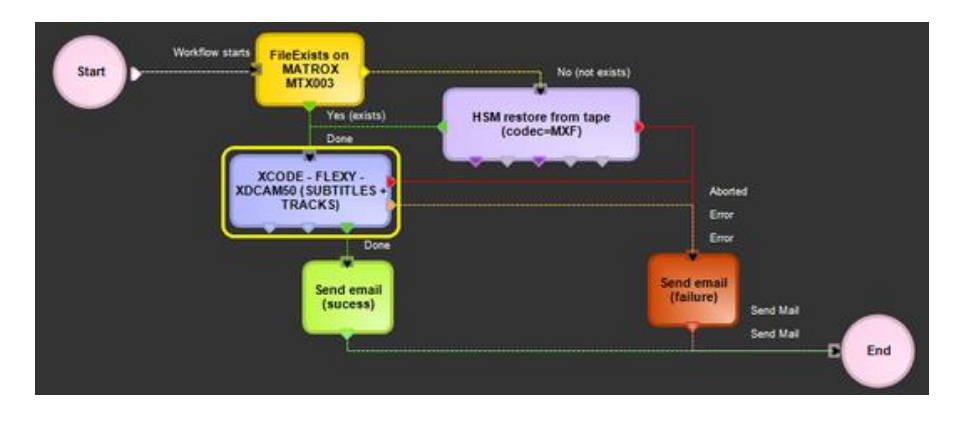

Etere provides multiple ways to use Carbon Coder within workflows, you can use Carbon **presets** as well as complex **projects**:

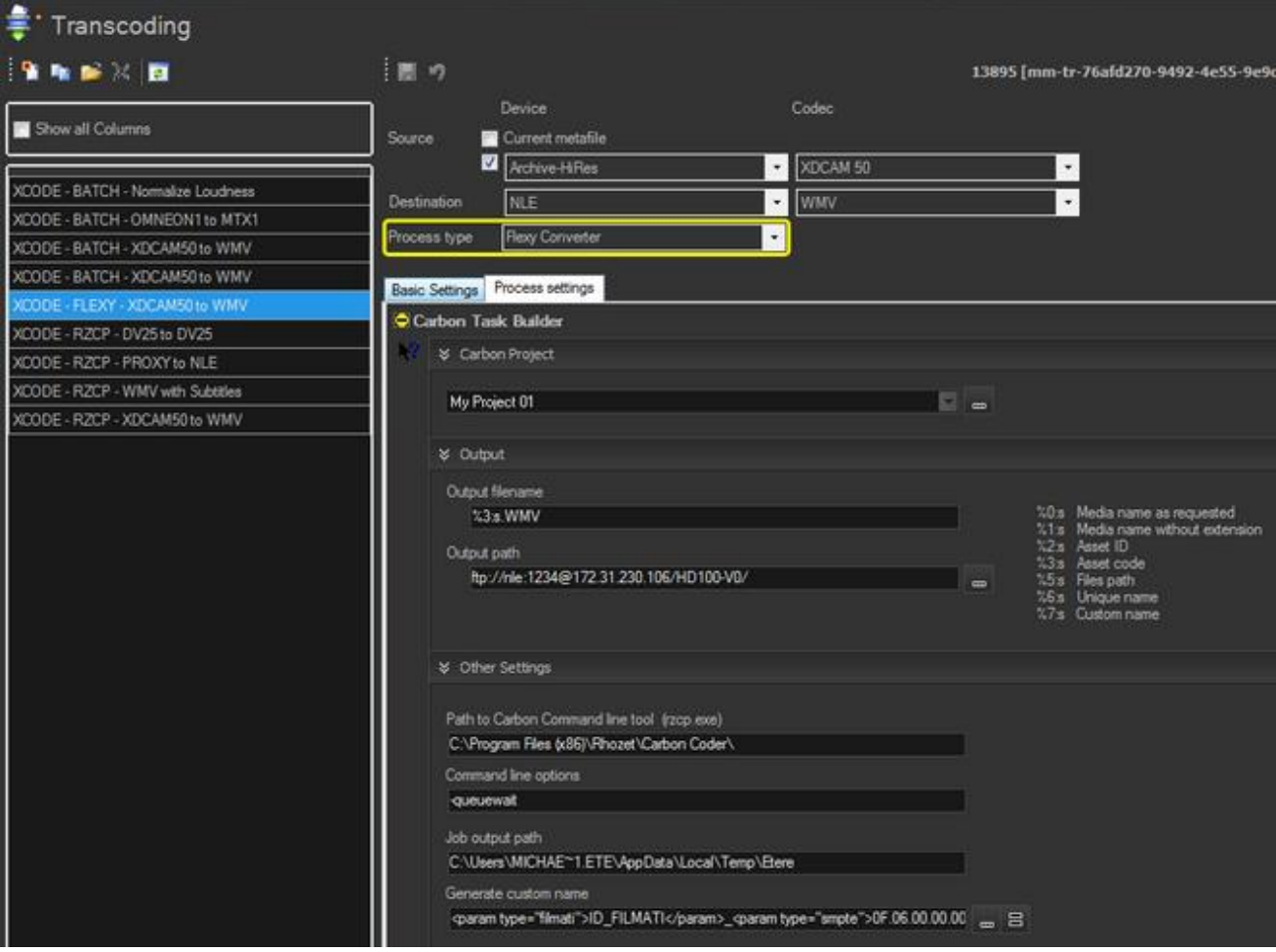

**Page 16 of 63** *© Contents of this publication may not be reproduced in any form without the written permission of Etere.*

# <span id="page-16-0"></span>**▼ 3.4. EtereWeb: Web-based asset management**

**EtereWeb** is a web service that supports all major browsers including Microsoft Internet Explorer, Mozilla Firefox and Apple Safari; thus ensuring the reliability and quality of the service. EtereWeb integrates the latest streaming technologies for video distribution and a comprehensive rights management system that gives to authorized users the possibility to access via web to a user-friendly interface:

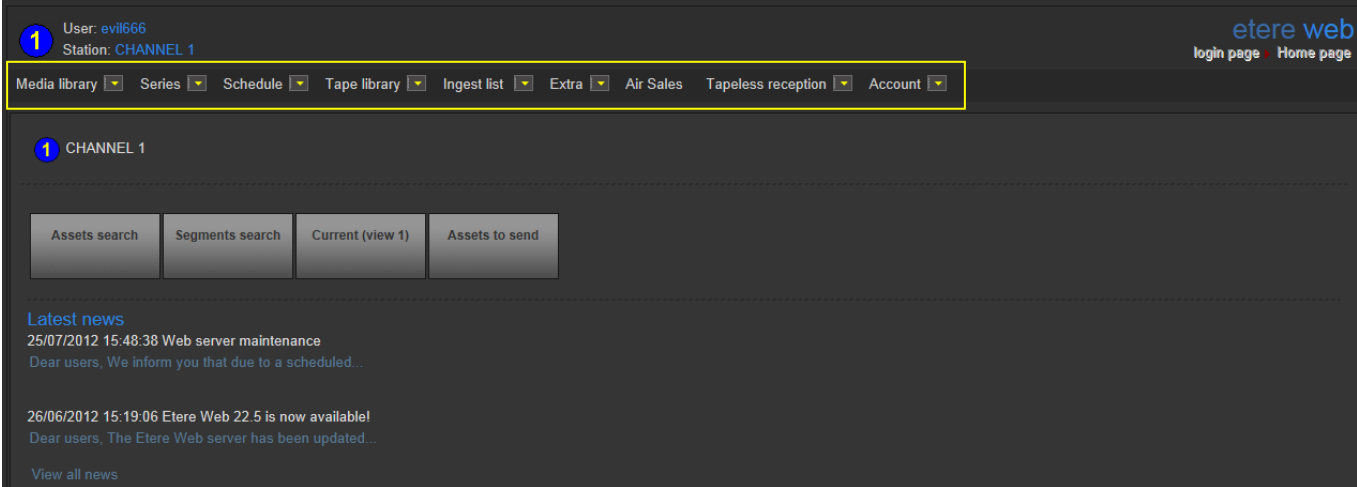

#### **▼ 3.4.1. Authenticated access and rights**

In order to ensure that only authorized persons access the web service, EtereWeb counts with an encrypted authentication method on which users must count with a username and password in order to enter the web portal:

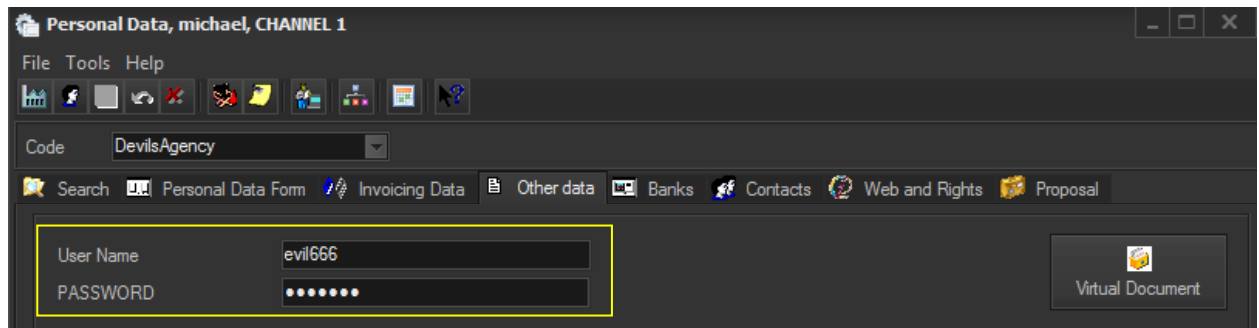

## **▼ 3.4.2. Tapeless reception**

**Tapeless Reception** is an extension of **EtereWeb** designed with the purpose of offering an efficient solution for **digital content delivery** between external agencies and stations, it integrates the latest streaming technologies for video distribution and a comprehensive rights management system that gives to authorized users the possibility to access via web to a user-friendly interface:

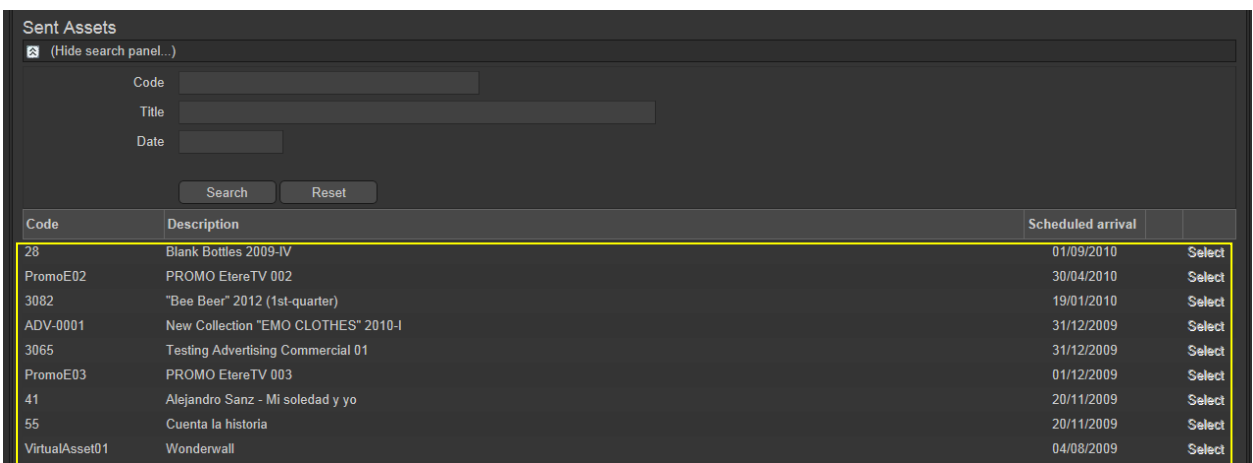

Etere provides **Tapeless Reception** to allow remote clients to deliver digital content into the library, this web portal will permit other station's areas (e.g. Post-production houses, NLE systems, News providers, MAM systems) to easily and safely **upload content** (e.g. dubbed audio, conformed video, subtitles, etc.) and related metadata into a web server; once content is delivered (i.e. uploaded), a post-upload workflow (e.g. nearline archiving) is automatically triggered and a confirmation email is sent to the deliverer (attaching a proxy video) and the station operator.

Additionally, a customizable security policy will allow the station to determine different levels for accessing the files delivered through the web portal, thus making possible, for example, to dictate that a certain web user (e.g. NLE system) will be allowed to retrieve only its own delivered files whereas another web user (e.g. MAM system) to retrieve its own delivered files and also other user's files.

## **▼ 3.4.3. Search, retrieval and preview**

The Quick and robust search engine of **EtereWeb** allows users to easily search and preview assets, even during the search:

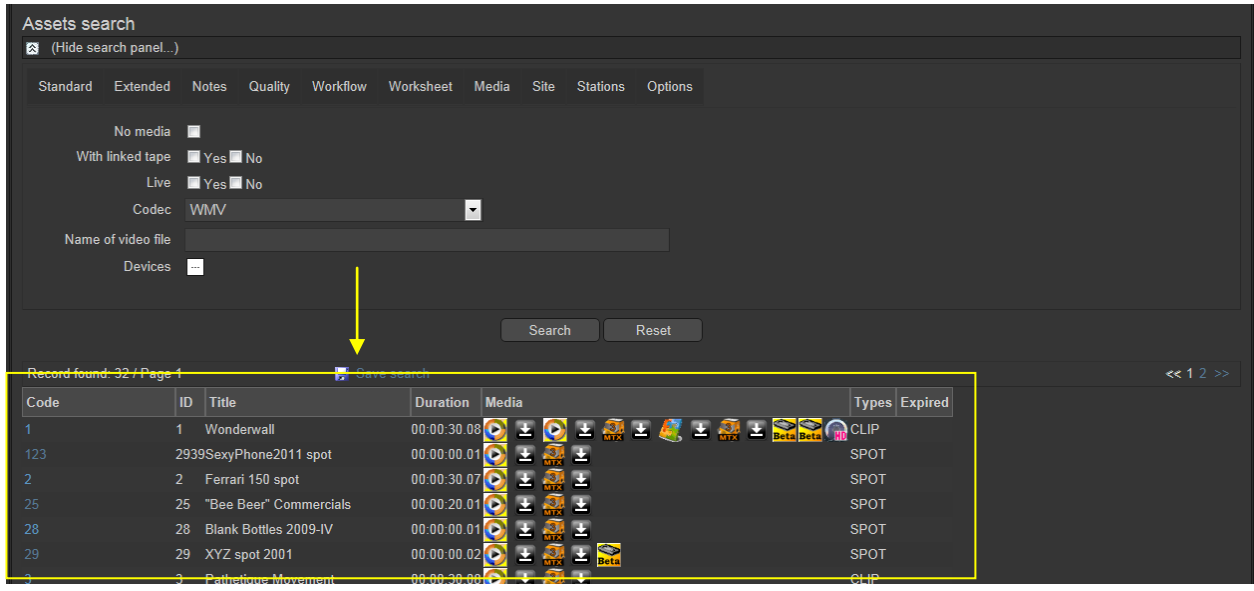

The Media tab holds information regarding the media associated to the asset, time code details and EDL configuration. By double clicking on any media item, if available, it will be available the preview and download of the asset:

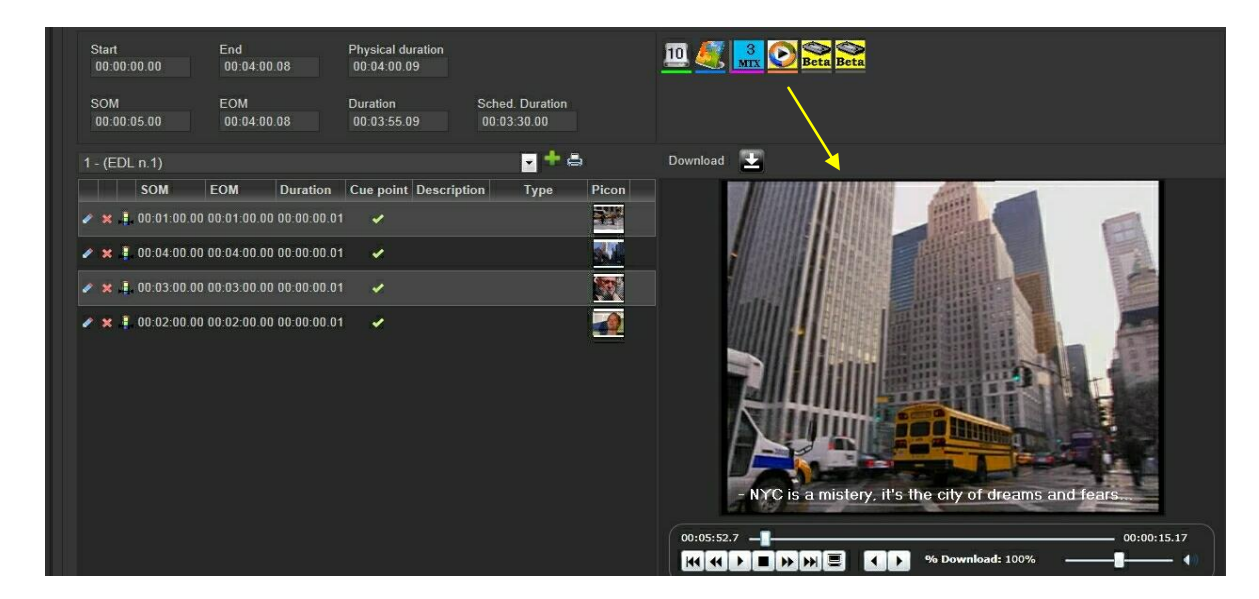

## **▼ 3.4.4. Selective upload interface**

**EtereWeb** allows uploading media files into the server through a simple and intuitive wizard procedure. Depending on the upload interface set in the system, it will be possible to upload the media file using either a java-applet or an active-x interface:

• **Java-Applet**: This interface allows dragging and dropping the media file(s) to be uploaded from the file explorer into the web browser:

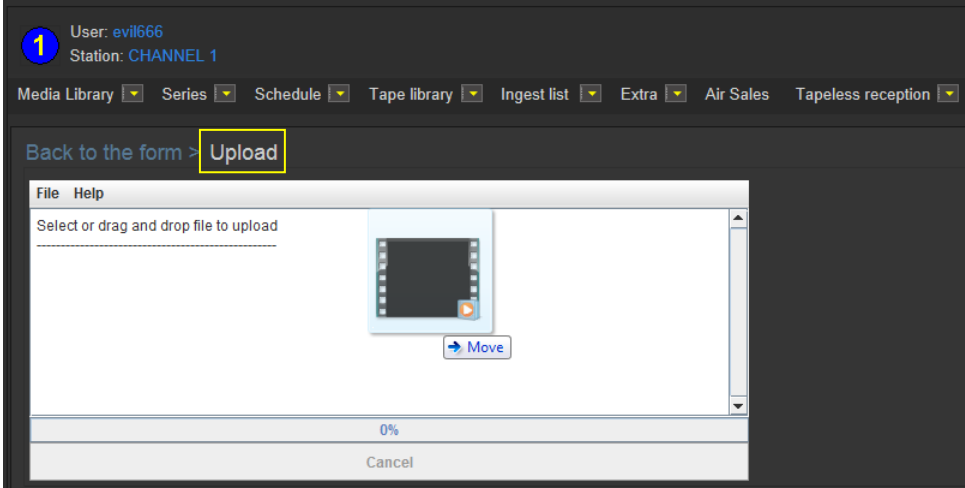

• **Active-X control**: This interface allows browsing for the media file(s) to be uploaded, being also possible to create a zip file for uploading an entire directory:

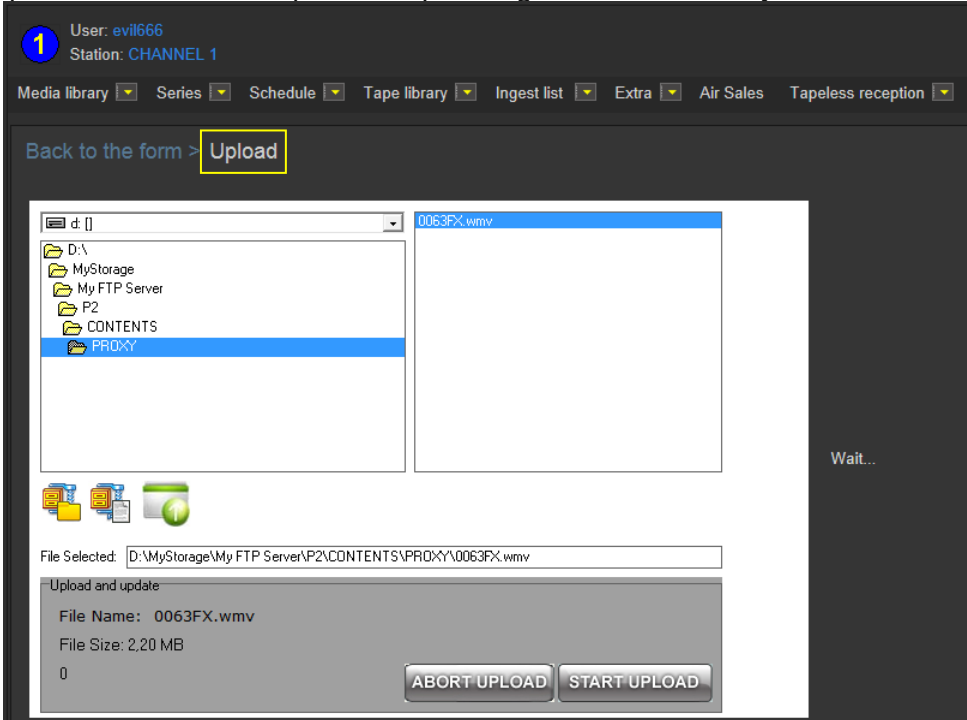

## **▼ 3.4.5. Pre/Post upload processing**

**EtereWeb** allows setting different workflows to be launched at different stages of the web management, for example, it is possible to configure the following workflows:

**Pre-upload workflow**:

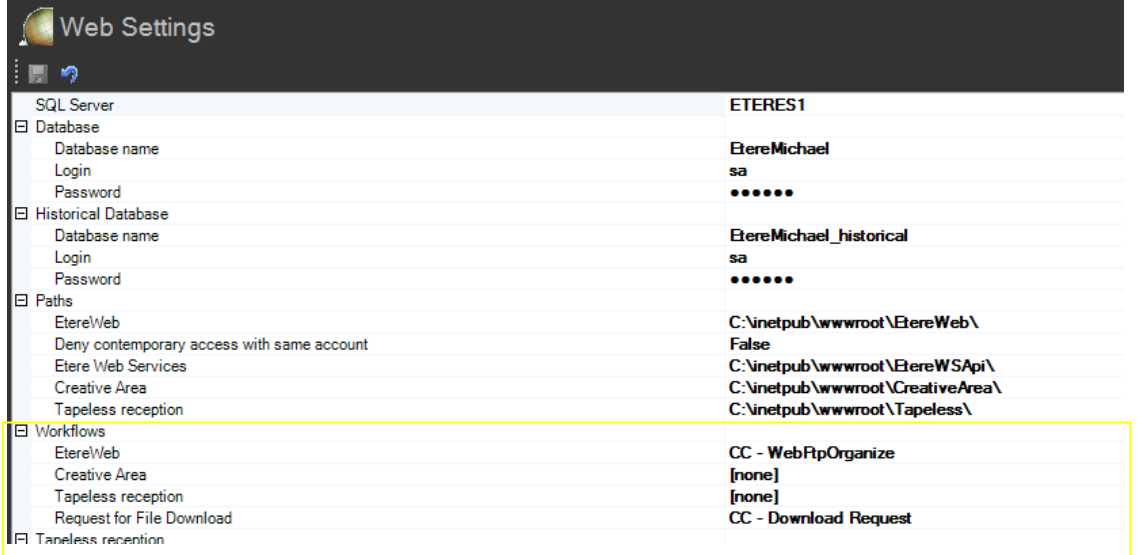

**Post-upload workflows**:

| Personal Data, michael, CHANNEL 1<br>œ          |                      |                                                      |                                                                                                    |  |  |  |  |  |  |  |
|-------------------------------------------------|----------------------|------------------------------------------------------|----------------------------------------------------------------------------------------------------|--|--|--|--|--|--|--|
| Tools Help<br><b>File</b>                       |                      |                                                      |                                                                                                    |  |  |  |  |  |  |  |
| ◢ ■ þ ∦   9 <i>■</i>   ∦   ∦.   ሐ   ■   ° <br>Ш |                      |                                                      |                                                                                                    |  |  |  |  |  |  |  |
| DevilsAgency<br>Code                            | $\overline{\nabla}$  |                                                      |                                                                                                    |  |  |  |  |  |  |  |
|                                                 |                      |                                                      | Search LLI Personal Data Form $\vartheta\phi$ Invoicing Data B Other data LEI Banks of Contacts (2) Web and Rights (1) Proposal |  |  |  |  |  |  |  |
| <b>Groups</b>                                   | Options              |                                                      |                                                                                                    |  |  |  |  |  |  |  |
| Agencies                                        | Language             | english<br>$\overline{\phantom{a}}$                  |                                                                                                    |  |  |  |  |  |  |  |
|                                                 | Post-upload workflow | X CC - QualitySet (Manual)                           |                                                                                                    |  |  |  |  |  |  |  |
|                                                 |                      | MM - COPYVACP BMS to HR                              |                                                                                                    |  |  |  |  |  |  |  |
|                                                 |                      | MM - XCOD MXF to WMV (RO<br>MM - XCOD MXF to WMV     |                                                                                                    |  |  |  |  |  |  |  |
|                                                 |                      | MM - COPY OMN1 to OMN2                               |                                                                                                    |  |  |  |  |  |  |  |
|                                                 |                      | MM - XCOD MXF to WMV (FTI<br>MM - COPYBALANCED on NL |                                                                                                    |  |  |  |  |  |  |  |
|                                                 |                      | MM - COPY BMS to HR                                  |                                                                                                    |  |  |  |  |  |  |  |
|                                                 |                      | $\overline{\phantom{a}}$<br>MM - COPYSDI BMS to K2   |                                                                                                    |  |  |  |  |  |  |  |
|                                                 |                      |                                                      |                                                                                                    |  |  |  |  |  |  |  |

## **▼ 3.4.6. Multi-file upload support**

**EtereWeb** supports not only uploading multiple files with a simple drag and drop action, but also manage them as a single metafile:

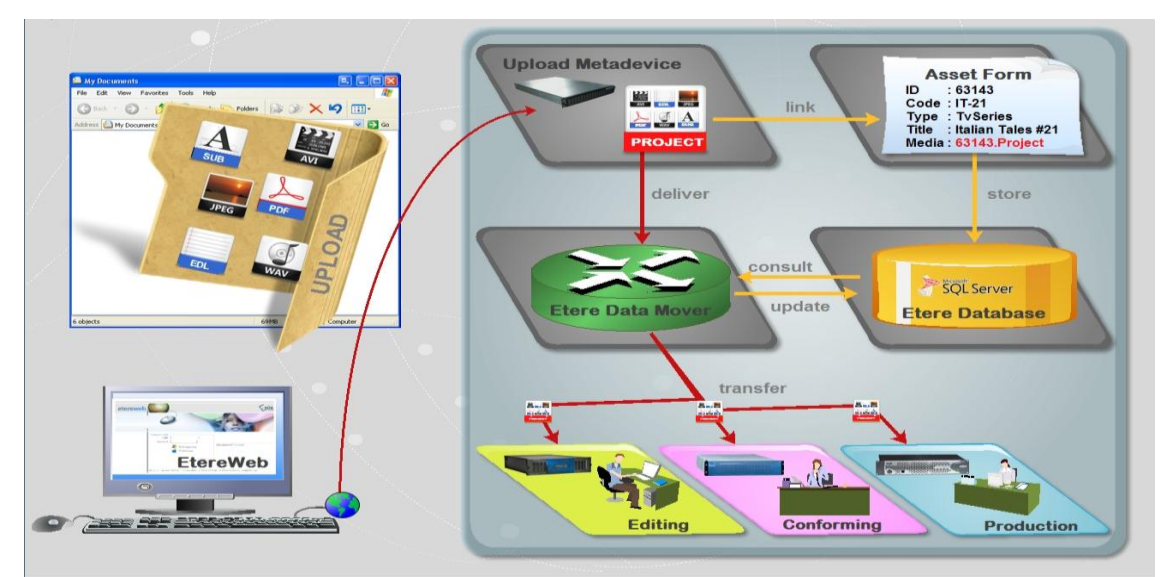

This feature allows NLE systems to, for example, upload into the station's server all the files which make part of a project (e.g. production of promos, conforming of separate scenes, editing of source material, etc.) and deliver them to the related department with a single click and with the reliability of a workflow management.

#### **▼ 3.4.7. Workflow integration with NLE systems**

Thanks to the file-based approach of its media management, EtereWeb supports interfacing centralized NLE systems (Avid Transfer manager, Final cut pro server) via workflow. With Etere, it will be possible to transfer video files from and to NLE systems automatically via workflow, these workflows can be attached, for example, to assets which requires editing:

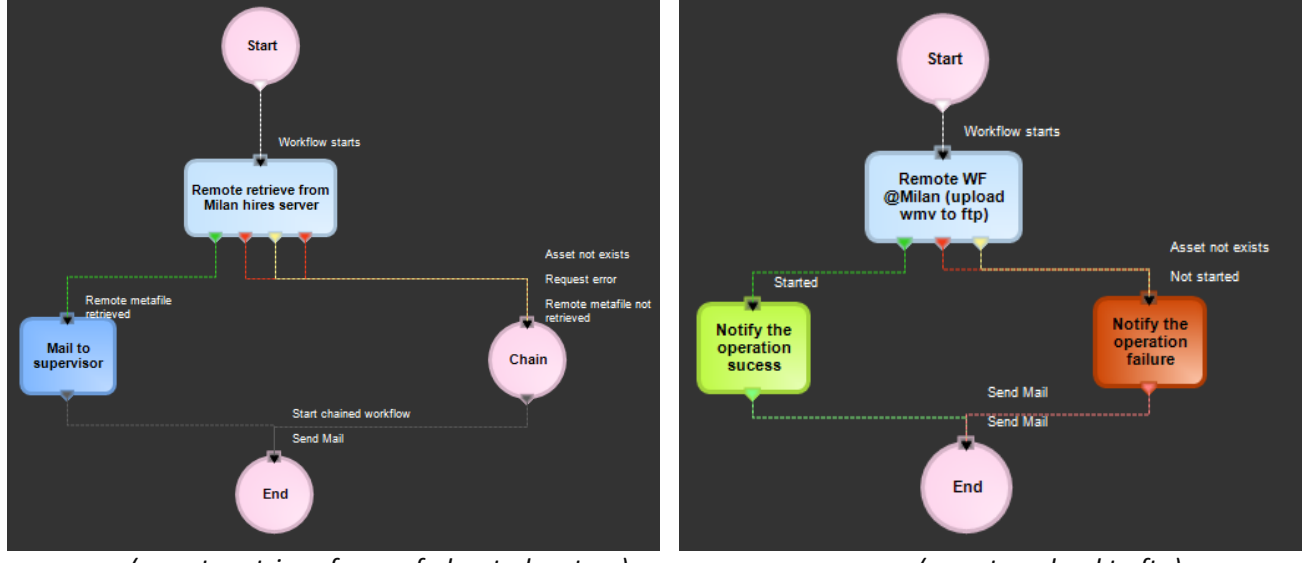

*(remote retrieve from a federated system) (remote upload to ftp)*

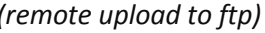

## **▼ 3.4.8. Centralized monitoring interface**

**EtereWeb** provides administrators with two key sections from which they will be able to consult:

**Login Report** : Detailed information about user-specific accesses:

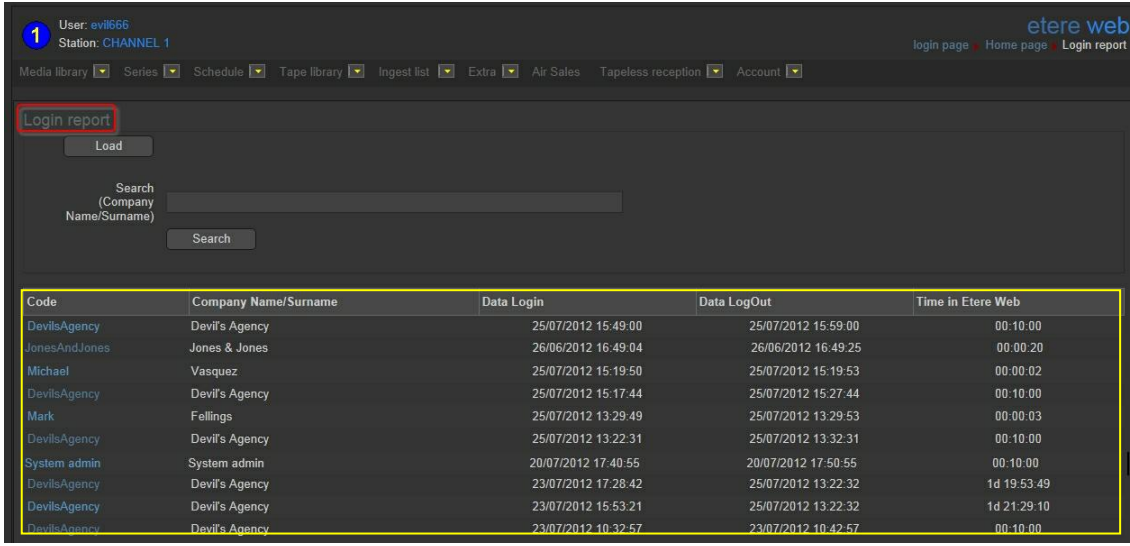

**User Statistics** : Overall information about daily and weekly accesses:

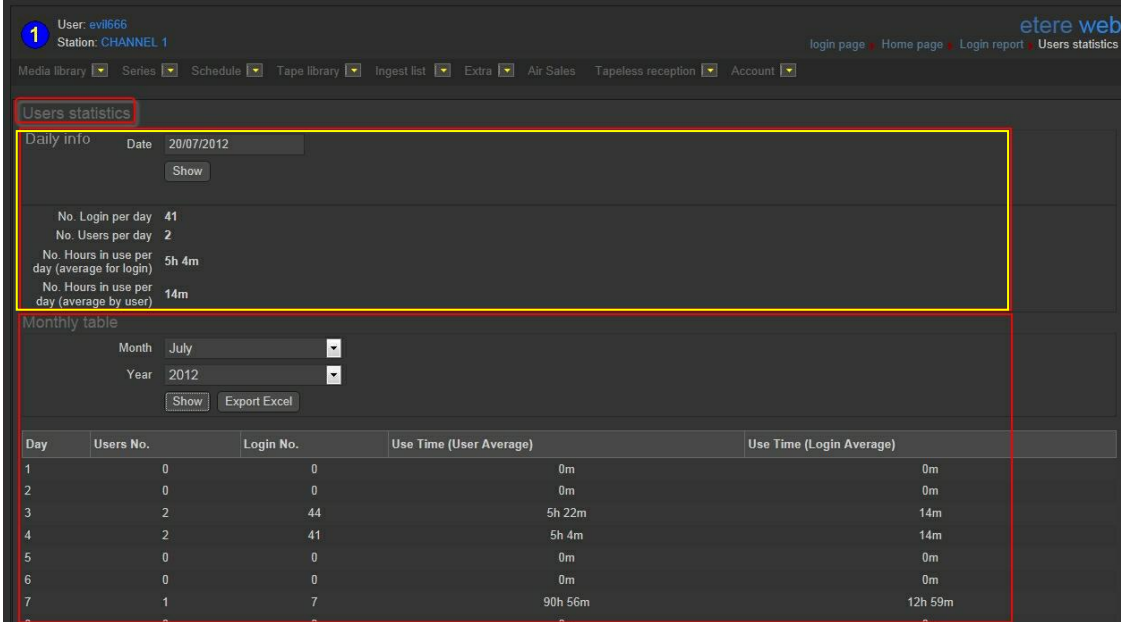

#### **▼ 3.4.9. Remote archive consultation**

EtereWeb allows web users to check and also control the digital archive remotely via web. Web users will be provided with a fully-tracked access to the most relevant Asset Management operations

through a robust search engine and including a wide set of function-specific sections (i.e. general information, media, properties, metadata, rights, technical data, workflows and much more).

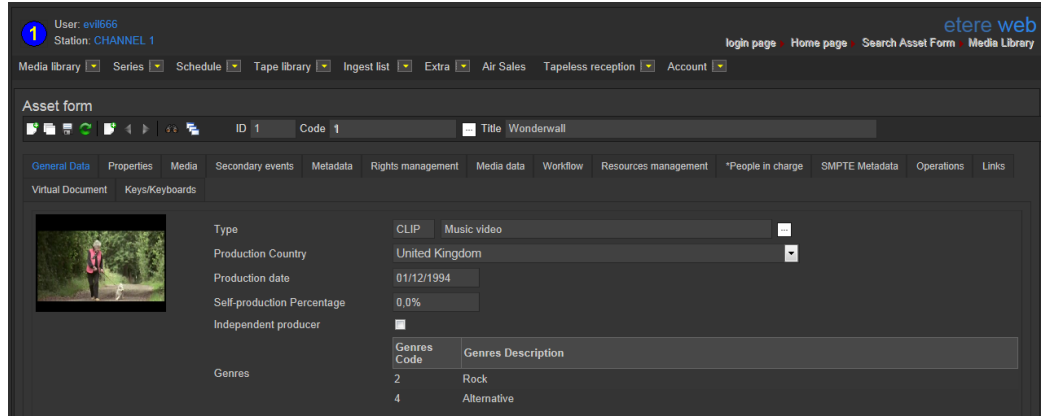

Specially, a section dedicated to the media management will provide information regarding all media files associated to the asset, indicating for all of them the timecode details and EDL configuration with further preview/cut/download/upload capabilities.

### **▼ 3.4.10. User Permissions**

**EtereWeb** allow stations not only to share the right files to the right persons but it also allows sharing contents with the right permission levels; this capability is based on granting/denying function-specific permissions through Etere Worksheets, the module that allows web users to request temporary permission for specific functions (e.g. download a file linked to a certain asset):

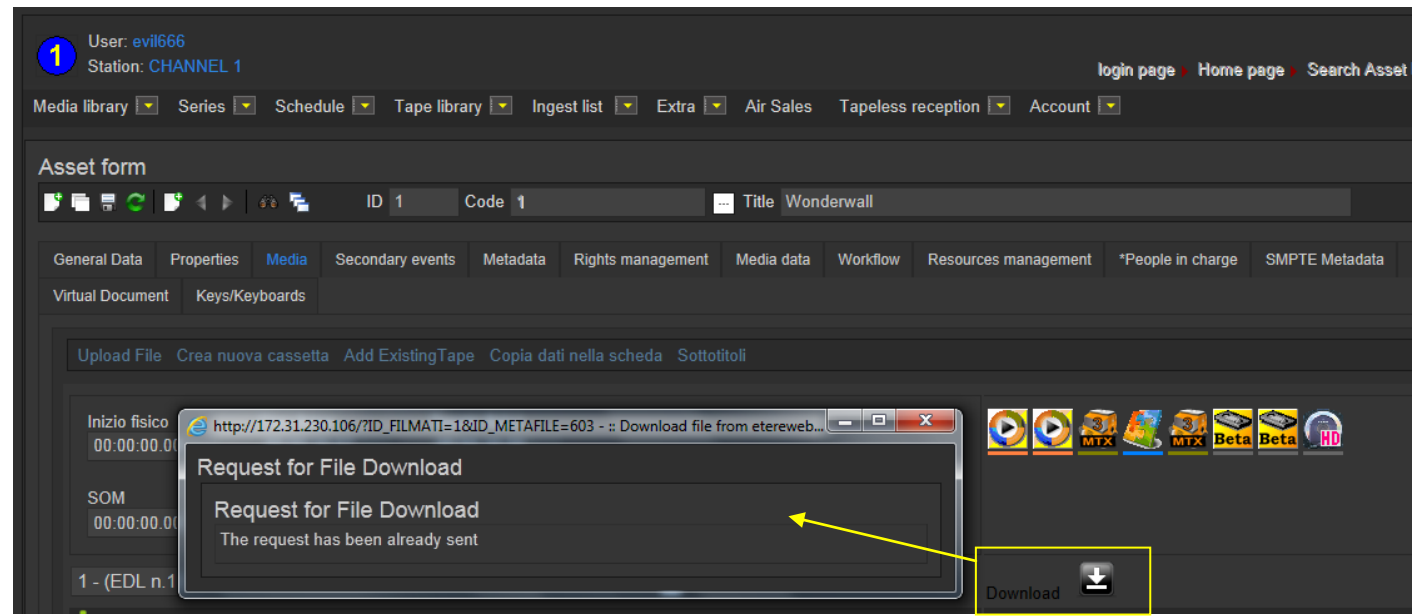

Web requests are managed via workflow to allow a custom and automatic launch of worksheets:

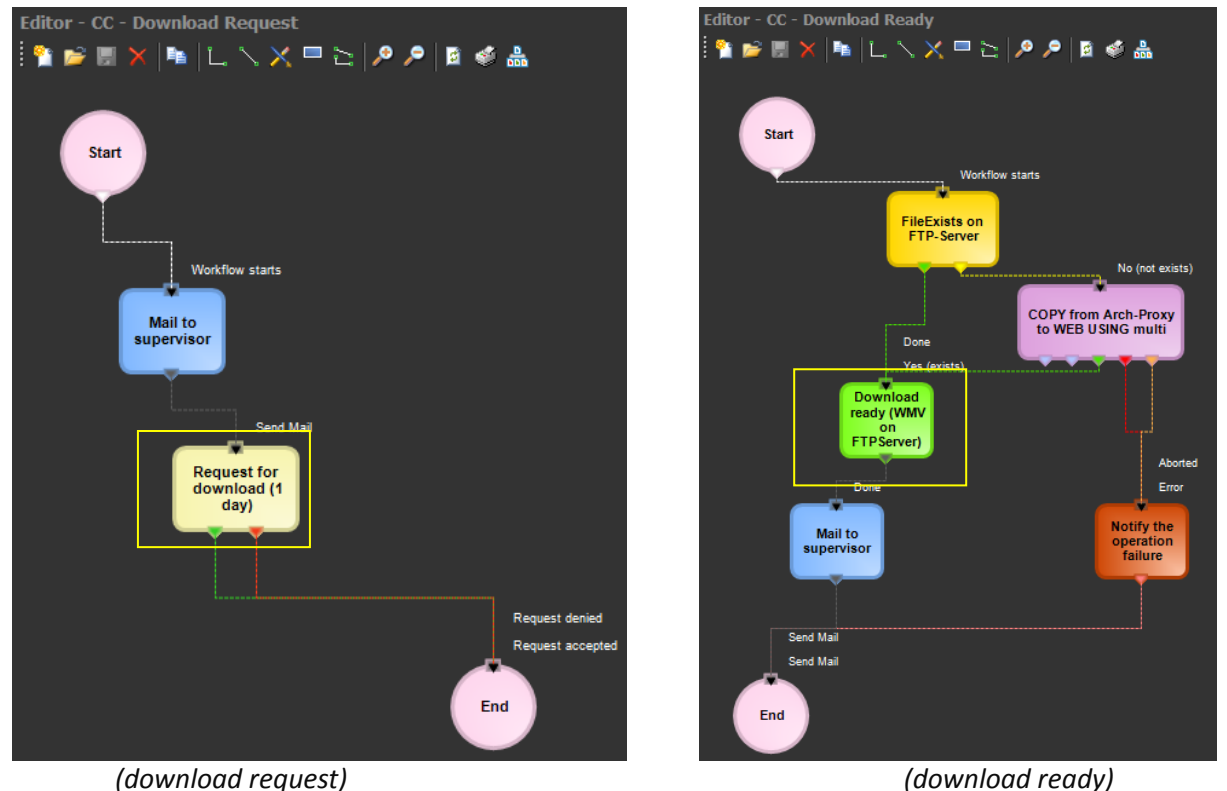

Supervisors count with a dedicated interface for viewing pending requests and accept/deny them:

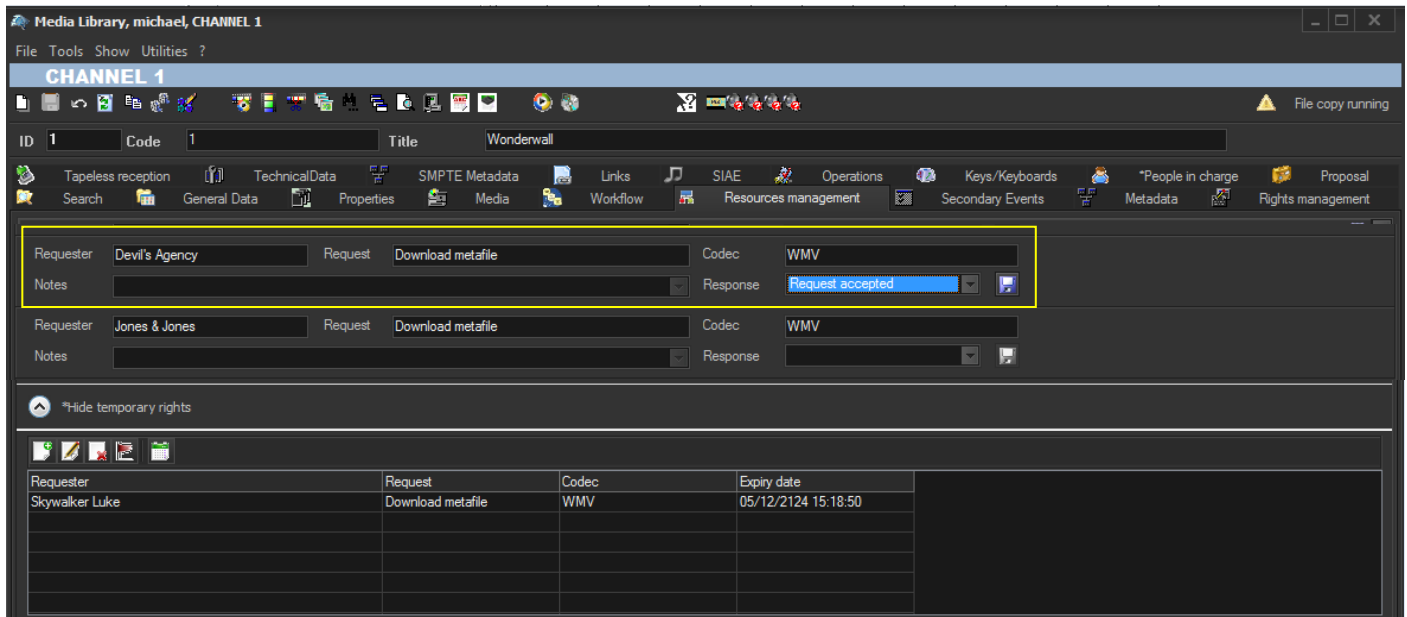

Once the requested is evaluated, web-users will automatically receive an email notification containing the information (e.g. ID, codec, fixed note and an evaluation note) about the asset for which the request has been performed. The email notification will be sent to the email specified in the personal data of the web-user who performed the request, this, depending on the entity type:

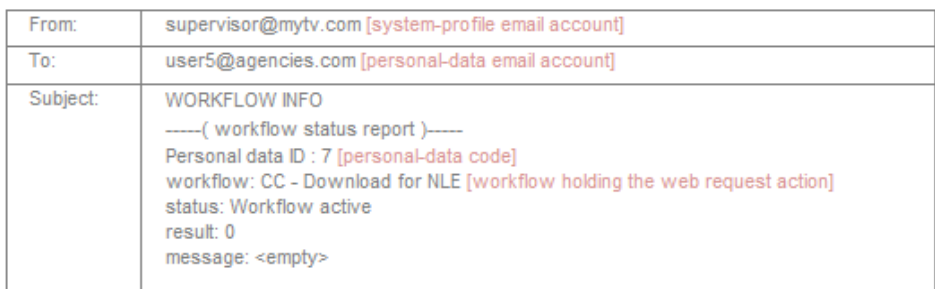

Finally, in case the request is accepted, the web-user will be now allowed to download the requested file(s) through EtereWeb:

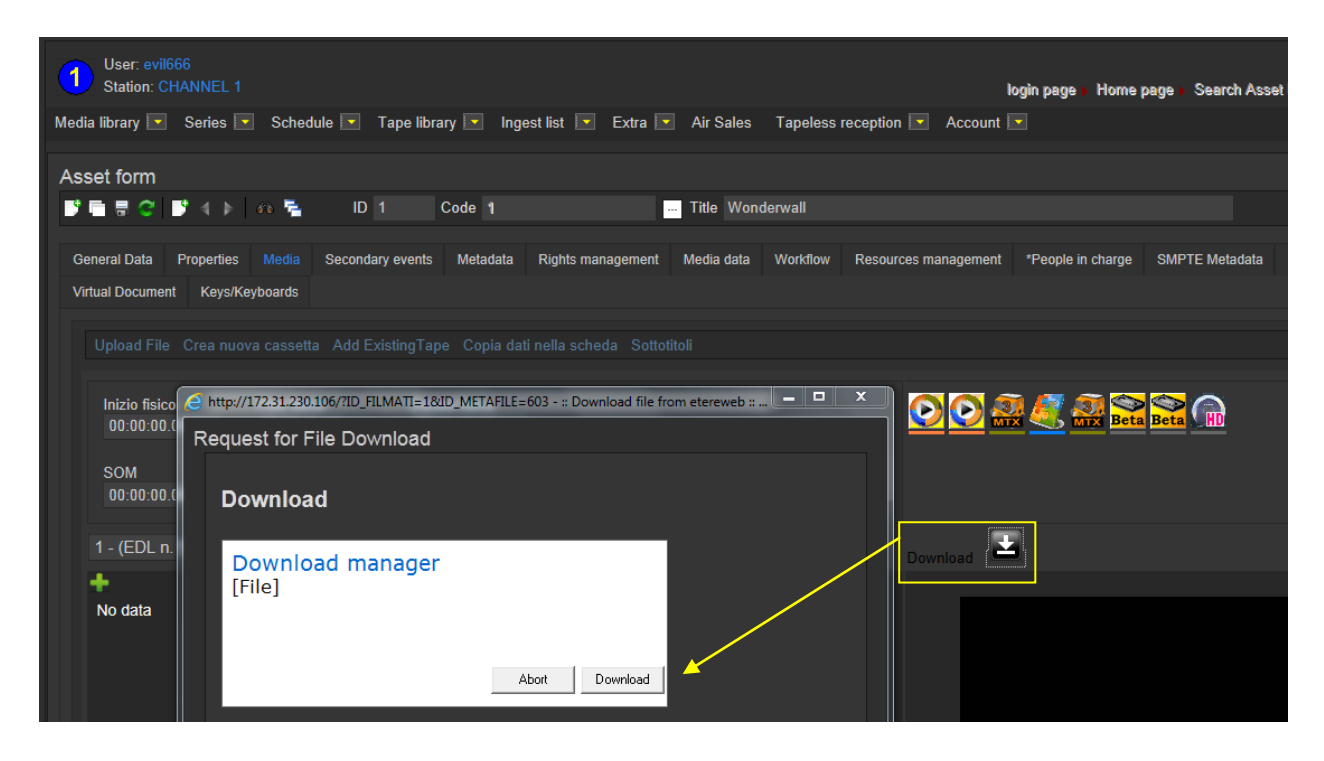

## **▼ 3.4.11. Security integration**

**EtereWeb** works perfectly behind routers so remote access and ftp transfers are drastically improved. NLE systems can deliver contents via Etere Web as a digital equivalent of physical reception, where selected people can deliver video and metadata to the station, but owing to its digital nature, operations are perfectly organized, performed and logged, avoiding loss of any content information. Moreover, as a further security level, Etere provides direct authentication of web users through the station's active directory domain.

# <span id="page-26-0"></span>**▼ 3.5. Scheduling: A complete playlist management**

**Etere Scheduling** takes care of one of the most delicate process of the broadcast chain, it offers a fully integrated management of daily schedules, and this application is greatly composed by various simple applications that those who draw up the daily schedule will appreciate.

**Executive Editor** is the broadcast programming solution to made up programming schedules, offering a digitally based broadcast scheduling of your transmission using a second-by-second approach, so you can freely and accurately define what to broadcast and when, ensuring that every second of airtime is covered.

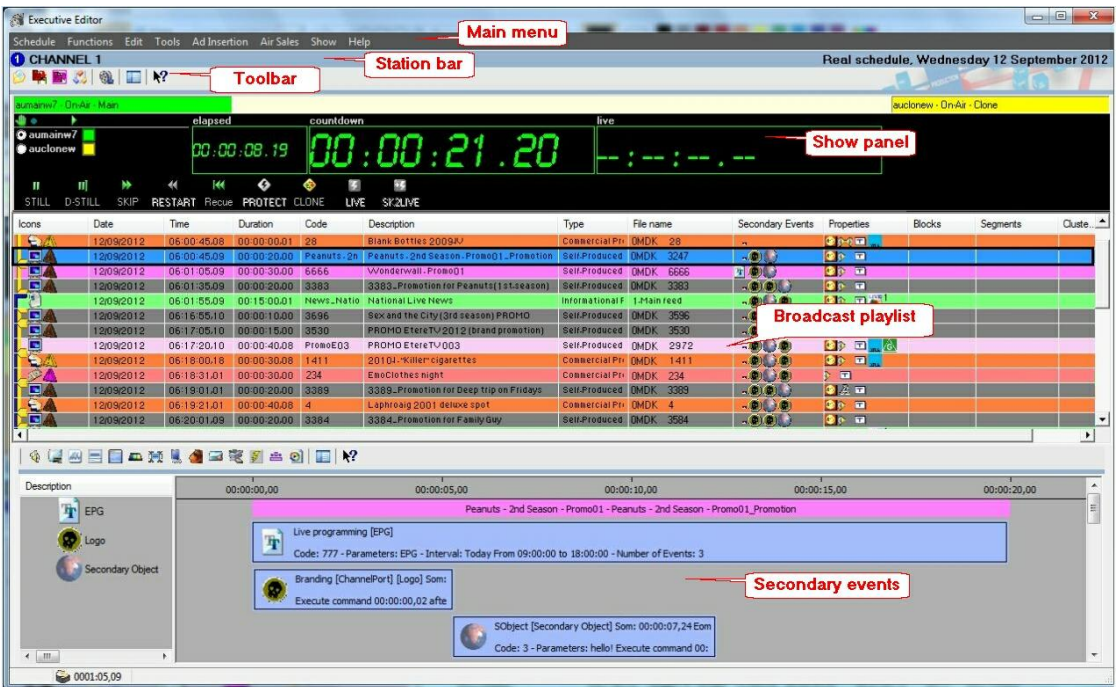

- **Enterprise interface**, an easy-to-use main scheduling application for drawing up broadcast schedules manually, Executive Editor can manage up to 10 different alternative schedules besides from the main one (real scheduling).
- **Instant editing**, the schedule view is clearly laid out for ease of management, in this way, the simplicity of the software, the immediacy of the user interface and the completeness of the contextual help make this application extremely easy to use.
- **Tight integration**, due to the Etere distributed system architecture, you will be able to see events made with other Etere Modules (i.e. Etere Air Sales, Etere BMS, etc) as 'commercial events' which are shown with a particular icon which identifies their property, thus, taking care of the undesired manipulation of these highly important events.

## **▼ 3.5.1. Rich preview feature**

The **Executive Editor** allows browsing event in either low and high resolution, preview can include secondary events associated to scheduled events, inserted branding logos and eventual subtitles:

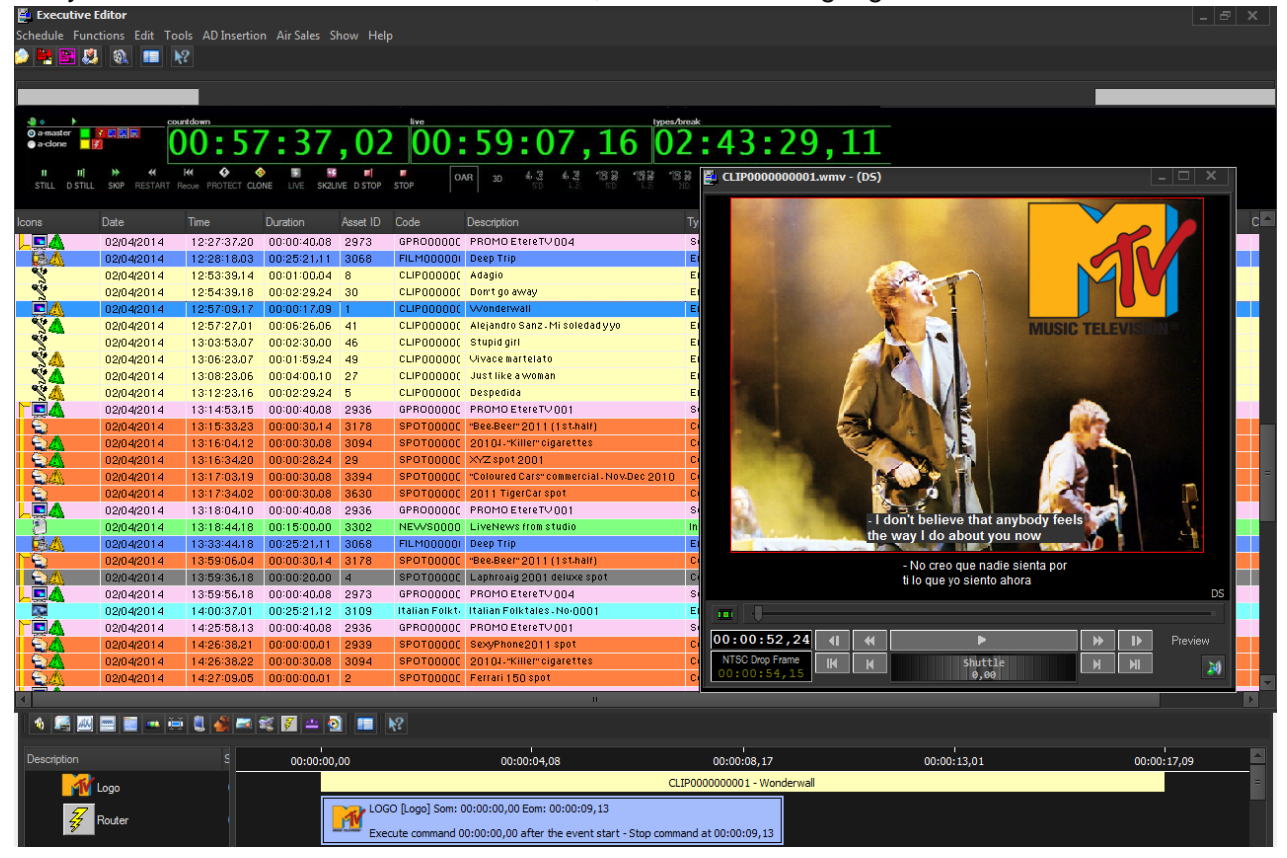

## **▼ 3.5.2. Robust import/export tool**

The **Import / Export** module included in Etere Scheduling allows to perform the importation and exportation of daily schedules in a wide set of fully customizable formats, ensuring the interaction of Etere with other scheduling systems and vice versa going from a generic txt or xml to a fully tailored exportation file:

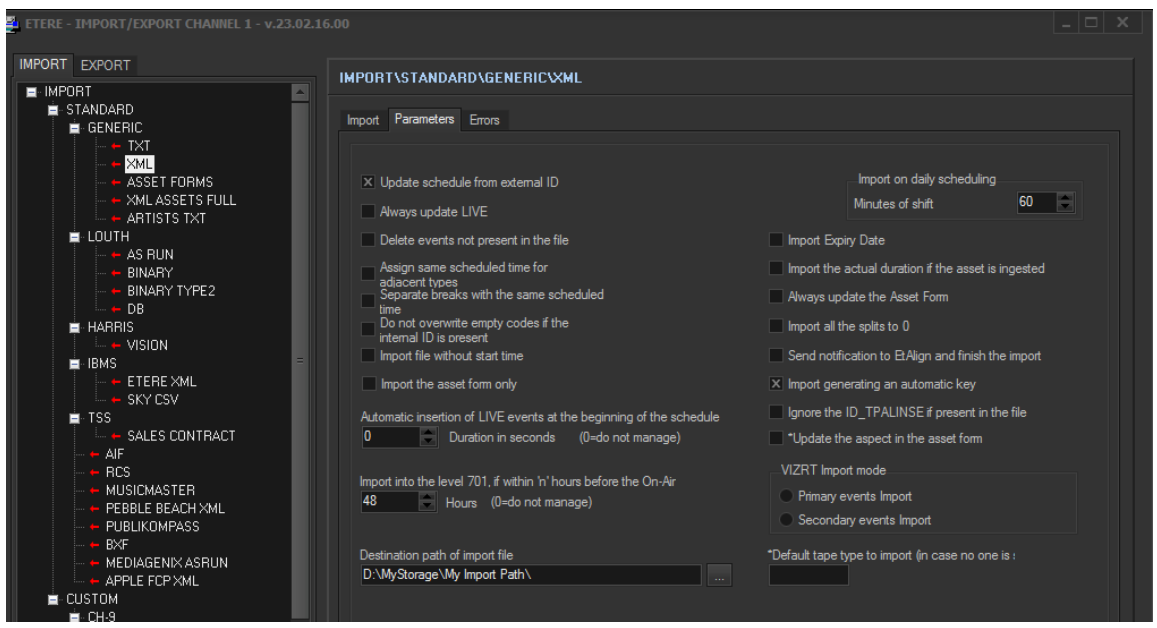

Some of the several types supported by the import/export system includes TXT, XML, XML for assets, XML with tapes, TXT for money, XML assets full, EPG, etc. For instance, the **XML import** allows importing from an XML file the broadcast schedule for one or more television days. Values are identified by the name of the tag specified in the XML file, which are the same as the fields present in the Etere's *asset repository* and *broadcast playlists* tables.

#### **▼ 3.5.3. Verify and approve changes**

Etere Scheduling also provides operators with a simple graphical module to view, analyze and approve changes (i.e.: traffic, imported, and corrected programs) between the current schedules and any imported schedule. When the current schedule has incoming changes, the operator is advised through a prompt-message which announces that new changes to be approved are available:

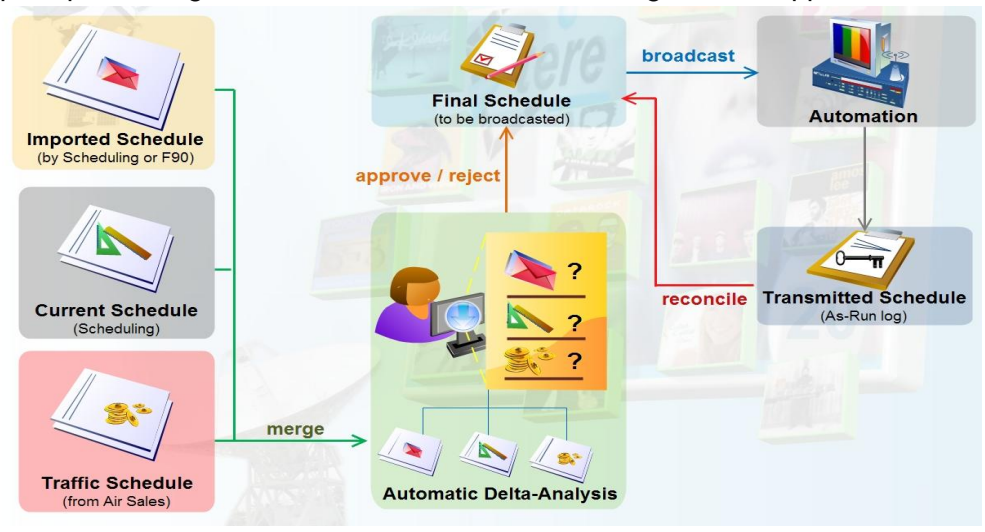

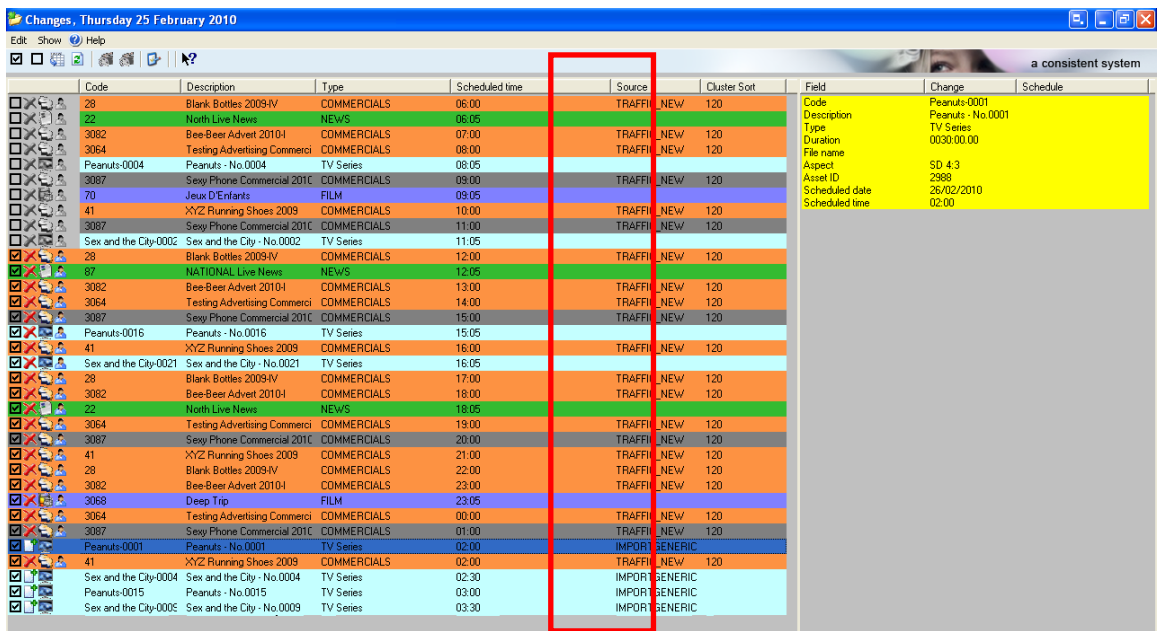

This simple interface allows the operator to easily identify the source from which changes have arrived and then decide to either approve or reject them though a simple selection process.

#### **▼ 3.5.4. Planning of secondary events**

A **Secondary Events Planning** form permits to automatically schedule secondary events (including crawls) according to user-defined criteria based on either specific time slots or event durations/types. All provided features have been summarized in the following key points:

Recursive insertion within profiles  $\triangleright$  Scheduled appearances information  $\triangleright$  Planned data monitoring from EE

# <span id="page-30-0"></span>**▼ 3.6. Air Sales: Commercial Traffic Management**

**Etere Air Sales** is a complete, modular and scalable traffic system for the management of the planning and commercial processes of a broadcaster. From planning to playout, it provides specialist application modules to manage sales, planning, presentation, scheduling and invoicing of commercial contents.

#### **▼ 3.6.1. Automated scheduling structure**

**Weekly Schedule** is the module that permits to build long-term and frame-accurate schedule grids that will define the traffic playlist, this schedule grid is formed by program blocks which at their time are formed by program segments defined by specific properties (i.e.: time range, duration, program type, price list, etc.):

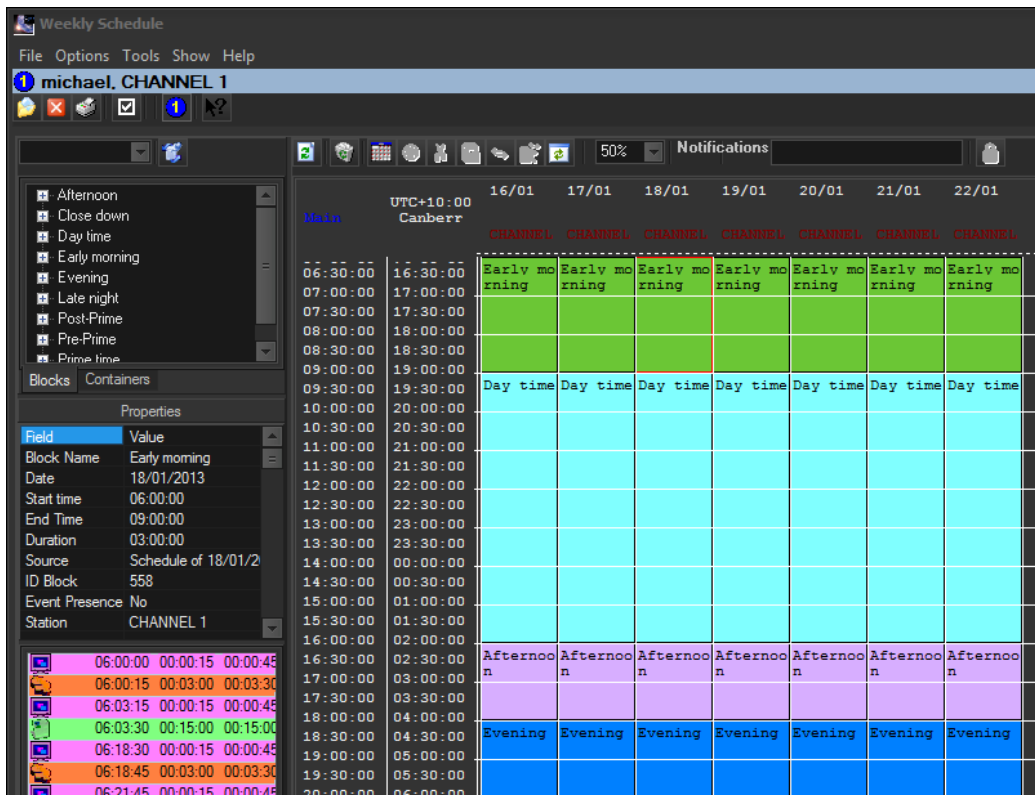

#### **▼ 3.6.2. Automatic and manual scheduling**

The **Strategic Editor** module provides a high flexibility to the scheduling process, based on a schedule grid structure; it integrates schedules with the assets' database, ensuring a rock-solid scheduling module where only valid events can be scheduled. Moreover, **Strategic Editor** features various facilities such as multiple color displays, intuitive events selection, automatic rights verification, etc.

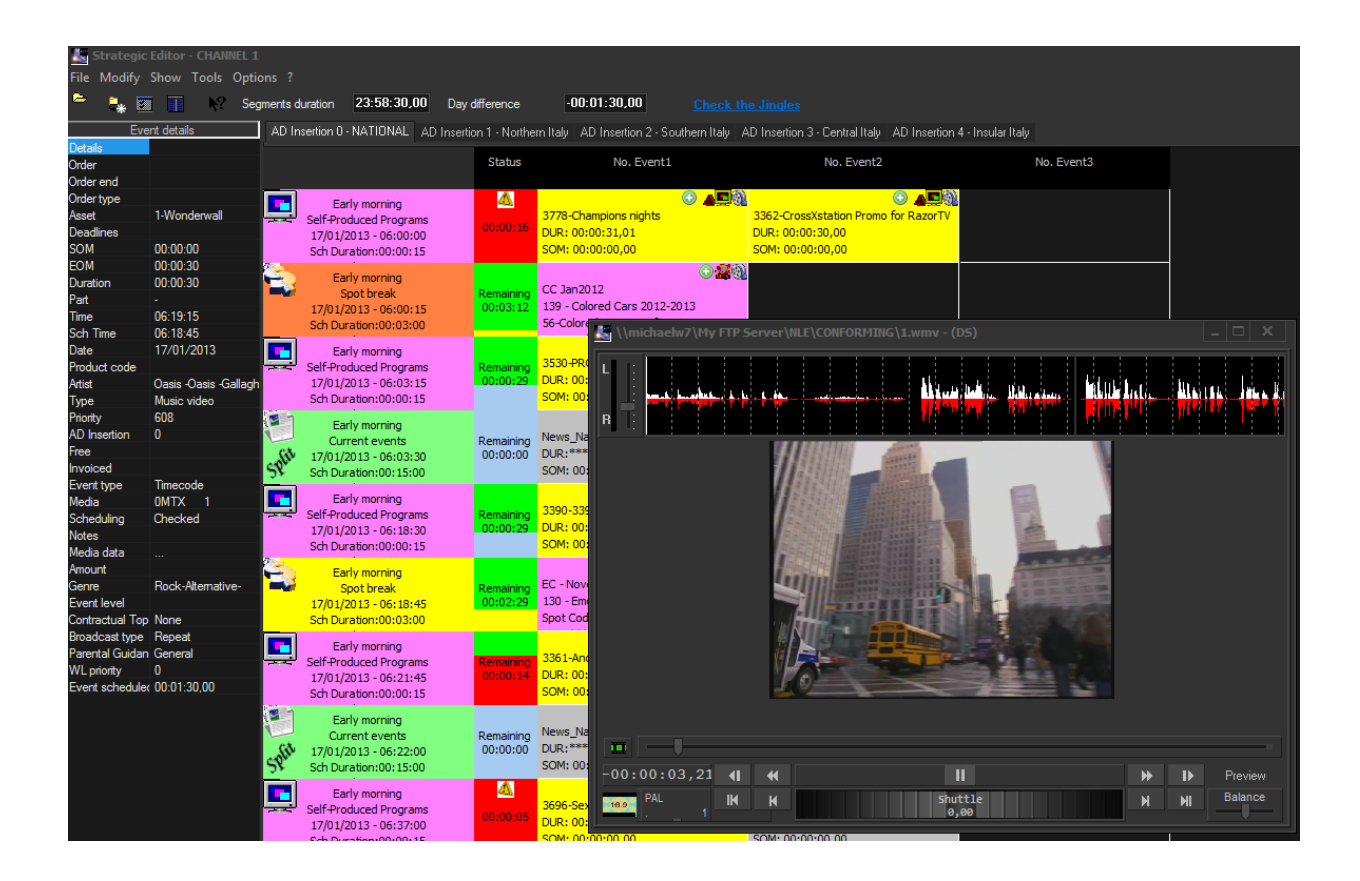

## **▼ 3.6.3. Sales orders**

The **Sales** module allows elaborating proposals that includes multiple product details which can be made up by multiple assets (e.g.: for different channels or periods). A **customer-tailored** elaboration of Sales proposals is possible thanks to the use of flexible schedule grids improved with key booking features such as an automatic pricing based on day parts (e.g.: breakfast, lunch, dinner and latenight) and a powerful spot placement based on key scheduling criteria (i.e.: top, bottom, priority, rotation or optimization).

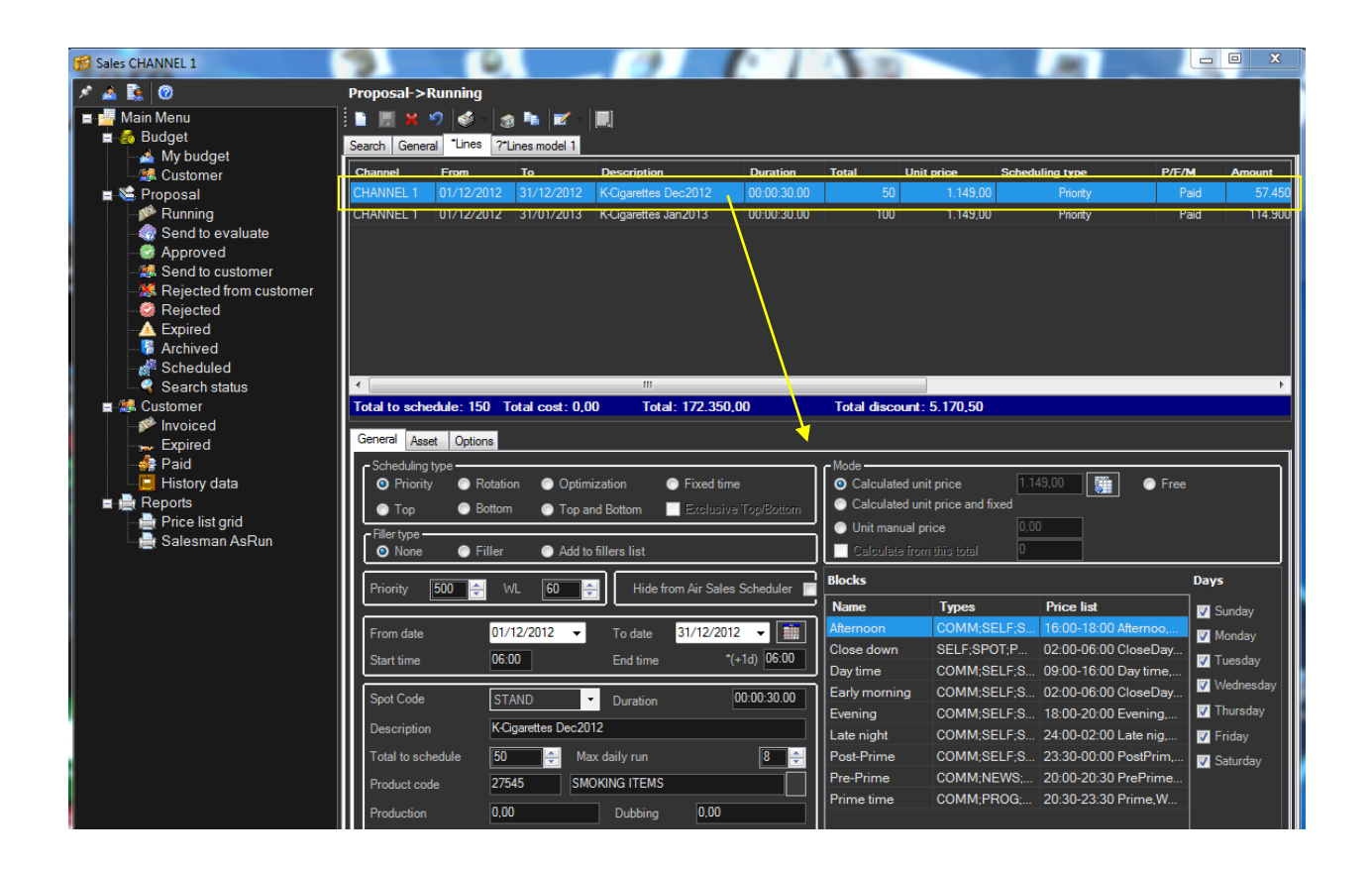

# <span id="page-33-0"></span>**▼ 3.7. Money: Billing and Bookkeeping**

**Etere Money** is an essential and suitable component for any business system as broadcasting is, it allows to perform and record all financial transactions involved in the company workflow and thus make this information available for bookkeeping, reporting and auditing.

**Etere Money** consist of a set of accounting tools made available to improve the management of commercial sales, programming and invoicing. Etere Money is able to perform the most common accounting operations including transactions recording, deadlines management, payments registration, commissions settlement and accounting reports.

**Etere Money** is tightly integrated with all Etere modules (e.g. **Air Sales**) to allow a centralized management of invoices including a set of tools that permits operators to easily bill invoices and pay salesmen commissions in just few steps:

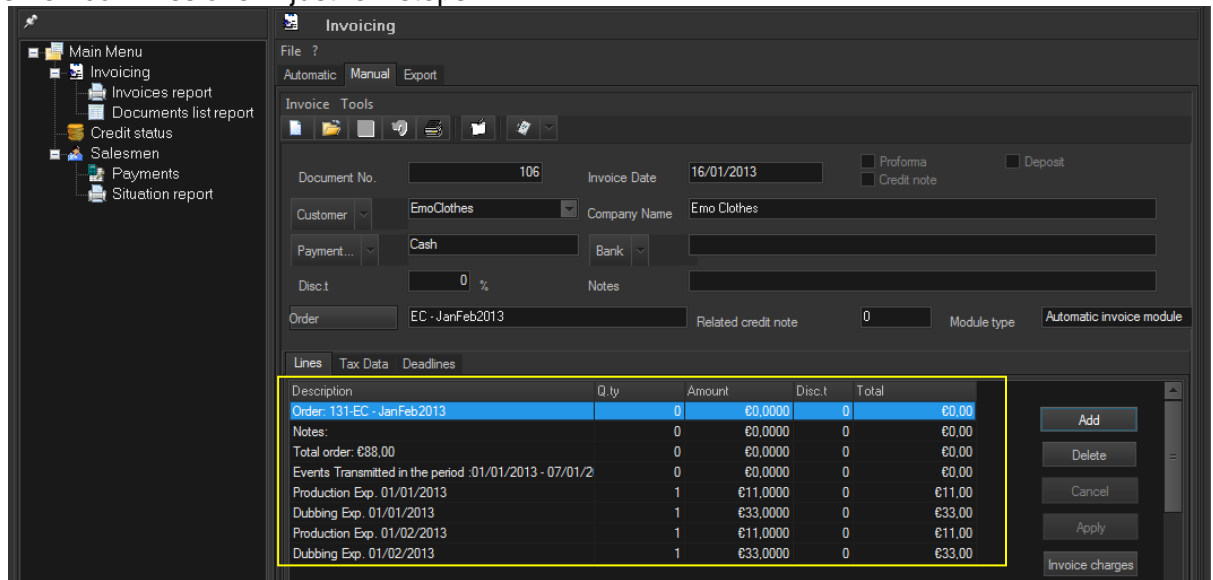

**Money** has a wide set of tools including the **Deadlines Management** module, which allows settling outstanding invoice deadlines (+) and credit note deadlines (-):

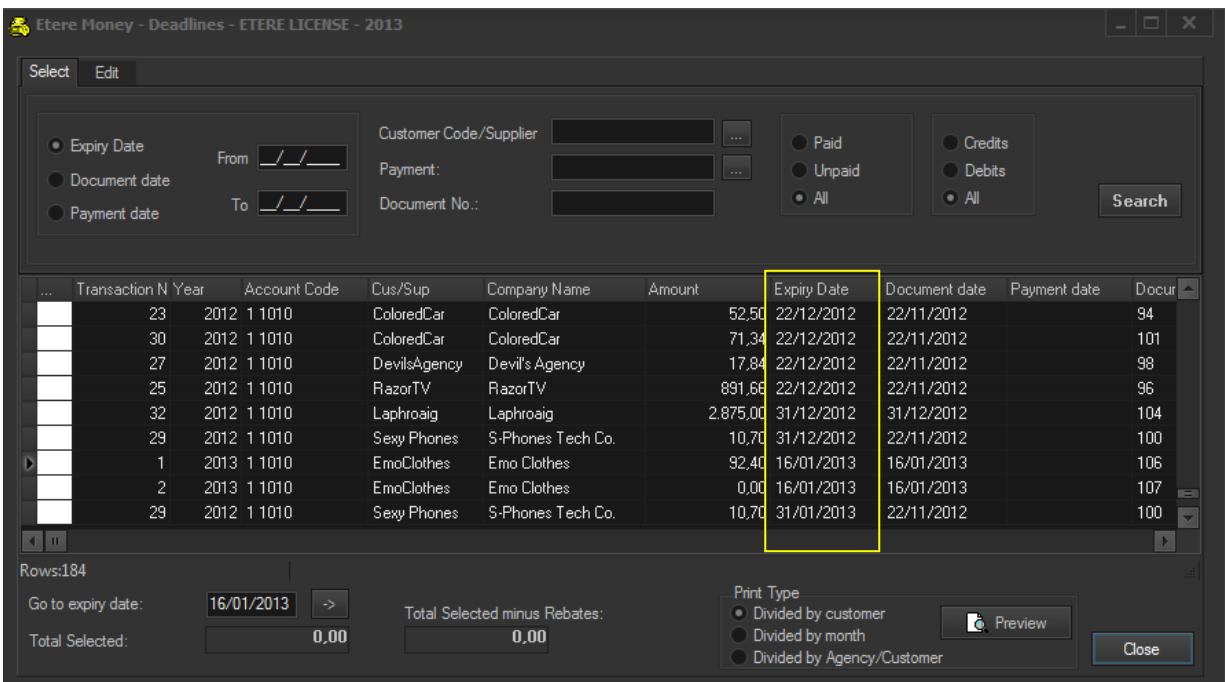

# <span id="page-35-0"></span>**▼ 3.8. F90: Automated data import/export**

**Etere F90** provides the system with the ability to import/export the daily playlist between Etere and other automation systems, including associated rights, alternative schedules and as-run logs, thus allowing to keep both traffic and automation systems always reconciled.

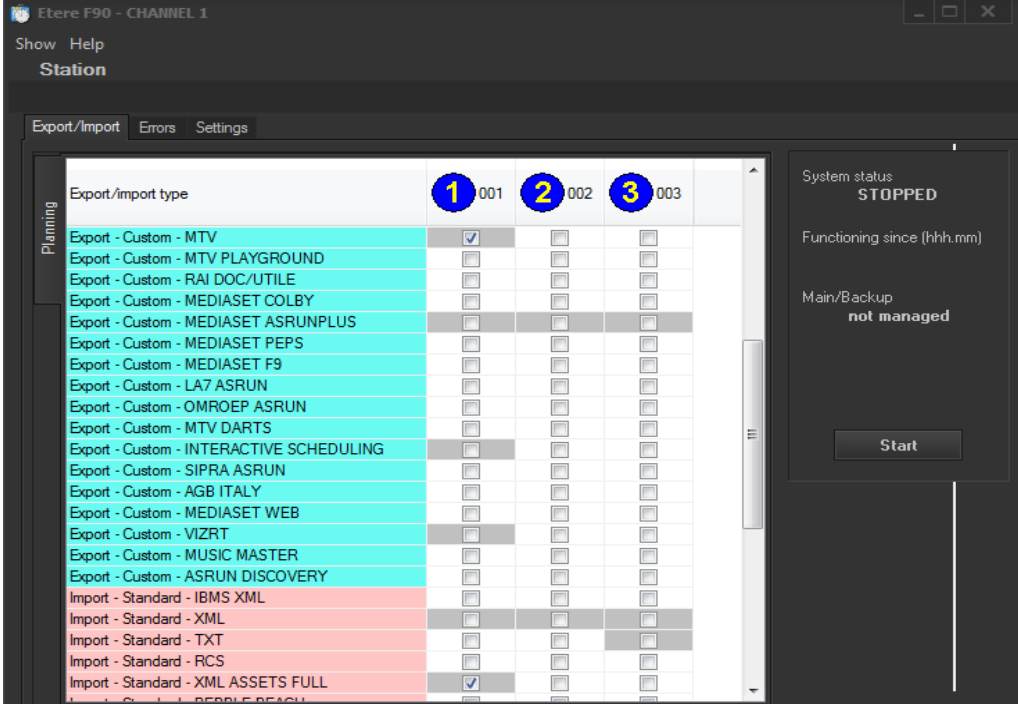

The entire system will be improved with a highly efficient and reliable connection between the station and external departments, guarantees the maximum accuracy in the process of exporting or importing information through a fully automated, paperless data flow application.

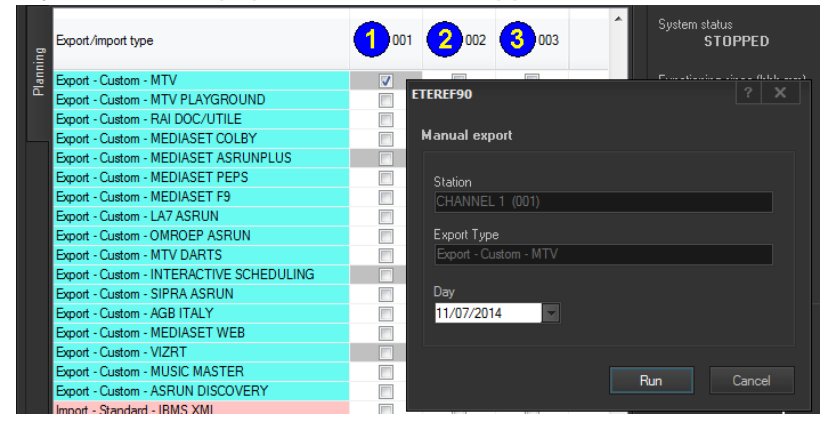

Etere F90 is able to carry out continuously the import schedules to the main DB from a PC by setting a UNC path, as well as export data from the main DB either to a PC by setting a UNC path or to an FTP Server. Contributing to take the overall programming process to a paperless management.

# <span id="page-36-0"></span>**▼ 3.9. Monitoring Console: A complete SNMP monitoring**

The **Monitoring Console** is a tool developed to help supervisors to have a global overview of the system, permitting them to monitor any Etere module which collects and stores its management information (errors, warnings, etc.) through the locally installed **SNMP Agent** which sends messages containing this information to a remote console which in this way monitors all the modules; through this console the operator can decide about the receiving policies (content, validity, filters, etc.).

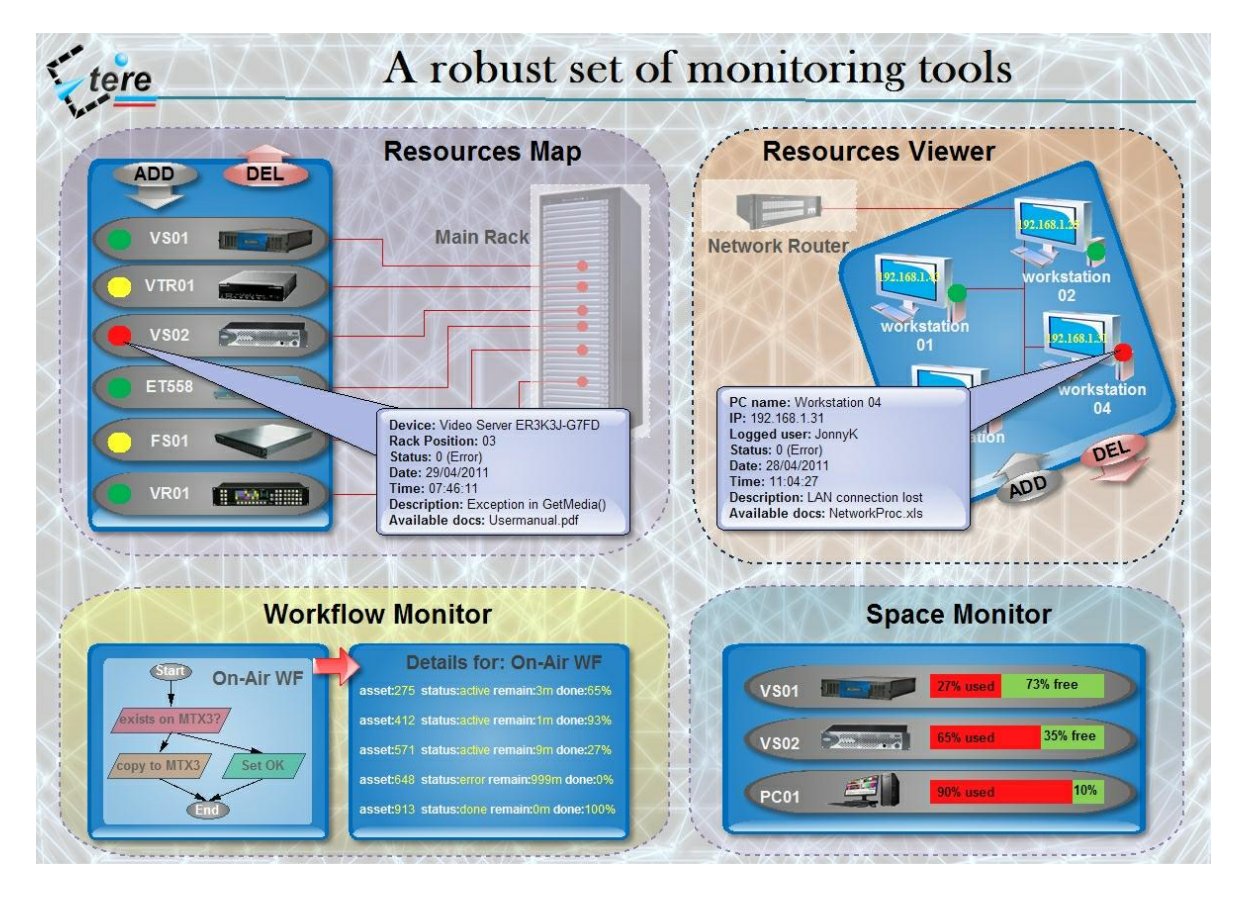

The **Monitoring Console** is a key part of the broadcasting process because it permits to have a complete report of the way the Etere modules are working, allowing to catch errors, store them in a database for a further analysis and also forward them to an another console (forward the message to the pertinent operator who is intended to solve it) and thus saving time and resources on real-time which are invaluable assets in the broadcasting business.

#### **▼ 3.9.1. SNMP monitoring support**

In order to improve monitoring of devices, modules and workflows all Etere components are automatically subscribed to an SNMP Service, so it will monitor the periodic heartbeats sent via SNMP by the components. The Monitoring Console detects missing heartbeats and sends both a visual-alarm and an e-mail notification to the operations department. Owing to the use of this feature, the general health of the Etere system can be further examined to isolate raised faults.

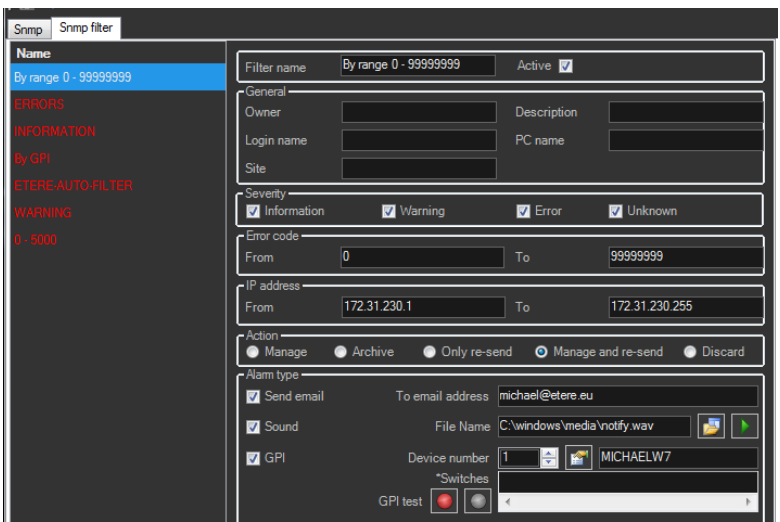

## **▼ 3.9.2. Visual real-time monitoring**

In order to improve monitoring of modules and devices, all Etere components are automatically subscribed to the Etere SNMP Service, so it will monitor the periodic heartbeats sent via SNMP by the components.

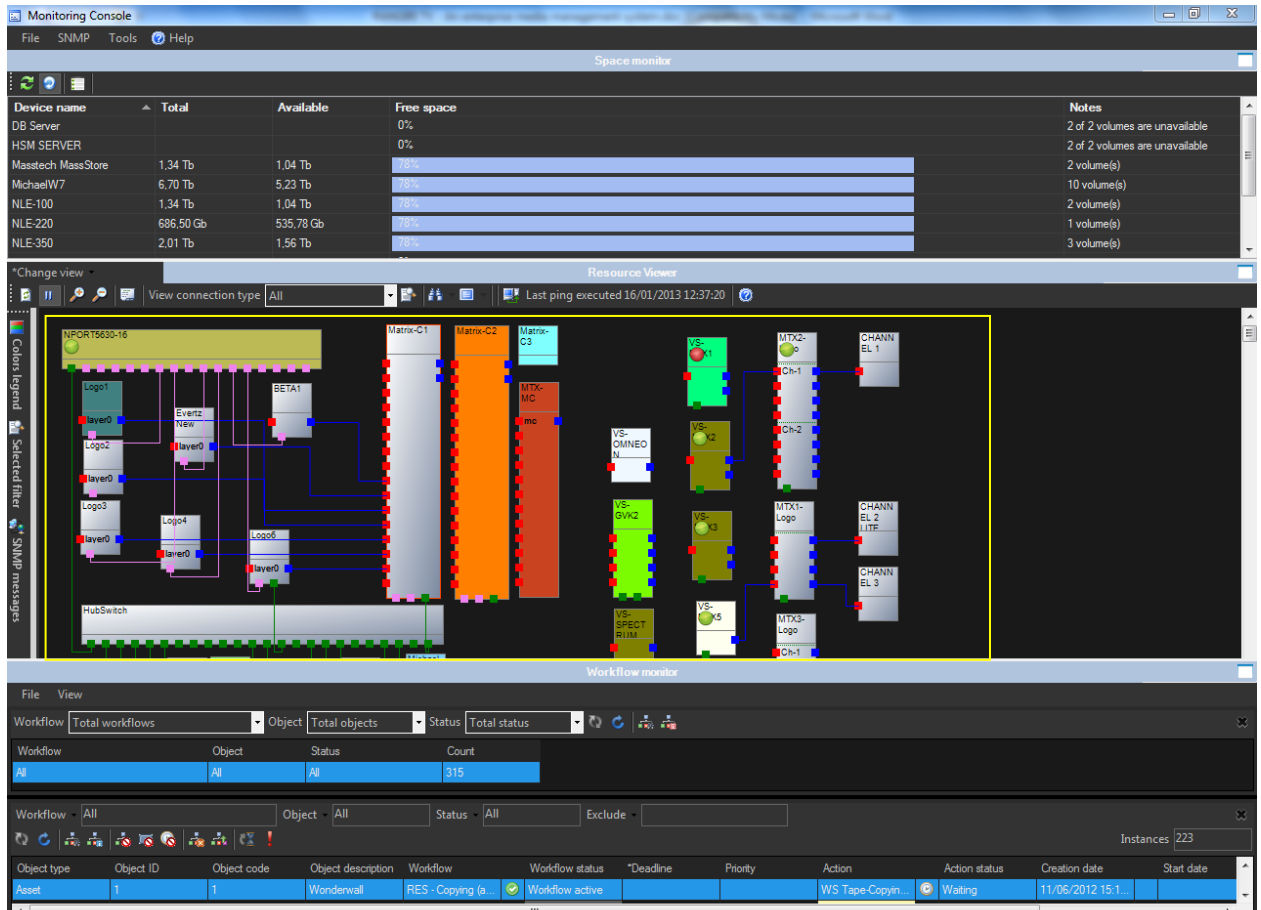

## **▼ 3.9.3. Robust monitoring features**

The **Monitoring Console** is smartly divided across different panels to allow a quick monitoring of specific functions. Tools included in this module are listed below:

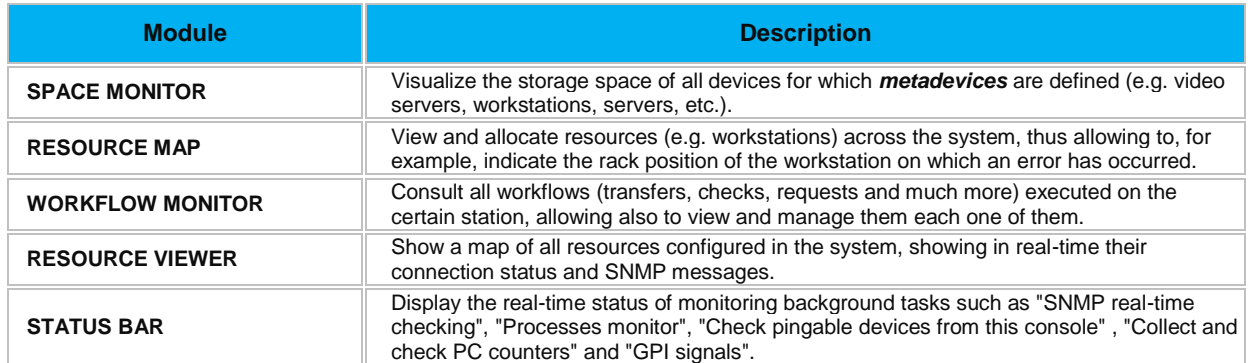

# <span id="page-39-0"></span>**▼ 4. FUNCTIONALITIES**

# <span id="page-39-1"></span>**▼ 4.1. Distributed architecture**

ETERE is an integrated broadcasting solution that implements a modular system based on a single database and formed by a set of modules oriented to cover each complex phase of a broadcasting system, focusing to efficiently carry out specific operations (e.g. ingest, archiving, transfer, etc.).

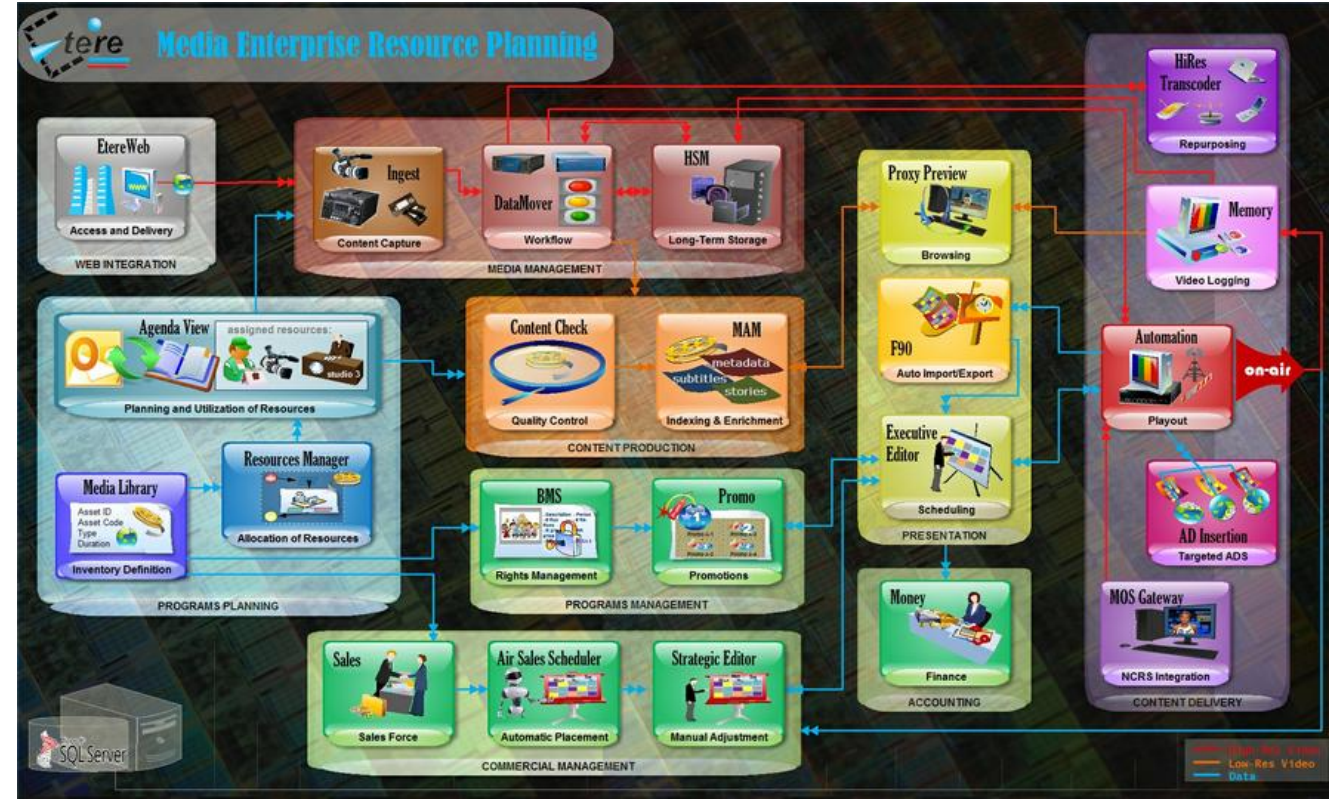

# <span id="page-39-2"></span>**▼ 4.2. Search engine**

Etere comes with a complete, versatile and powerful **search engine** which allows users to search for assets and interact with them. The user is able to search assets based on their information stored in the database. Among the several searching features which are available in this section, we can mention the following ones:

- Search for assets based on **database fields**,
- A **Full-text** search across various fields of assets,
- Full-text results are sorted on **degree of relevance**,
- Search for **synonyms** to extend the range of results,
- Searches can be saved as **profiles**,
- **Batch** management of several assets at once,
- **Customizable** tabs and fields, drag & drop enabled,
- Results can be **grouped** by types, genres or artists,
- Add, launch and view **workflows** on-the-fly,
- Filter results by **SMPTE metadata** or **Metadevice**.

### **▼ 4.2.1. Search filters**

Some of the most common filters used for searching assets are:

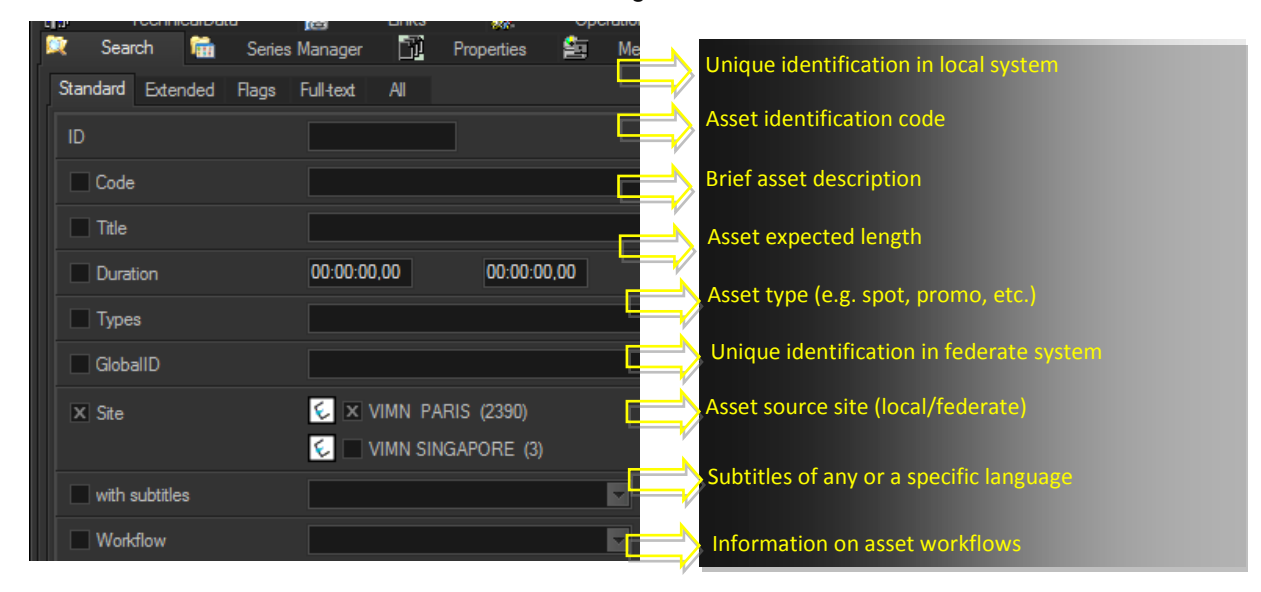

Assets matching the filters criteria are retrieved in the bottom part of the window, there, they can be selected (or multi-selected) in order to open or directly manage them (launch workflow, add to series, change type, etc.):

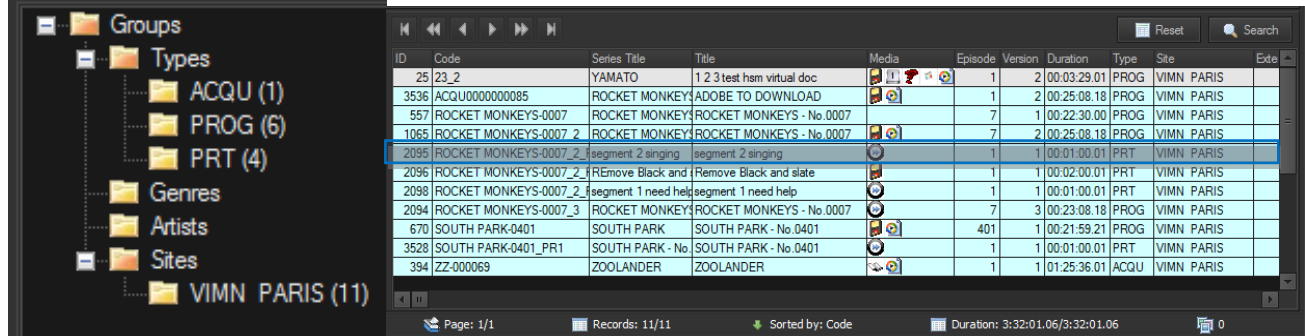

Filters can be classified according to their nature into the following categories:

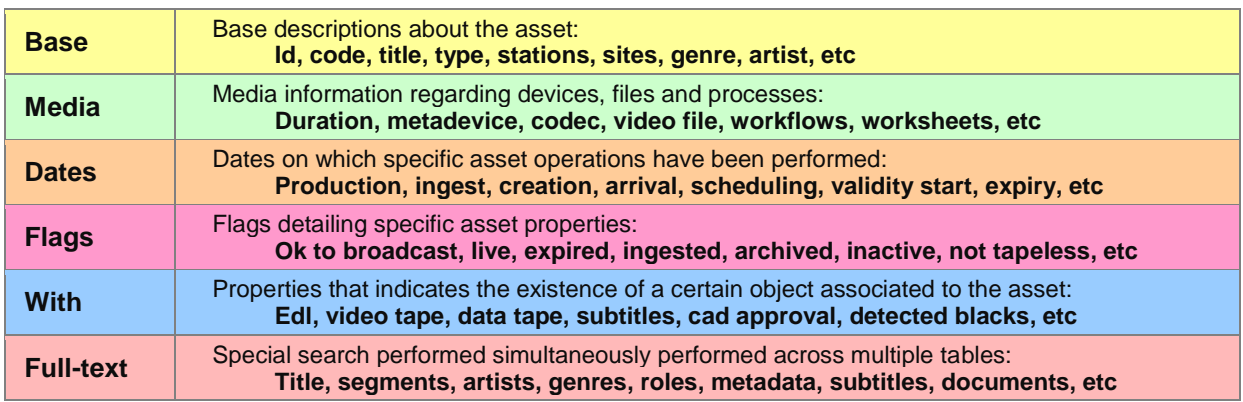

#### **▼ 4.2.2. Multi-value filters**

Filters can be used to search for multiple values, for instance, you can search for all assets which **"person in charge"** is one (or both) of the given users:

| No VTV ARCHIVE, Media Library, michael<br>$ \Box$ $\times$             |                                                                |                                                                                    |                                             |  |  |  |  |  |  |  |
|------------------------------------------------------------------------|----------------------------------------------------------------|------------------------------------------------------------------------------------|---------------------------------------------|--|--|--|--|--|--|--|
| File Tools Show Utilities ?                                            |                                                                |                                                                                    |                                             |  |  |  |  |  |  |  |
| <b>VTV ARCHIVE</b>                                                     |                                                                |                                                                                    |                                             |  |  |  |  |  |  |  |
| ■■の図を読み<br><b>SITE</b><br>それほうり                                        | <b>DE</b><br>$\mathbb{R}^2$<br>۰                               |                                                                                    |                                             |  |  |  |  |  |  |  |
|                                                                        |                                                                |                                                                                    |                                             |  |  |  |  |  |  |  |
| 10001<br>$ D $ 10001<br>Code<br><b>Title</b>                           | Sông hồng 12 khúc: Tập 2                                       |                                                                                    | Version 1                                   |  |  |  |  |  |  |  |
| $\mathbb{Z}$<br><b>I</b><br>Rights management                          | $\mathbf{a}$<br><b>TechnicalData</b><br>Keys/Keyboards         | Â                                                                                  | People in charge                            |  |  |  |  |  |  |  |
| 聚<br>$\Box$<br>鱼<br>陯<br>Search<br>General Data<br>Media<br>Properties | 떃<br>뚷<br>S<br>SMPTE Metadata<br>Metadata                      | ٩.,<br>Tapeless reception                                                          | M<br>Workflow<br>Operations                 |  |  |  |  |  |  |  |
| Standard Extended<br>Flags Full-text<br>$\mathsf{A}$                   |                                                                |                                                                                    |                                             |  |  |  |  |  |  |  |
| 00:00:00,00<br>00:00:00,00<br><b>Duration</b>                          |                                                                |                                                                                    | $\boxed{\circ}$                             |  |  |  |  |  |  |  |
| $\Box$ Title                                                           |                                                                |                                                                                    | ø<br>$\overline{\mathbf{x}}$<br>Starts with |  |  |  |  |  |  |  |
| 30/01/2014<br>30/01/2014<br>Scheduling Date                            | $\Box$<br>Exclude                                              |                                                                                    | ø.                                          |  |  |  |  |  |  |  |
| $30/01/2014$ $\rightarrow$<br>30/01/2014<br>Ingest date<br>$\sim$      |                                                                |                                                                                    | ø                                           |  |  |  |  |  |  |  |
|                                                                        |                                                                |                                                                                    | $\bullet$                                   |  |  |  |  |  |  |  |
| usrbrowsing1; usrbrowsing2<br>$\times$ Person in charge                |                                                                |                                                                                    |                                             |  |  |  |  |  |  |  |
| 50<br>Records displayed<br>Ħ                                           |                                                                |                                                                                    | ø                                           |  |  |  |  |  |  |  |
| E<br>30<br>Timeout (sec.)                                              |                                                                |                                                                                    | ø                                           |  |  |  |  |  |  |  |
| <b>Ed</b> Groups<br><b>KINN</b><br>M<br>$\blacktriangleleft$           |                                                                |                                                                                    | <b>Reset</b><br>Search                      |  |  |  |  |  |  |  |
|                                                                        |                                                                |                                                                                    |                                             |  |  |  |  |  |  |  |
| ID.<br>Code<br>10001                                                   | Title<br>Media<br>Episode Version Duration                     | Site<br>Type                                                                       | External ID                                 |  |  |  |  |  |  |  |
| 10001<br>10004<br>10004                                                | Sông hồng 12 khúc: Tập 2<br>Điên Biên Phủ -Chuyên kể cung<br>1 | 1 00:27:32.02 PTL<br><b>VTV ARCHIVE</b><br>1 00:45:29.00 PTL<br><b>VTV ARCHIVE</b> |                                             |  |  |  |  |  |  |  |
| 10016 10016                                                            | Những chiến sỹ chân đồng van<br>1                              | 1 00:28:26.03 PTL<br><b>VTV ARCHIVE</b>                                            |                                             |  |  |  |  |  |  |  |
| 10017 10017                                                            | Thời gian của một khoảng kha<br>1                              | 1 00:00:00.01 PTL<br><b>VTV ARCHIVE</b>                                            |                                             |  |  |  |  |  |  |  |
| 10034 10034                                                            | Vũ Kỳ - những ngày bên Bác<br>1                                | 1 00:28:40.03 PTL<br><b>VTV ARCHIVE</b>                                            |                                             |  |  |  |  |  |  |  |
| 10180 10180                                                            | Biến động ngày hè - Tập 1 -<br>1                               | 1 01:05:09.22 TRVN<br><b>VTV ARCHIVE</b>                                           |                                             |  |  |  |  |  |  |  |
| 10205 10205                                                            | Nhũng chiến công thầm lặng                                     | <b>VTV ARCHIVE</b><br>1 00:13:42.11 PS                                             |                                             |  |  |  |  |  |  |  |
| 10206<br>10206                                                         | Lễ vào nhà mới của người Bang<br>1                             | 1 00:24:12.09 SMVH<br><b>VTV ARCHIVE</b>                                           |                                             |  |  |  |  |  |  |  |
| 10208 10208                                                            | Mãi mãi tuổi xanh                                              | 1 00:42:49.15 TTTT<br><b>VTV ARCHIVE</b>                                           |                                             |  |  |  |  |  |  |  |
| 310216 310216                                                          | Những cô dâu với thân nhân<br>$\blacksquare$                   | $1100-42-2309$ HS<br><b>VTV ARCHIVE</b>                                            |                                             |  |  |  |  |  |  |  |

(search based on multiple "person in charge")

| File           | Tools Show Utilities ? |      |                   |   |                     |                         |    |       |                  |                          |  |
|----------------|------------------------|------|-------------------|---|---------------------|-------------------------|----|-------|------------------|--------------------------|--|
|                | <b>VTV ARCHIVE</b>     |      |                   |   |                     |                         |    |       |                  |                          |  |
|                | ⊳ 8                    | 电感波  |                   |   | <b>WE WGARDED</b>   |                         |    |       | 0                |                          |  |
| ID             | 10001                  | Code | 10001             |   |                     | <b>Title</b>            |    |       |                  | Sông hồng 12 khúc: Tập 2 |  |
| 政              | Search                 | lan  | General Data      | 団 | Properties          |                         | ćΤ | Media | 떃                | Metadata                 |  |
| $\mathbb{Z}$   |                        |      | Rights management |   | Â                   |                         |    |       | People in charge |                          |  |
|                | Person in charge       |      |                   |   | Role                |                         |    |       |                  |                          |  |
| lustbrowsing 1 |                        |      |                   |   |                     | <b>1ST LEVEL CENSOR</b> |    |       |                  |                          |  |
|                | usrbrowsing2           |      |                   |   | 2ND LEVEL CENSOR    |                         |    |       |                  |                          |  |
| NLE            |                        |      |                   |   | <b>NLE OPERATOR</b> |                         |    |       |                  |                          |  |

(retrieved asset with "persons in charge" matching the search criteria)

#### **▼ 4.2.3. Restricted search**

Depending on whether user's groups are allowed or not to manage a certain type of asset (e.g. movies), search capabilities will be restricted to granted types only:

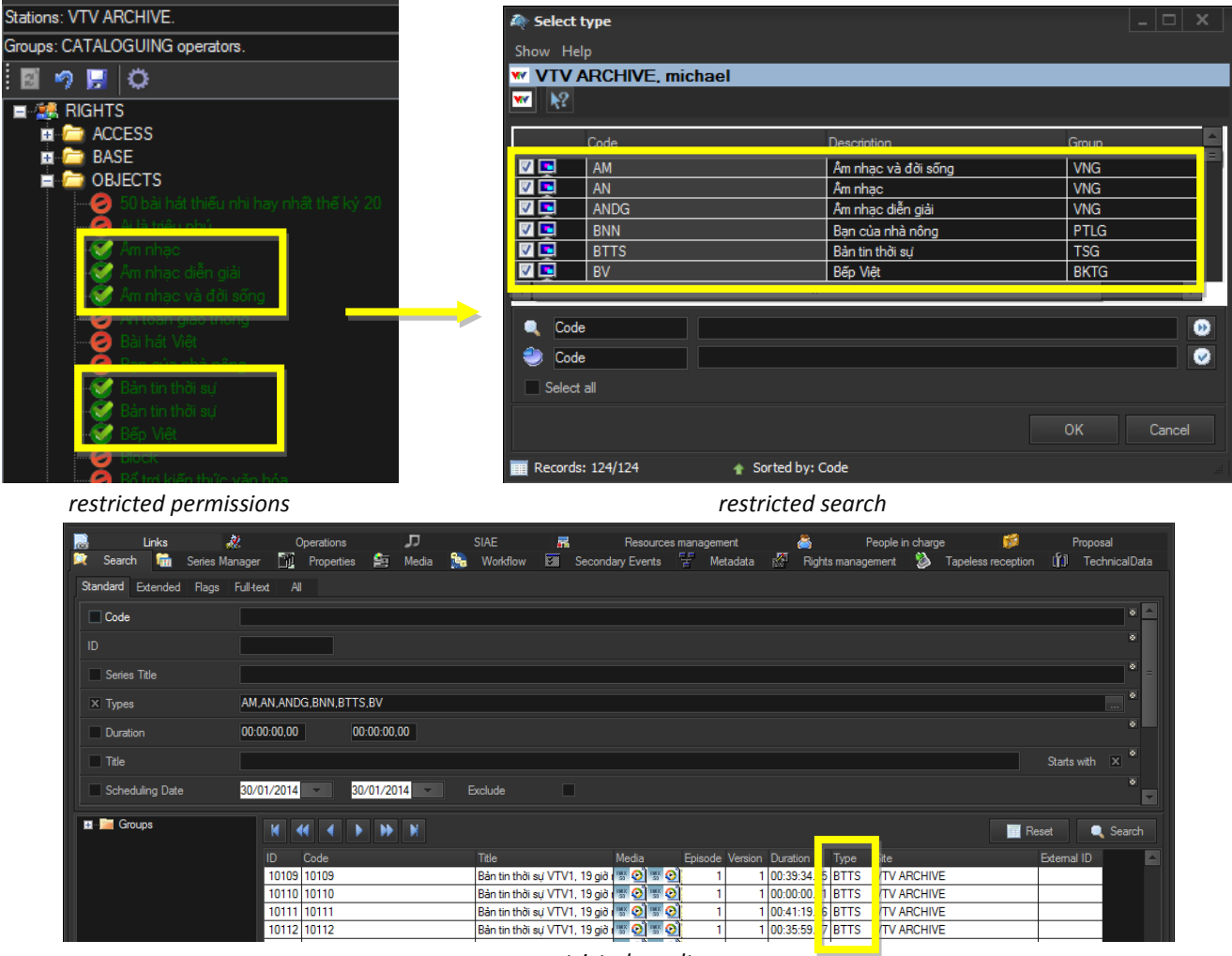

*restricted results*

# <span id="page-43-0"></span>**▼ 4.3. Operations history**

All operations performed in Etere against **assets** are recorded and available for consulting from:

#### **▼ 4.3.1. Asset operation logs**

Asset operations (e.g. copy, transcode, edit, etc.) are logged under the "Operations" tab of the **Media Library**. For instance, if a user modifies an **asset EDL**, said operations will be recorded and made available:

*1. The user modifies an EDL:*

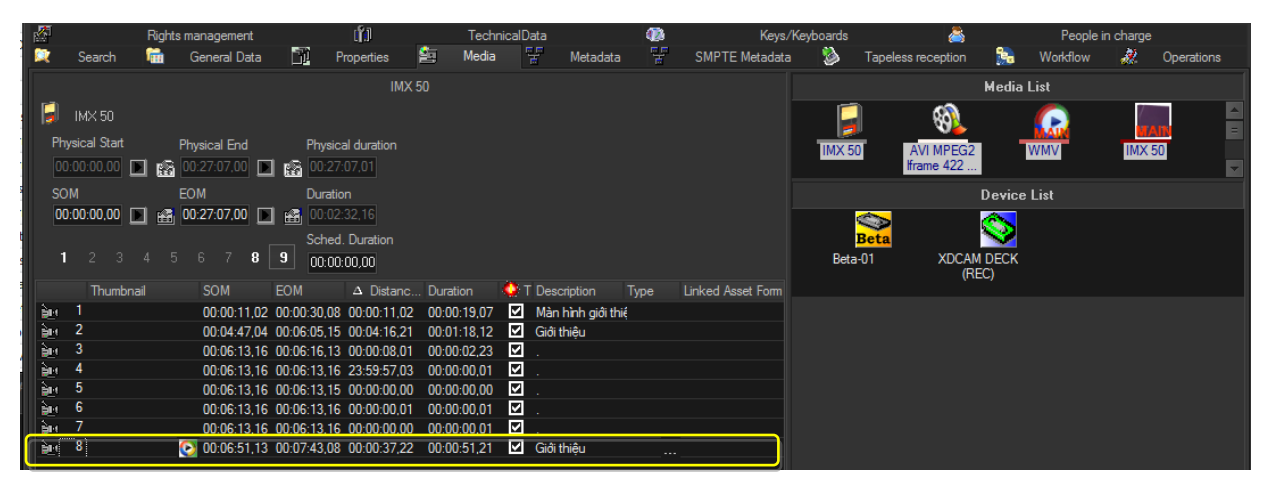

*2. The operation is automatically logged in the system:*

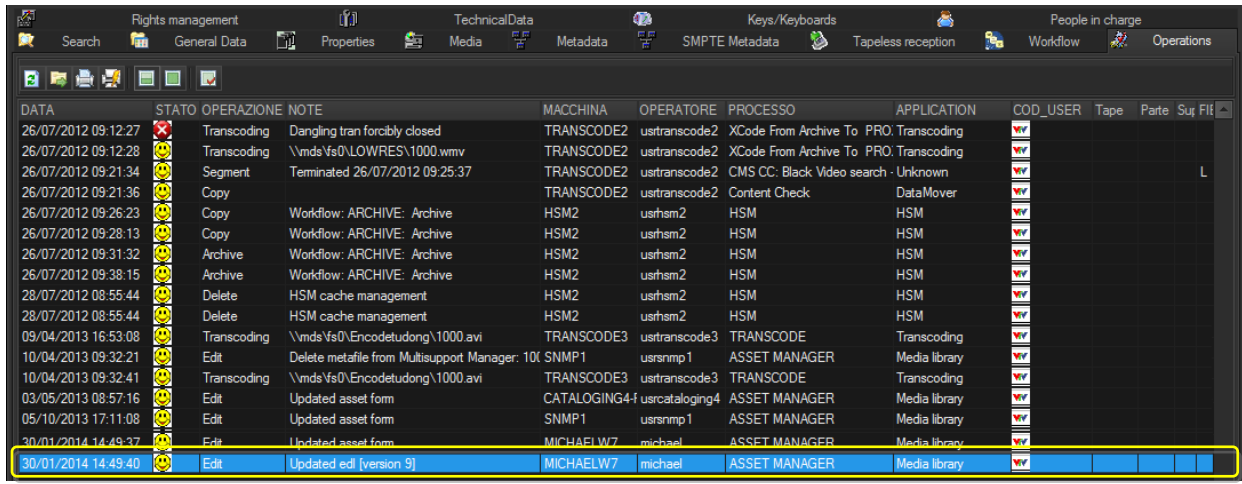

### **▼ 4.3.2. Workflow logs**

In the same way as for asset operations, all workflow operations are logged, they can be consulted under the "Workflow" tab of the **Media Library**:

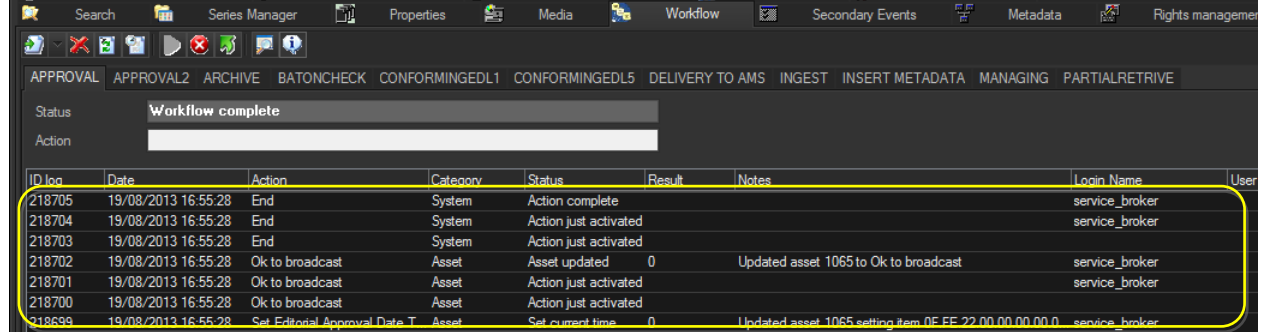

### **▼ 4.3.3. SMPTE stored values**

Metadata automatically/manually compiled during the management of an asset can be consulted from the **"SMPTE metadata"** tab:

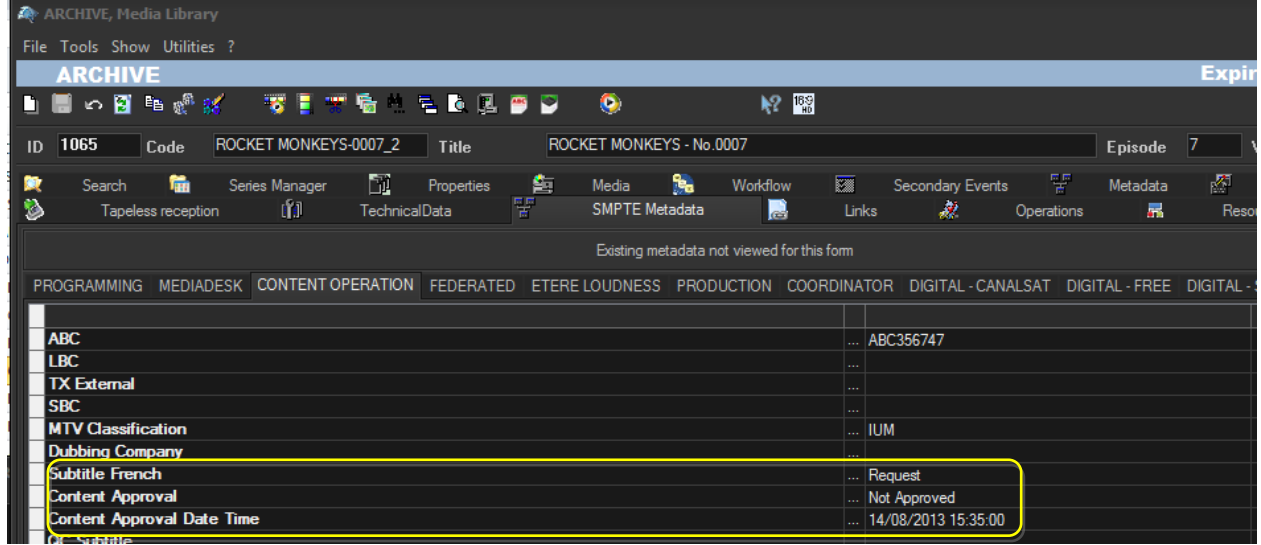

#### **▼ 4.3.4. Statistics**

View statistics on a certain function (e.g. DataMover copies), detailed by period, events, type, computers, operators, media and genres:

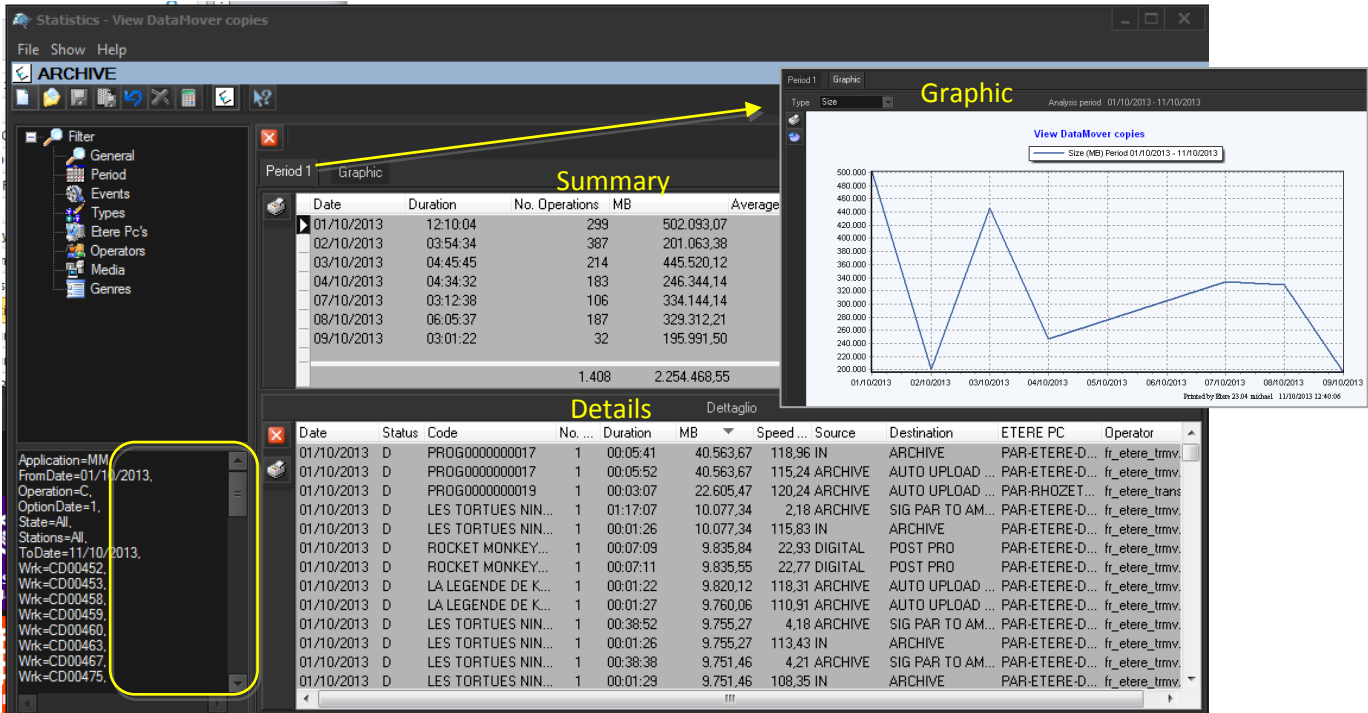

### **▼ 4.3.5. Reports**

**Etere Reporting Services** provides an intuitive report environment to enable users to have an enterprise reporting environment enhanced with an unlimited number of custom reports; it enables reports to be easily designed and accurately managed though a reporting engine that allows to preview, print and export any report under a user-friendly user interface.

**Etere Reporting Services** integrates a dedicated reports database with the main system database, thus improving the reliability and performance of the system since all reports (and their settings and snapshots) are stored in a dedicated server.

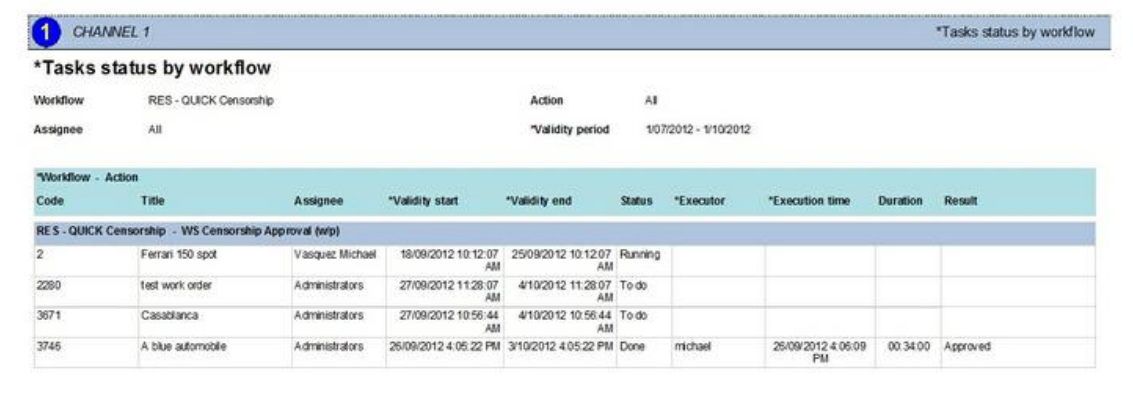

# <span id="page-46-0"></span>**▼ 4.4. Role-based Access Control**

Etere provides a **"Rights Management"** interface to control access to its various modules and functions, with it, stations will be able to freely grant or deny access to specific user groups (i.e. roles), thus allowing to set different mixtures of access levels for each group.

## **▼ 4.4.1. Permission levels**

Etere allows managing different access levels for users which form part of the system; specific access rights not only for different users, but also for different stations. As shown below, groups can be split into sub-groups to enable a more-specific assignment of permissions, for example, the **"Web"** group intended to control web users can be split as follows:

- **Web managers**: Users enabled to change the web service settings (e.g. upload devices).
- **Web operators**: Users enabled to view and modify data (e.g. fill asset metadata).
- **Web viewers**: Users enabled to view but not to modify data (e.g. watch proxy videos).

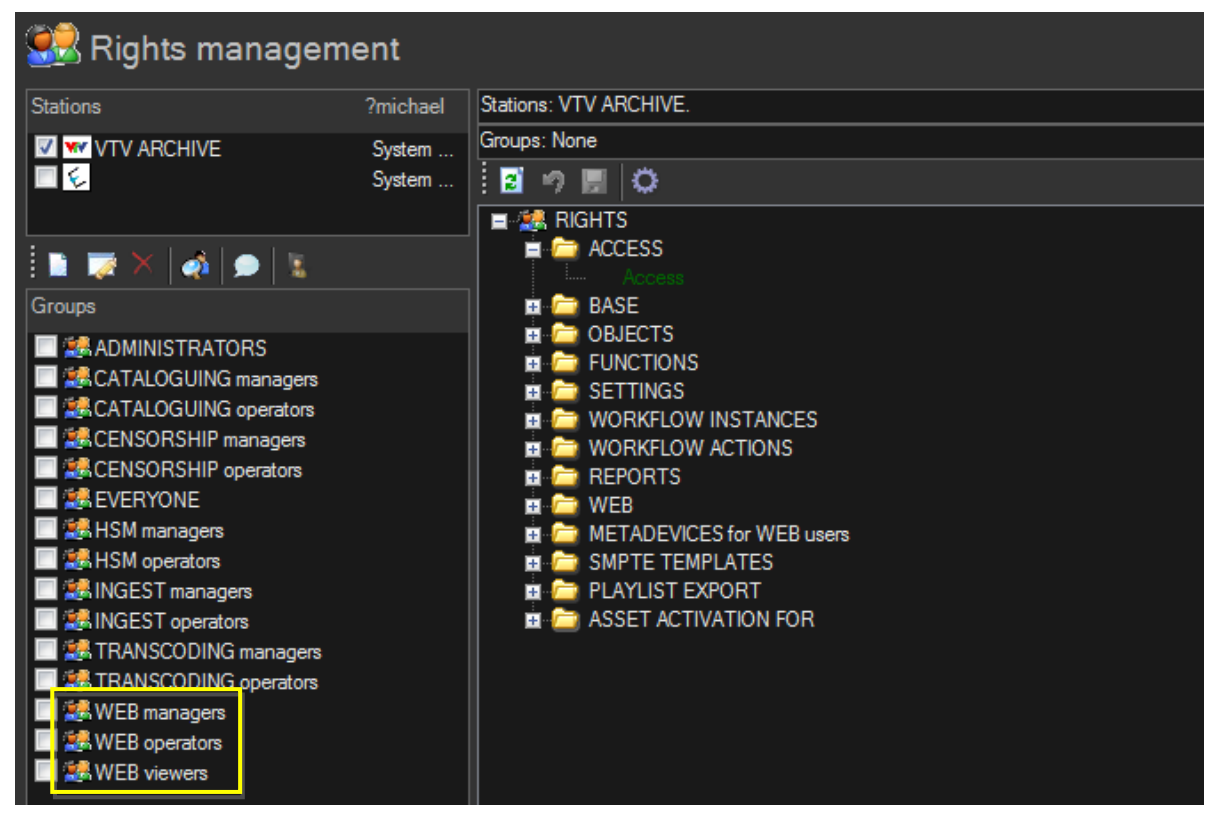

All Etere features (e.g. functions, workflows, stations, etc.) falls under different categories, the availability of these functions is determined by the "Rights Management Tool", where rights are set for *specific groups* of users:

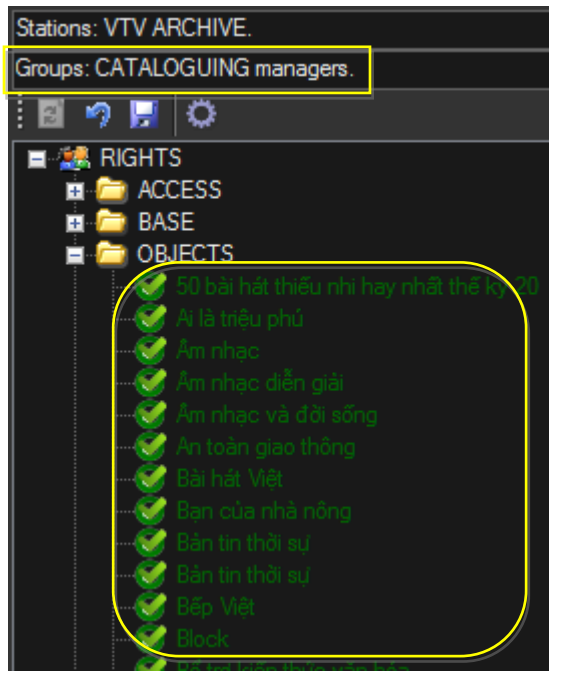

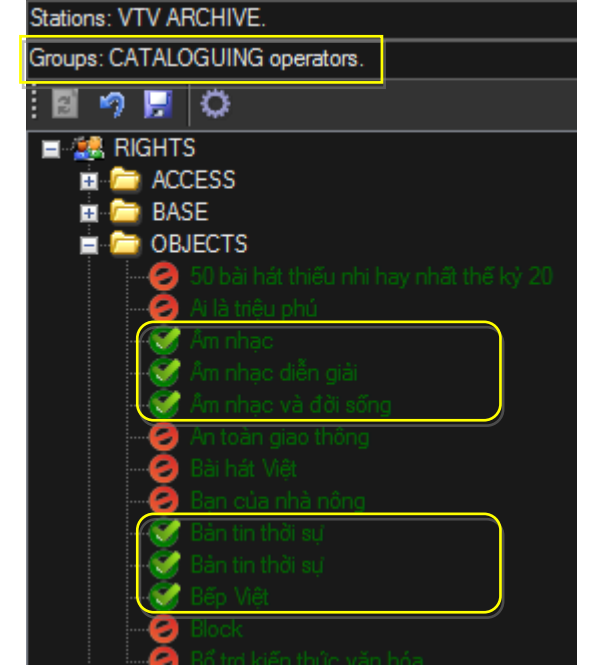

 *(Cataloguing managers: full permissions) (Cataloguing operators : restricted permissions)*

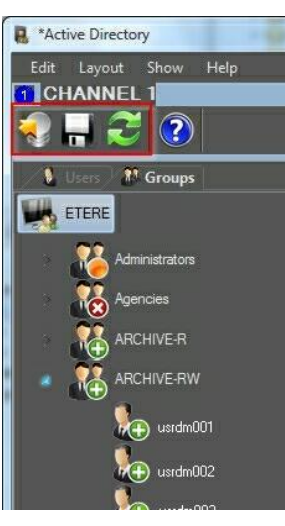

#### **▼ 4.4.2. Active Directory Integration**

Etere allows creating a new rights structure importing groups and users from your organization's **MS Active Directory**. Once opened, this tool will display all groups and users present in the Etere Rights structure, allowing to update the Etere Rights structure by synchronizing it against the MS Active Directory.

Groups and users will be displayed along with a status icon:

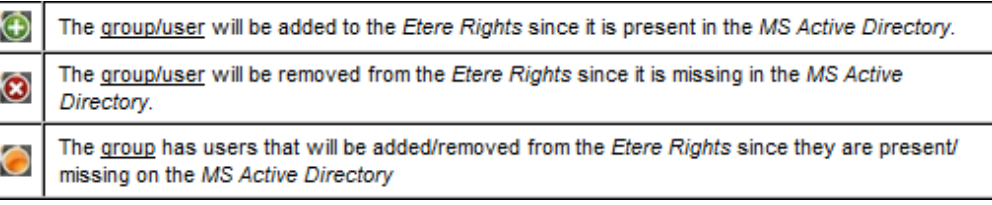

## <span id="page-48-0"></span>**▼ 4.5. Documents Management**

The **Document Management (Do.Ma.)** feature is a big deal for many enterprises especially when the amount of documents raises the cost of ownership to high levels. Reducing paper documents and cataloguing by digitizing and saving in a SQL database, allows an integrated enterprise information system. Information is easily available to the several production sectors, and they may be found in a very simple and efficient way by anyone looking for them:

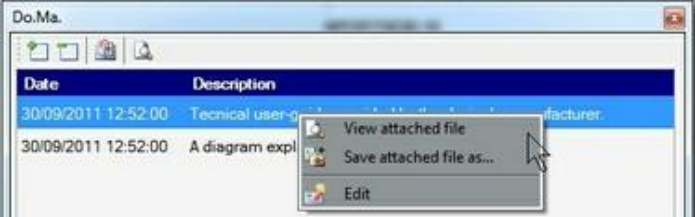

**Etere Document Management** allows associating files to one "virtual document" to refer a group of documents to a user. A "virtual document" is a container that collects several documents, so you can associate a group of physical documents to a unique container, moreover the same document may be associated to several containers. Containers are connected to digital objects (e.g. contract scheduling details, scheduled events, personal data, account invoices, existing assets, receipt faxes, etc.), either acquired by a scanner or directly inserted, which will be stored into in the Etere's SQL database.

# <span id="page-48-1"></span>**▼ 4.6. Metadata Cataloguing**

SMPTE Metadata is a key part of the media management, that's why Etere provides a dedicated module for defining eventually useful metadata (e.g. 'technical comments', 'descriptive names', 'intellectual rights') and store them into a robust SMPTE dictionary:

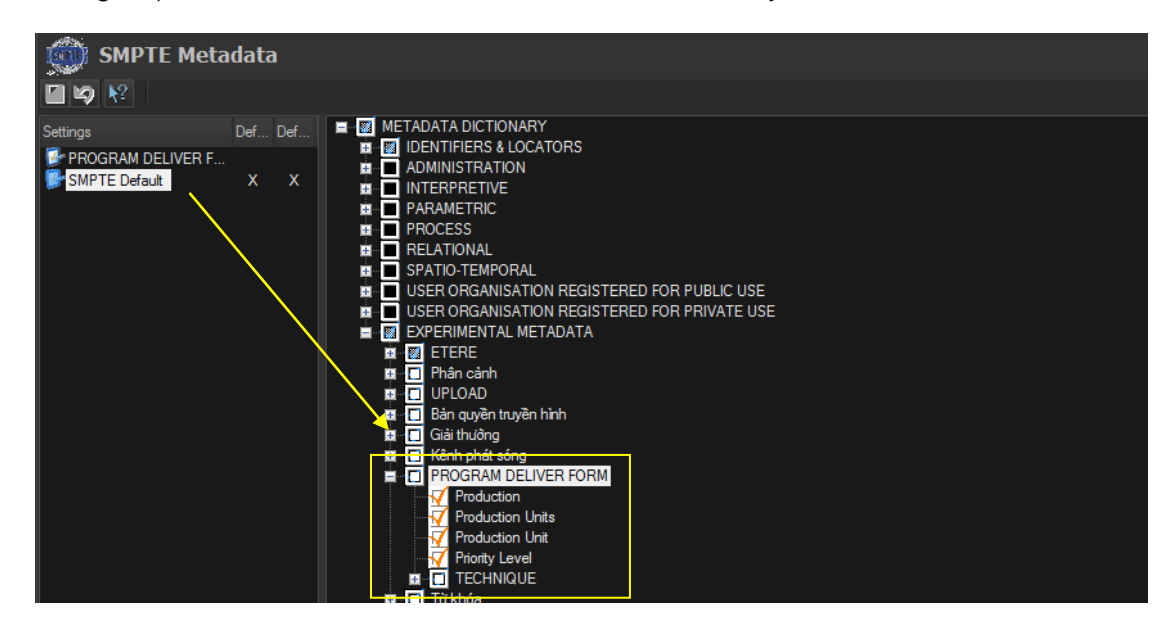

**Page 49 of 63** *© Contents of this publication may not be reproduced in any form without the written permission of Etere.*

## **▼ 4.6.1. Custom definition**

The metadata elements comprised in the media management can be freely configured, for example, adding custom metadata:

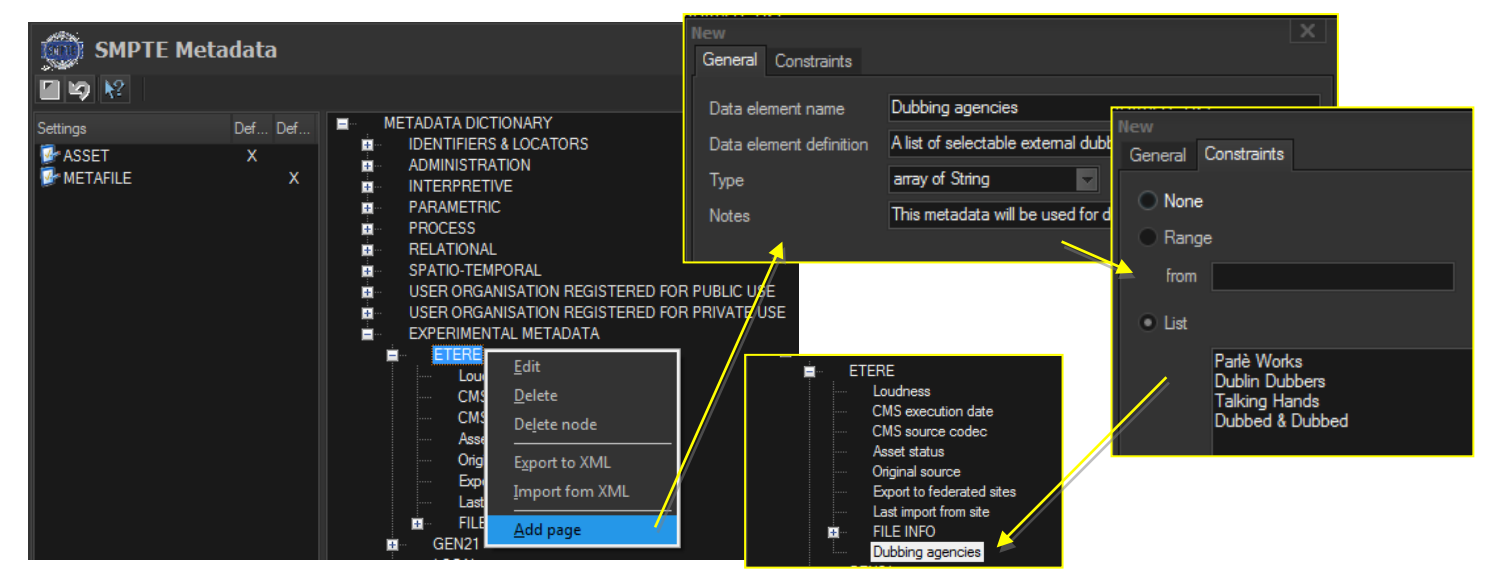

As shown above, metadata fields are grouped by tabs which form part of a master layout, said layout can be enabled only for a specific set of users.

## **▼ 4.6.2. Read-only and compulsory fields**

Etere allows administrators configuring metadata fields as either:

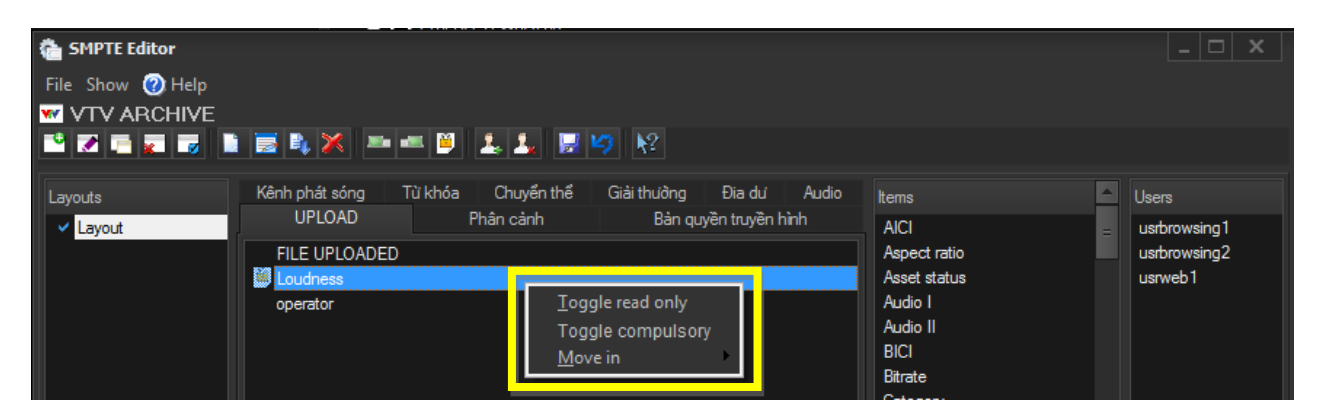

- **Read-only**: Selected users will be enabled to read but not modify the metadata
- **Compulsory**: Selected users will be forced to compile the metadata

#### **▼ 4.6.3. Metadata insertion**

Etere enables search, browse and cataloguing of rich media, a very intuitive interface establishes a bridge between the ingest department and the production department, allowing low-res proxy browsing over the network (contents to be browsed simultaneously from various workstations):

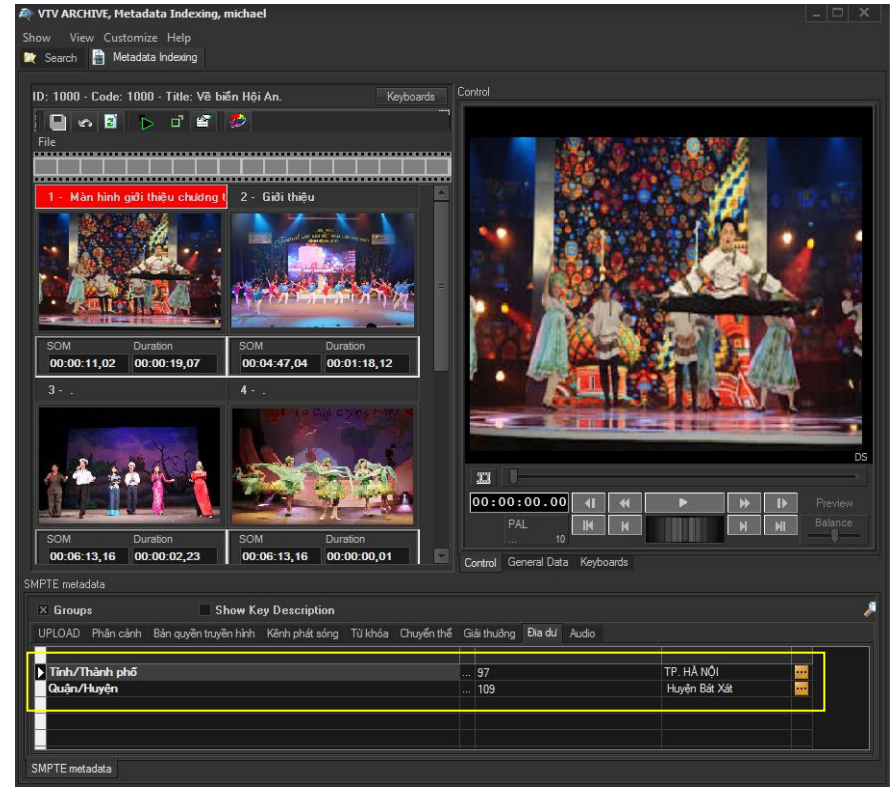

In Etere, all assets contain user-defined SMPTE metadata fields, these fields can be either manually compiled or automatically compiled (retrieved from specific asset properties):

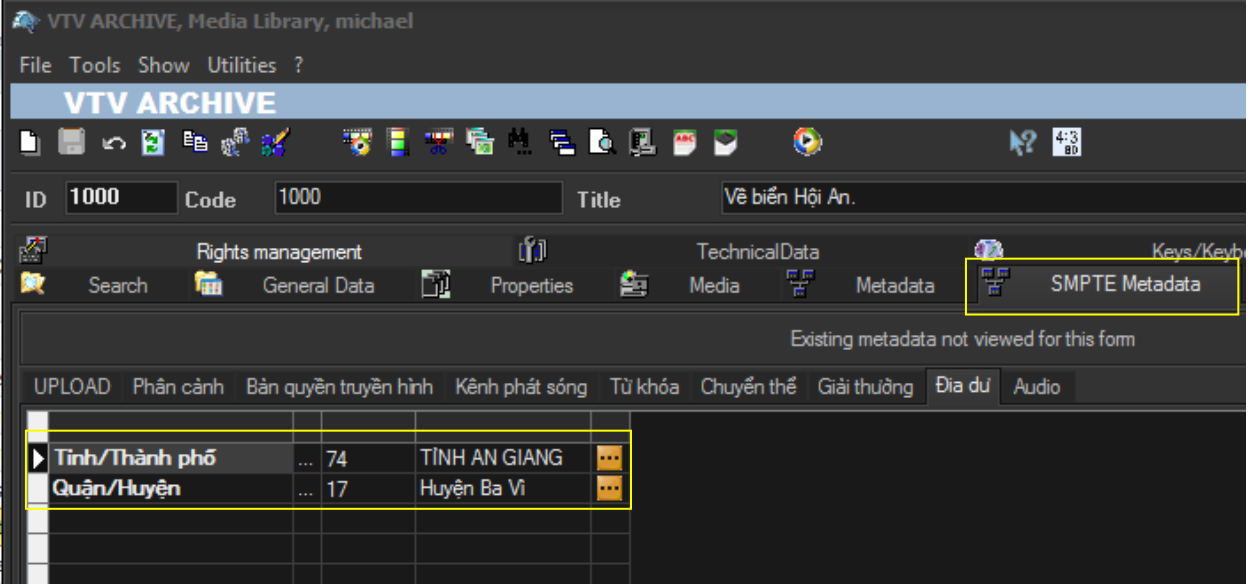

# <span id="page-51-0"></span>**▼ 4.7. Multi-level storage hierarchy**

Etere systems improves the media management by introducing a **multi-level storage management** consisting in the use of different storage levels based on the frequency of use of the files stored on them. For example, data files which are frequently used will be stored on video servers (i.e. online servers) whereas those which are not used for a certain period of time (e.g. typically a few months) will be eventually archived in tapes (or any other long-term storage mean) and then automatically restored -to video servers- every time they are required by the broadcast playlist.

Etere offers a hierarchical storage management of media content, it allows organizing in user-specific levels an unlimited number of content versions with different access times (e.g. video servers, nearline servers, archive servers); all levels are available to operators under a user-friendly interface:

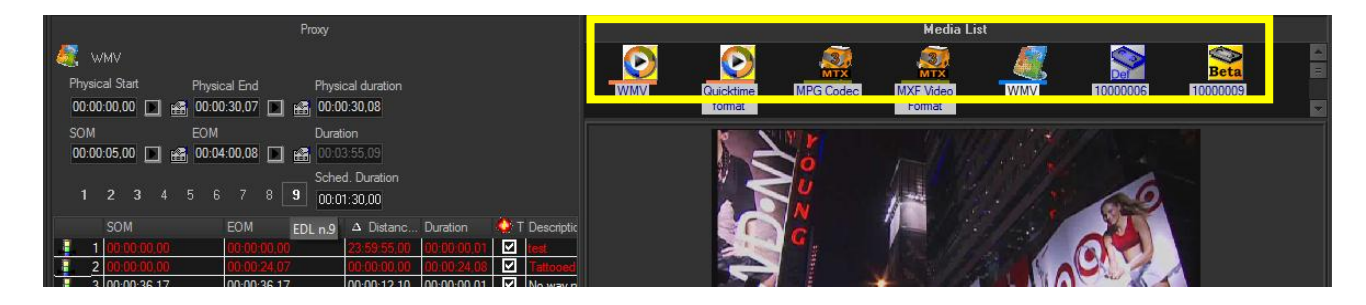

# <span id="page-51-1"></span>**▼ 4.8. Multi-version management**

Assets (i.e. media holders) can be organized –along with their related information-under a hierarchical structure based on Parent-Children relationships, thus allowing, for example, handling different versions of a same asset and all the assets derived from them:

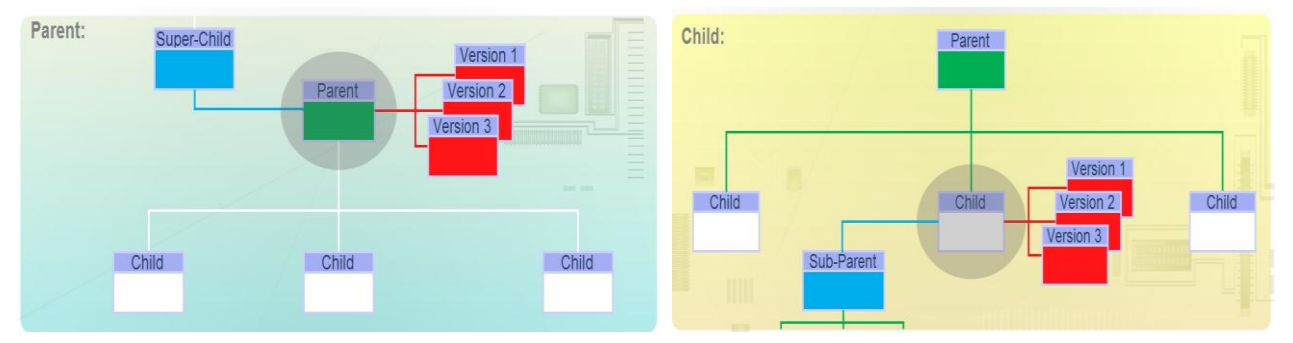

# <span id="page-51-2"></span>**▼ 4.9. Multi-storage management**

Etere reduce the complexity of managing storage devices by arranging physical storage devices present across the system into metadevices (logical devices), the use of metadevices improve the overall media management by offering the following features:

- $\triangleright$  Automated management via workflow of logical devices including arching, restoring, transcoding, etc.,
- $\triangleright$  Monitored storage space owing to the set of restrictions,
- $\triangleright$  Increased storage and better performance since metadevices acts as a virtual device representing several logical disks or disk systems:

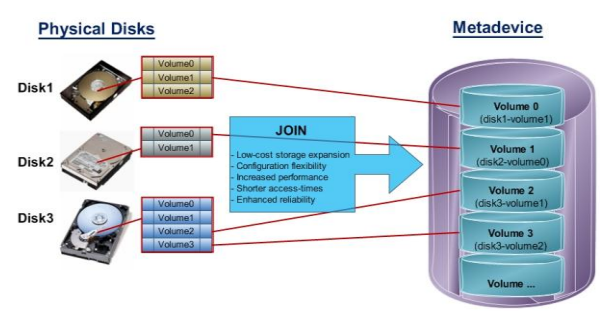

 Distributed storage according to specific requirements without the need of creating partitions, just associate individual disk volumes to different:

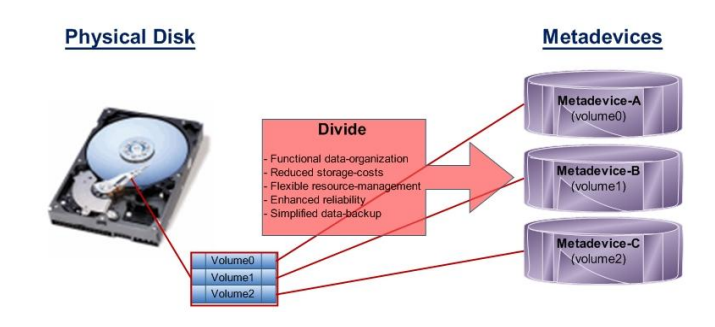

## <span id="page-52-0"></span>**▼ 4.10. Workflow management**

Etere's solution features an integrated and professional approach based on a workflow management to optimize the station's entire broadcasting system, reduce operating costs and facilitate overall process control. **Etere Workflow** permits modules to for example, seek confirmation for sensitive process, follow specific rules, enhance the efficiency and reliability of process, and manage multiple workflows to perform different tasks simultaneously and independently

A comprehensive and user-friendly workspace allows creating suitable workflows based on custom actions just by dragging and dropping the necessary elements into it. All workflows can be customized to fit the real needs of the station and thus give complete control over the overall system management which offers:

- $\triangleright$  Clear definition of each complex step of the broadcasting process,
- $\triangleright$  Visual representation of each step mapped out on a PC not in a paper document,
- $\triangleright$  Set of instructions and authorizations that must be followed in order to move forward,
- $\triangleright$  Complete log of all steps carried out, operations denied etc.

Etere provides a wide range of templates for creating workflow actions regarding the most common file-based media operations, allowing customizing them and also using completely user-defined actions:

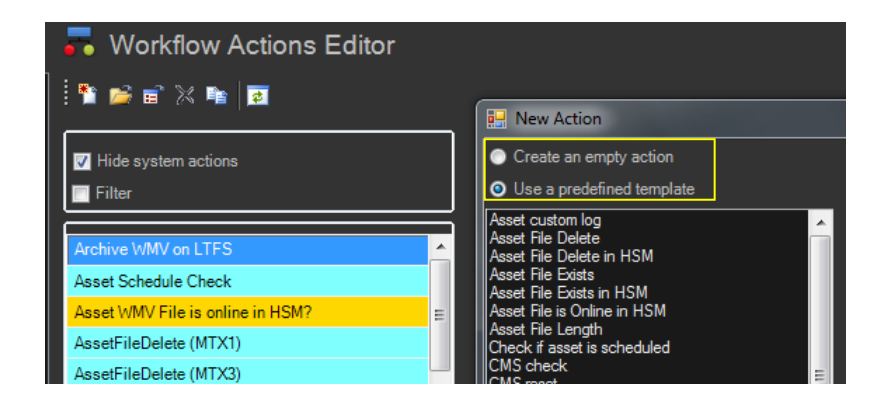

#### **▼ 4.10.1. Content check**

Etere CMS, which stands for Content Management Server, an integrated file-based module for performing Quality Controls (QC) via workflow. Etere CMS is the best solution for checking audio/video either prior (e.g. playout, repurpose, archiving) or after (e.g. encoding, ingest, editing, transcoding, archiving) a media operation.

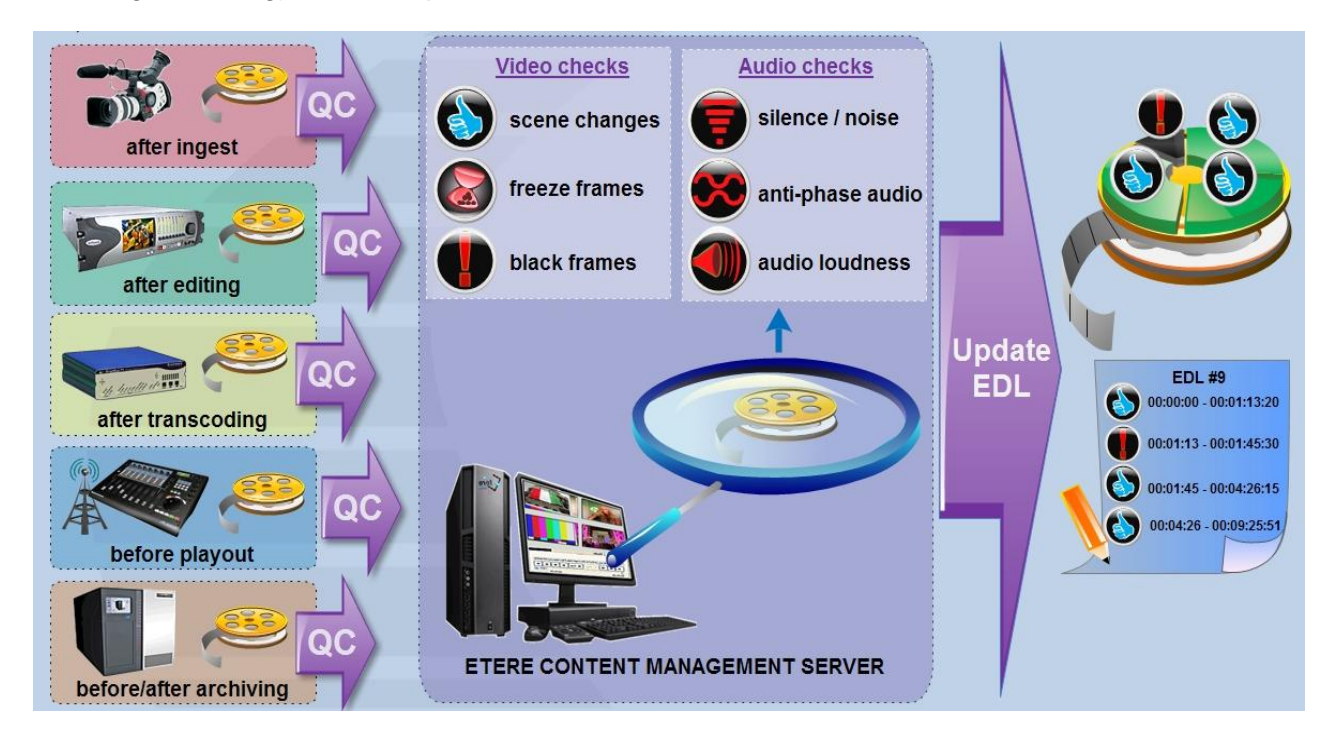

**CMS** will speed up, automate and streamline the operational efficiency of file-based quality controls performed via workflow across the entire content life cycle.

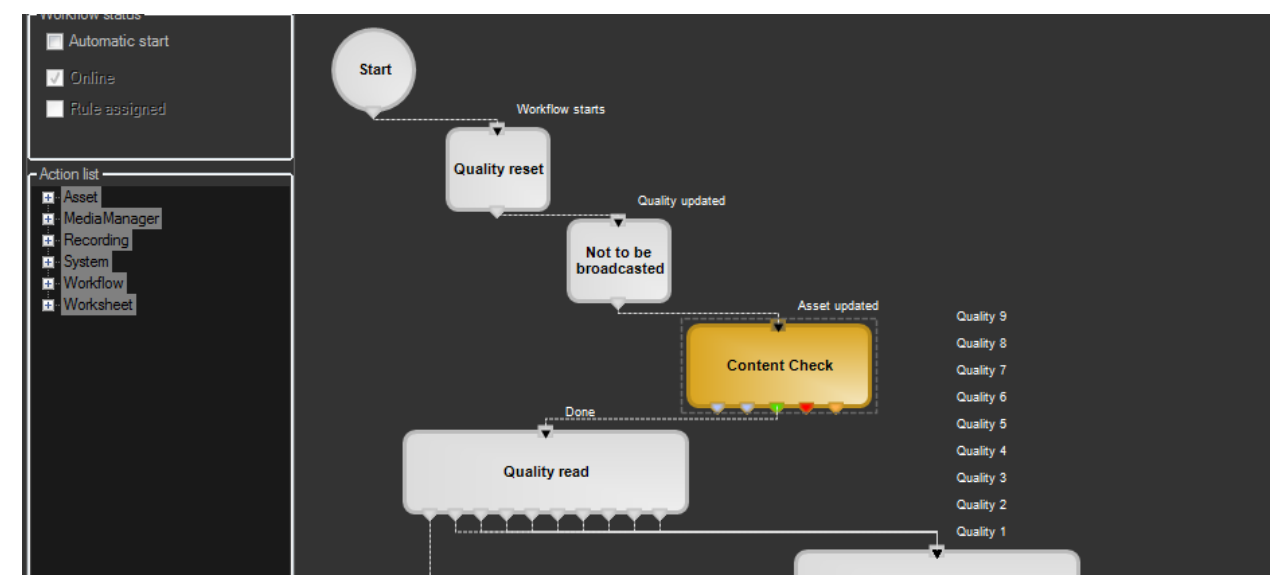

**CMS** is based on a workflow action which, once included into a workflow that will automatically analyze the asset's proxy video to detect and log (into its EDL) the following audio/video issues:

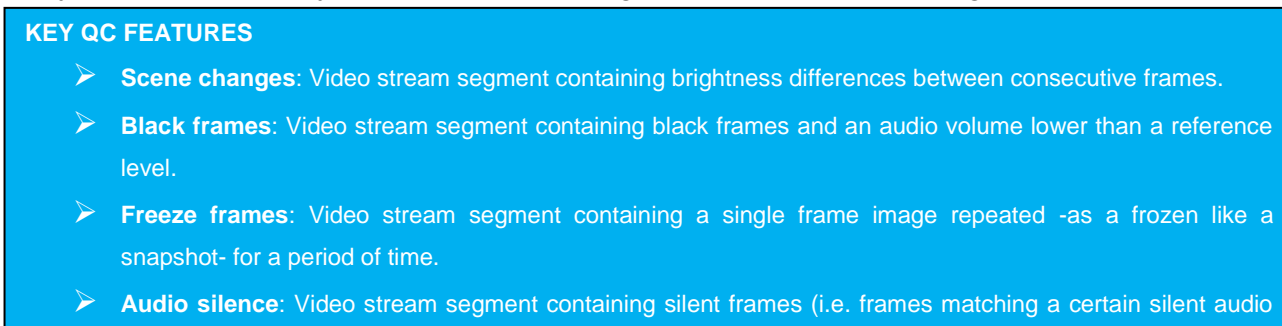

- **Audio level**: Video stream segment presenting "noisy audio signals" which are greater than a given maximum threshold.
- **Anti-phase audio**: Video stream segment containing audio waves with "anti-phase signals", that is, opposite channels which mutually cancel each other out.
- **Audio loudness**: Measurement performed based on the ITU-R BS.1770-2 loudness metering algorithm widely used as loudness-compliant standard.

## **▼ 4.10.2. Quality check**

level and a black video level).

An Etere quality check workflow is able to automatically ask operators to assign a quality value to a certain asset(s) after browsing its video content:

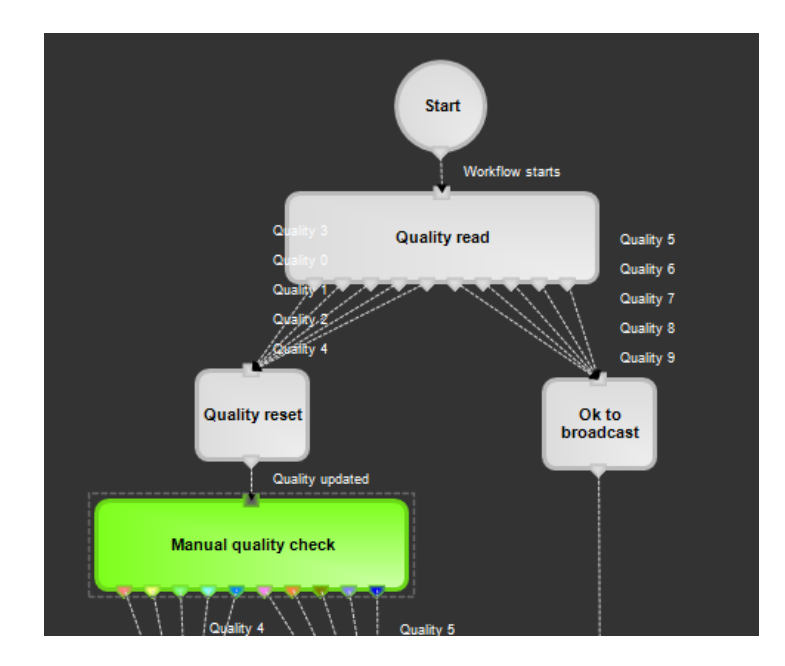

#### **▼ 4.10.3. Archive**

Etere allows you to design a workflow for archiving your assets on LTO tapes, including a quality and content check, a proxy copy generation and a final email indicating the result of the process:

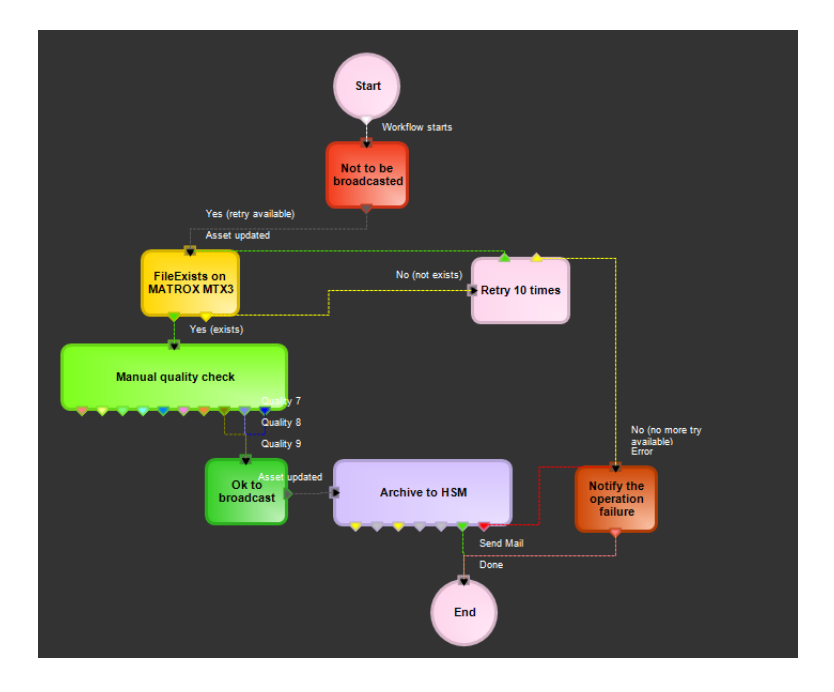

## **▼ 4.10.4. Restore**

Create a workflow to automatically restore any scheduled asset for its delivery by searching for them amongst a group of devices arranged on basis of their priority:

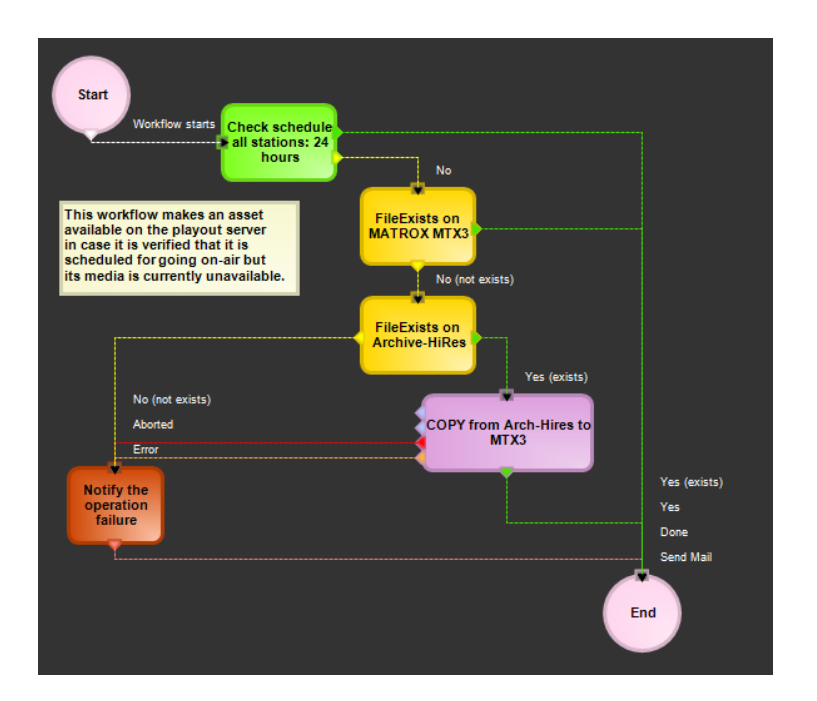

### **▼ 4.10.5. Transcoding**

Etere's integration with Rhozet's Carbon Coder software handles a wide array of critical operations including format conversions, workflow operations that can be launched for example, immediately after a content capture:

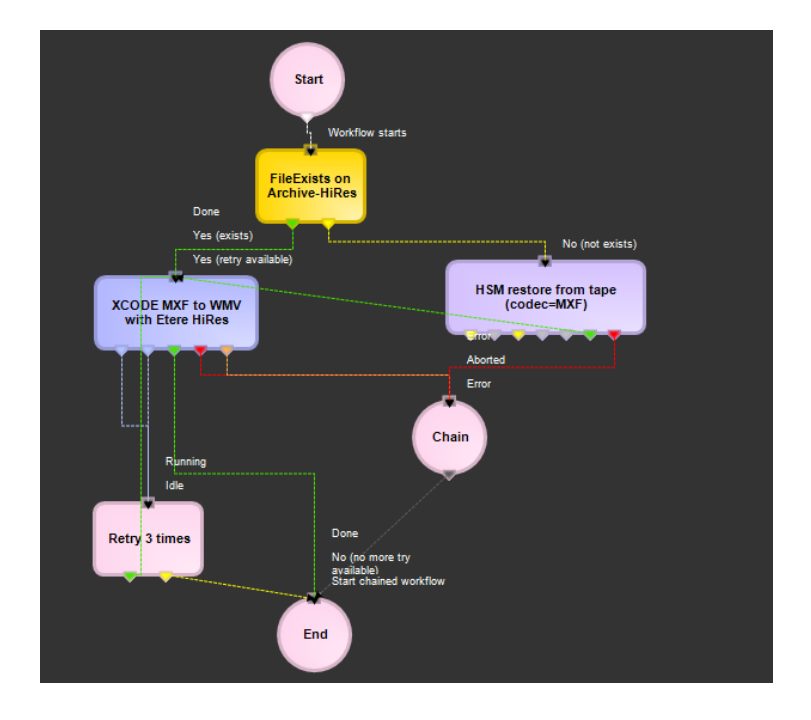

#### **▼ 4.10.6. MD5 checksum**

Etere offers an enterprise control of video files integrity; it keeps a log of the hash md5 of video files such in a way that it is possible to verify at any time if they have been modified after their approval. All video files registered on the Etere's database can be verified through an md5 checksum, this control is performed via workflow, each time that a video file is moved from one device to another, its initial hash md5 is calculated to allow a future checking:

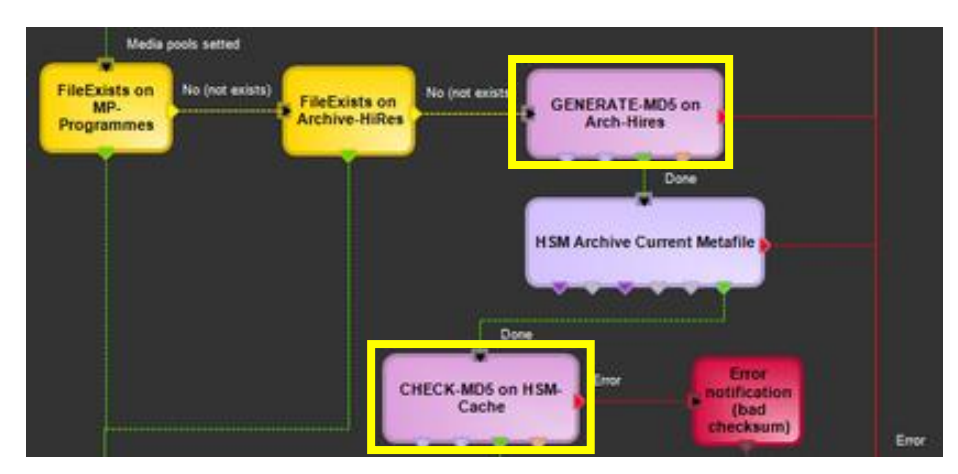

The editor allows creating custom workflows to either generate or check the MD5 hash of files.

#### **▼ 4.10.7. Audio normalization**

Etere provides a file-based loudness control, allowing stations not only to check the loudness level of media contents but also to normalize them to meet specific limitations.

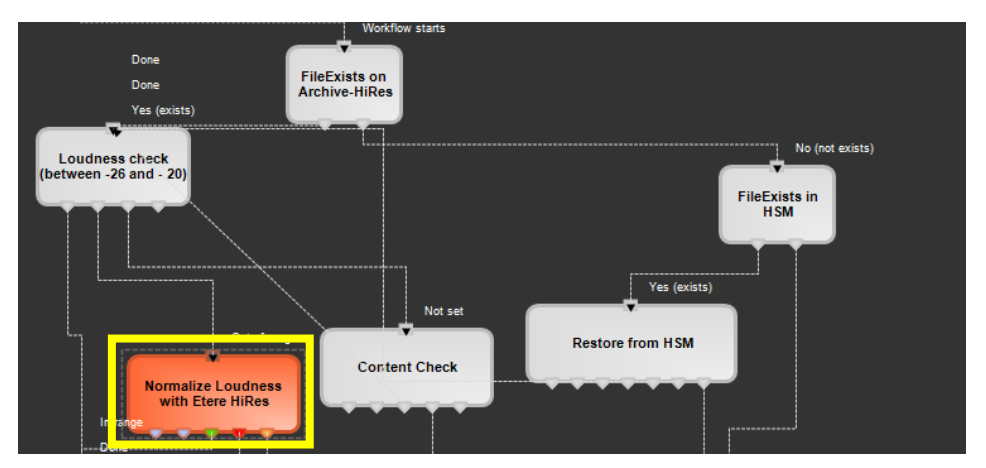

As shown in the sample above, "loudness normalization" workflows can be launched automatically for specific assets, for example, after their ingestion or tapeless reception (i.e. web upload).

#### **▼ 4.10.8. Antivirus scan**

Etere includes the ability of integrating antivirus protection within workflows, allowing stations to improve their media workflows (e.g. post-upload) by giving them the capability of automatically scanning transferred files for virus and end their work with a flourish.

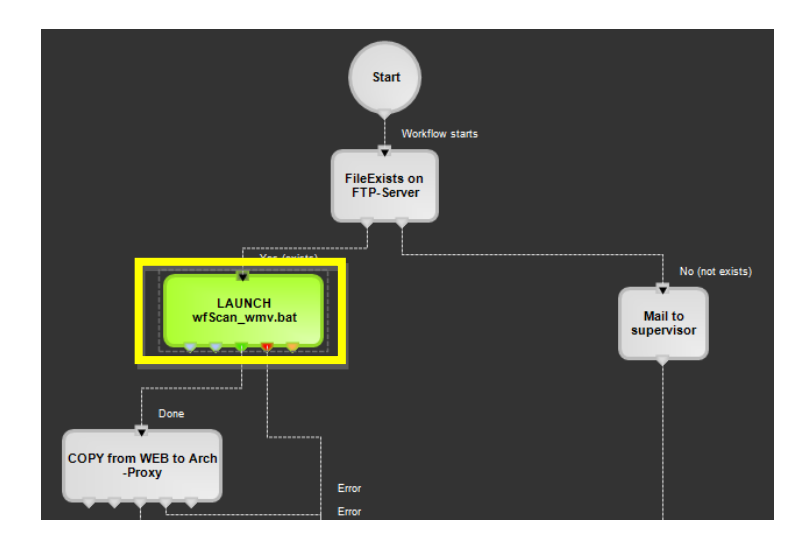

As shown in above, the automatic virus scan capability can be easily integrated within any workflow at any stage just by inserting an action block configured to perform the virus checking; stations can insert them, for example, within the default workflow to be launched after an EtereWeb upload.

#### **▼ 4.10.9. Integration between workflows**

Etere allows calling workflows from others just by inserting an action that can perform a specific task (i.e.: attach, attach and start, start, abort, reset, restart, detach, etc.) on a certain workflow:

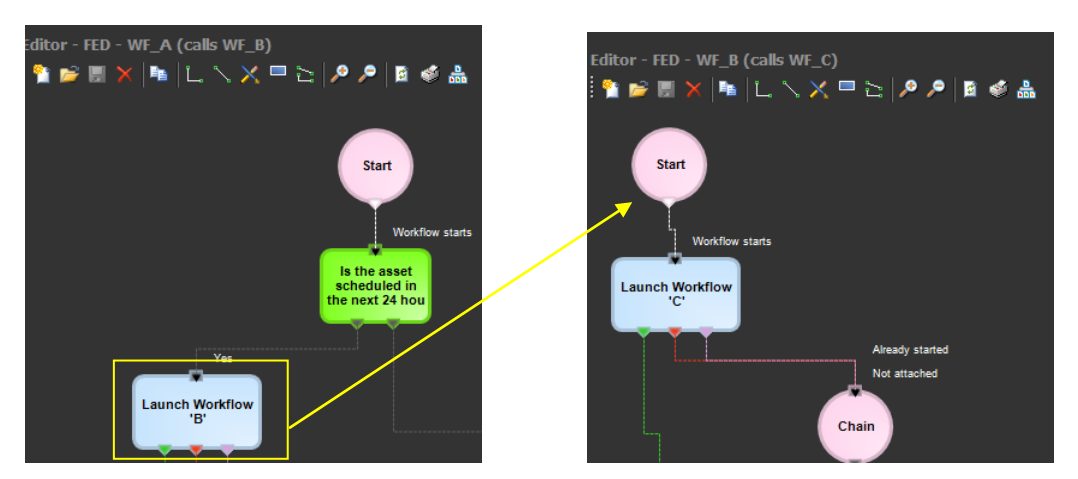

Etere maintains the system consistency by avoiding loops between workflows (a message is displayed indicating action incompatibilities between workflows). For instance, if 'workflow A' calls 'workflow B' and the 'workflow B' calls 'workflow C', the 'workflow C' will not be able to call the 'Workflow A'.

#### **▼ 4.10.10. Batch code updating**

A workflow action allows to automatically change the code of assets based on a specific metadata and also a fixed leading string, for instance:

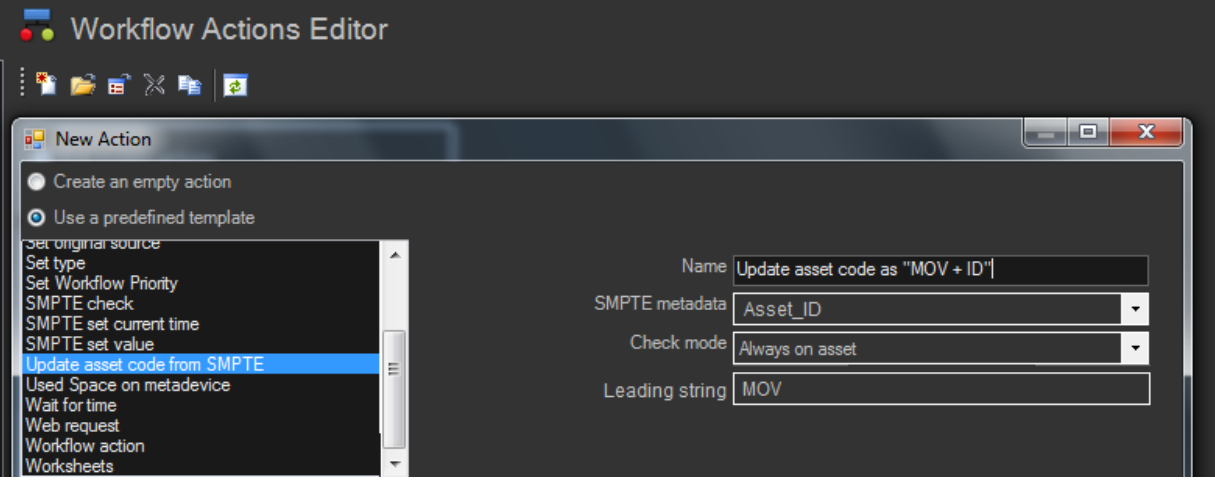

For instance, executing the above action for all "movies" assets will change their codes into: *MOV145246 , MOV267634, MOV49527 , MOV53495 , etc.*

#### **▼ 4.10.11. External synchronization**

A workflow action enables Etere to **automatically update** external system (e.g. Harris, Gen21, etc.) every time an asset metadata (e.g. EDL, title, type, etc.) is changed in the Etere Media Library, thus consolidating the tight integration between Etere and existing systems while preventing wasteful insertions and data discrepancies:

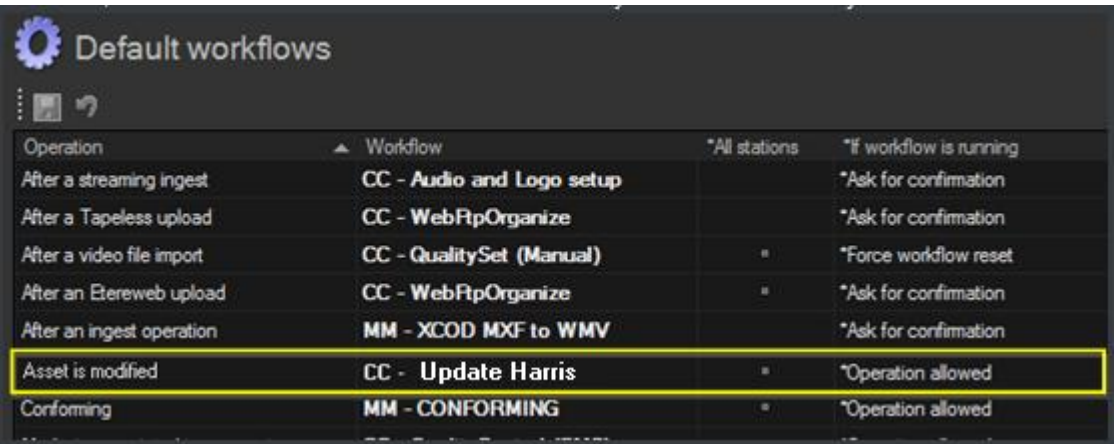

# <span id="page-60-0"></span>**▼ 4.11. Look and feel**

ETERE's GUI experience gives a professional interface with less distractions and more focus; high contrast helps working on any light condition from dark master control to enlightened editing rooms:

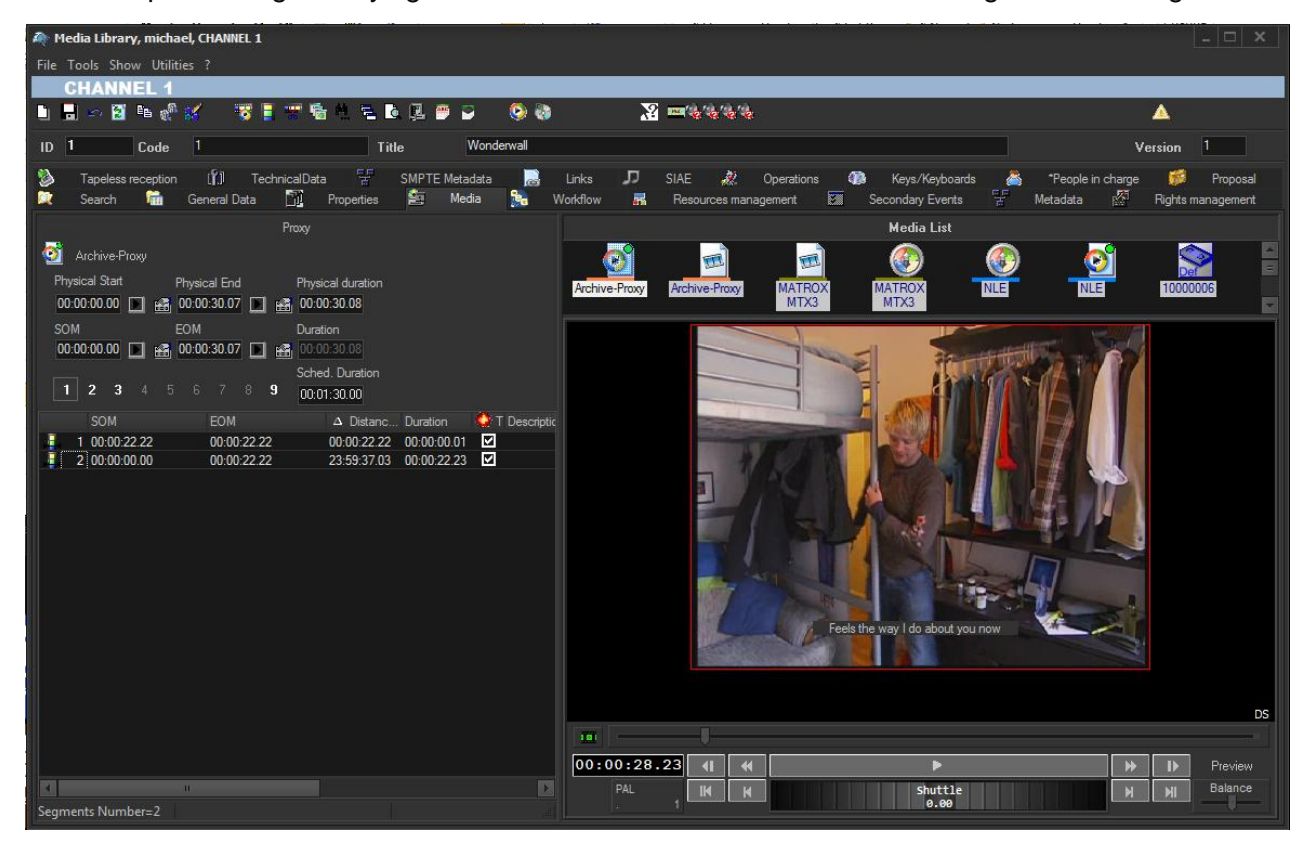

Moreover, main menus now follow the Windows 8 GUI to be simple, intuitive and easy to use:

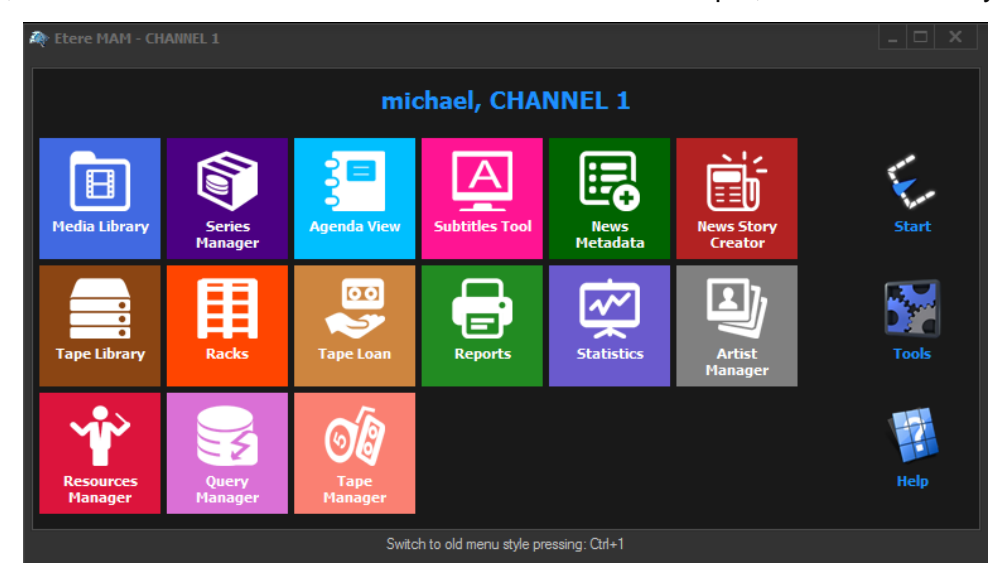

# <span id="page-61-0"></span>**▼ 5. BENEFITS**

This paper has described how the development and deployment of an Etere-based **"Full Enterprise Wide Media Asset Management System**" able to provide the station with a large number of operational benefits and advantages derived from the correct use of ultimate media management technology. Etere will entirely manage the digital contents of the station, from acquisition to delivery, providing the following key features:

- **Reliability**, all workflow-based operations automatically generates fully customizable logs to track both the overall and individual functioning of the entire system
- **Flexibility**, on meeting all requirements by proving a versatile media management system tightly integrated with all capturing and storage devices present on the station
- **Scalability**, for increasing the number of capturing channels and devices without altering the system workflow complexity, thus minimizing operational overheads and reducing overall costs
- **Efficiency, reduced need for repetitive manual** operations, allowing to define them in advance and then include them in the ingest workflow, thus increasing productivity
- **Accuracy**, during the whole media management process, reducing the risk of mistakes when retrieving data since all archived contents are continuously checked
- **Integration**, for non-linear editing systems to access the digital archive directly and efficiently through a proper production environment, making use of the highest security standards

# **Etere: a consistent system!**

Etere is an international leader in the media market. Etere develops and distributes a wide range of high technology software for broadcasting and media businesses. With more than 24 years of experience, Etere provides powerful, flexible, cost-effective, high-performance, end-to-end media solutions. Etere is the only company worldwide that can offer you a solution to all your media needs in one single package.

Etere is the only solution 100% workflow based for all broadcast and media environments. It's a common framework where there is real-time sharing of all the data among several applications to manage all media business requirements. The workflow approach allows a fully customized design with edge performances.

From its headquarters in Tolentino, Italy, Etere guarantees the best after-sales support service on the market with engineers ready to give professional assistance 24 hours a day, 7 days a week. The service includes voice, email, VPN and VoIP with unlimited calls and connection time, and a pro-active system to help diagnose problems before they appear.

**Contact Information**: Etere Srl Via Etere 1 62029 Tolentino (MC) – Italy Telephone: +39 0733 9564 Email: [maketing@etere.eu](mailto:maketing@etere.eu) Website: [www.etere.eu](http://www.etere.eu/)

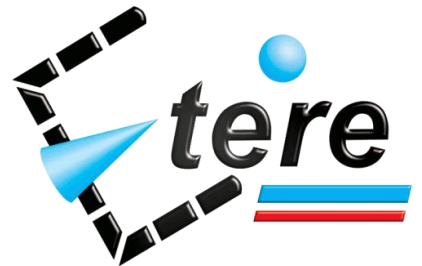

**Page 63 of 63** *© Contents of this publication may not be reproduced in any form without the written permission of Etere.*